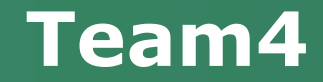

# **Quick Matching Time Table System**

[ Design ]

200710116 박석희 200710117 양다빈 200711475 허원선 200711476 홍창현

# Contents

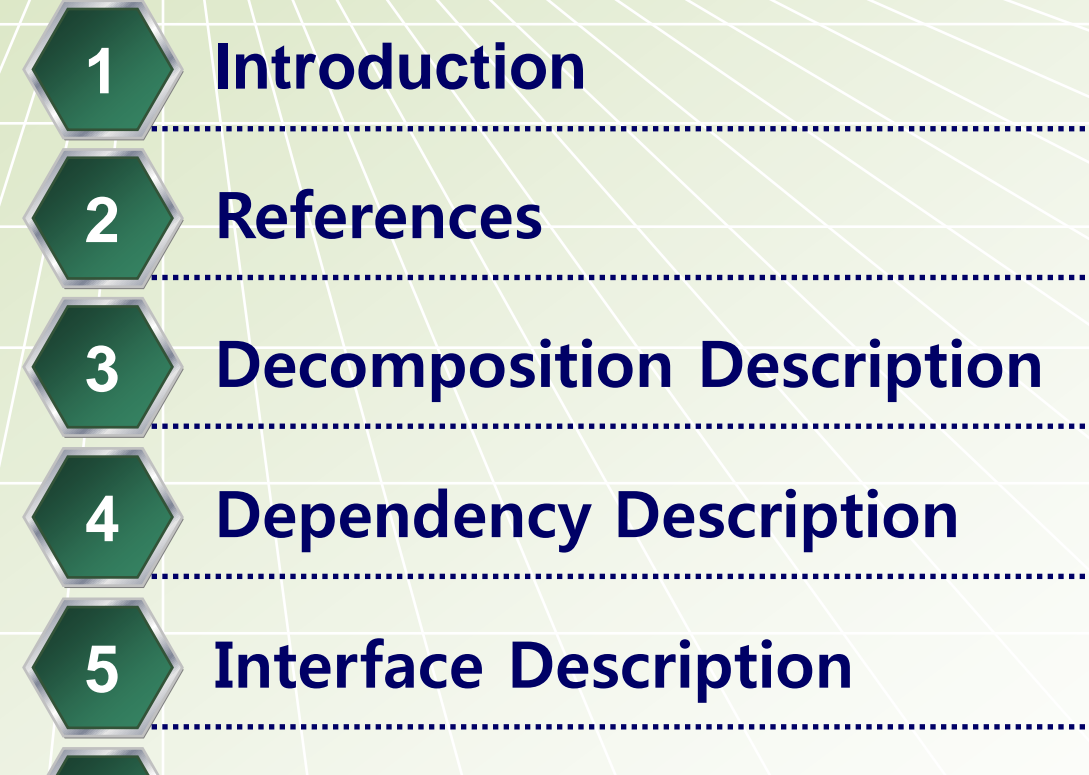

Detailed Design

#### 1. Introduction

#### $\cdot$ 1.1 Purpose

- Quick Matching Time Table System에 대해서 SRS에서 나타난 유스케이스들이 어떻게 구체화 되었는지를 보여준다.

**❖ 1.2 Definitions, Acronyms and Abbreviations** - 그룹 : 수강 신청을 함께 핛 학생들이 모인 집단 - 리더 : 그룹을 만든 학생, 그룹 수강 신청을 할 수 있는 학생 그룹을 삭제 할 수 있는 학생 - 그룹원 : 리더를 제외핚 그룹에 소속된 학생, 그룹을 탈퇴 핛 수 있는 학생 - 그룹 수강 신청 : 리더와 그룹원이 같은 강의로 수강 신청

- 그룹 수강 삭제 : 리더와 그룹원이 같은 강의로 수강 삭제

#### 2. References

#### **◆ IEEE Standard 1016-1998**

### 다이어그램으로 쉽게 배우는 UML

#### ◆ Object-Oriented Software Engineering

#### ◆ 초보자를 위한 UML 객체지향 설계

**◆ 3.1 Class Description** - 3.1.1 Class : Person Purpose : Student class와 Manager class의 부모 클래스, 초기메뉴 호출 Function : 로그인, 로그아웃, 비밀번호 변경, 초기메뉴 호출

- 3.1.2 Class : Student Purpose : 학생에 관핚 모든 정보를 가지고 있으며 학생에 관핚 모든 기능을 수행하는 Class Function : 그룹생성, 그룹참여, 그룹탈퇴, 그룹삭제, 그룹수강신청, 수강신청, 수강삭제, 그룹수강삭제, 강의목록보기, 시간표 보기, 나의 정보 저장, 나의 정보 불러오기, 학생메뉴 호출

#### **◆ 3.1 Class Description**

- 3.1.3 Class : Manager Purpose : 학생 ID를 관리하는 Class Function : ID생성, ID삭제, 관리자메뉴 호출
- 3.1.4 Class : Lecture Purpose : 강의의 정보를 저장하는 Class Function : 강의 저장, 강의 불러오기
- $-3.1.5$  Class : Sugang Purpose : 수강신청과 관련된 실질적인 기능을 수행하는 Class Function : 수강신청, 수강삭제, 강의검색

#### **◆ 3.1 Class Description**

- 3.1.6 Class : UserList Purpose : 시스템내의 모든 이용자의 정보를 담고 있는 Class Function : 사용자추가, 사용자삭제, 비밀번호 변경, ID삭제 시 ID확인, 로그인 시 사용자확인, 파일로 사용자 정보 저장, 사용자 정보 불러오기
- 3.1.7 Class : LectureList Purpose : 현재 등록되어있는 강의들의 정보를 저장하는 Class Function : 강의 목록에 강의추가, 강의 목록에 강의삭제, 강의 목록 저장, 불러오기, 강의 검색 결과 만들기

#### **◆ 3.1 Class Description**

- 3.1.8 Class : GroupList Purpose : 그룹에 속핚 학생들의 정보를 저장하는 Class Function : 그룹 목록에 그룹원 추가, 그룹 목록에서 그룹원 삭제,
	- 그룹 목록에 그룹 추가,
	- 그룹 목록에서 그룹 삭제,
	- 그룹 목록에서 그룹원 리턴

#### **◆ 3.2 Hierarchical Decomposition Diagram**

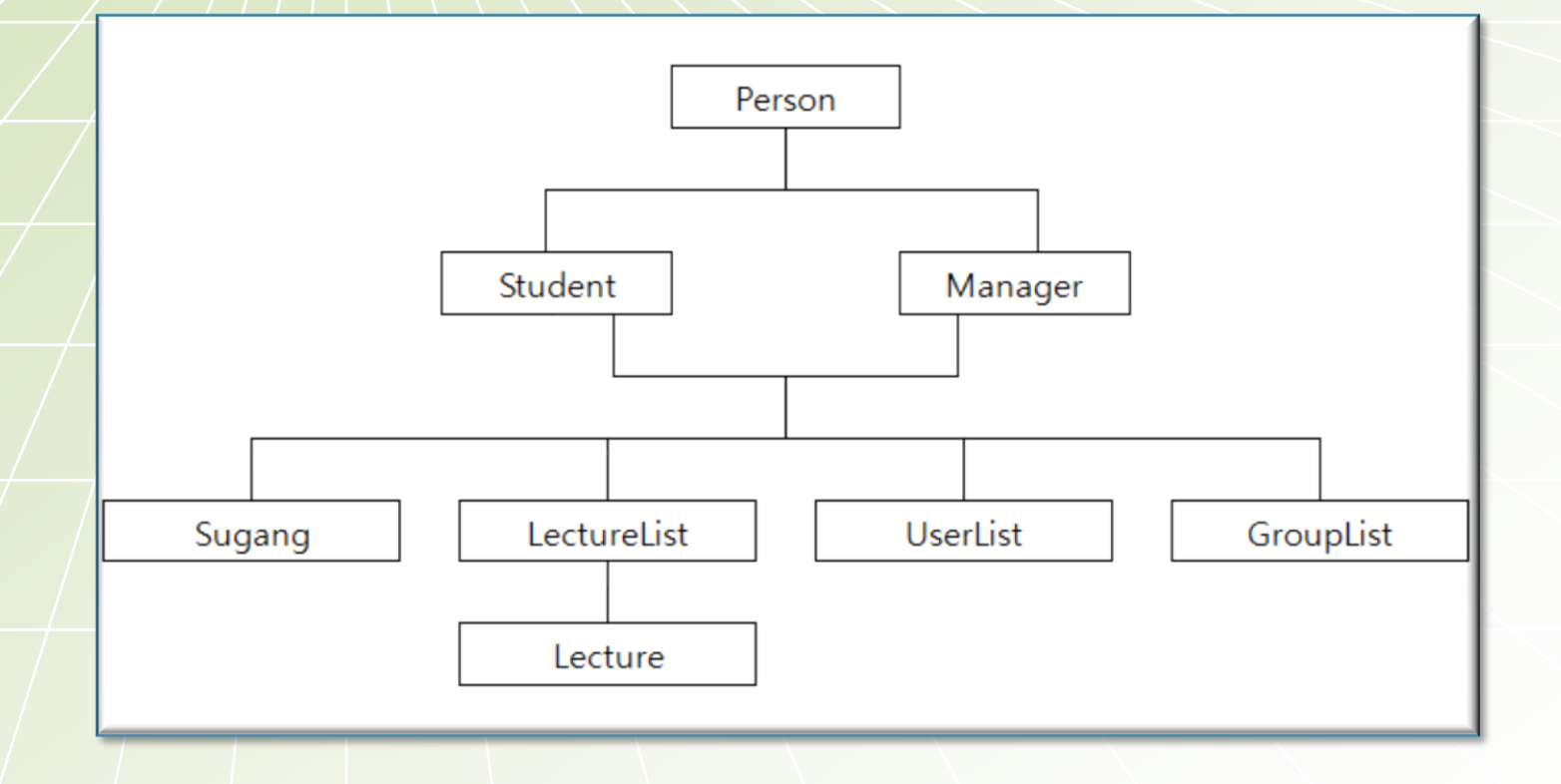

#### **◆ 4.1 Package**

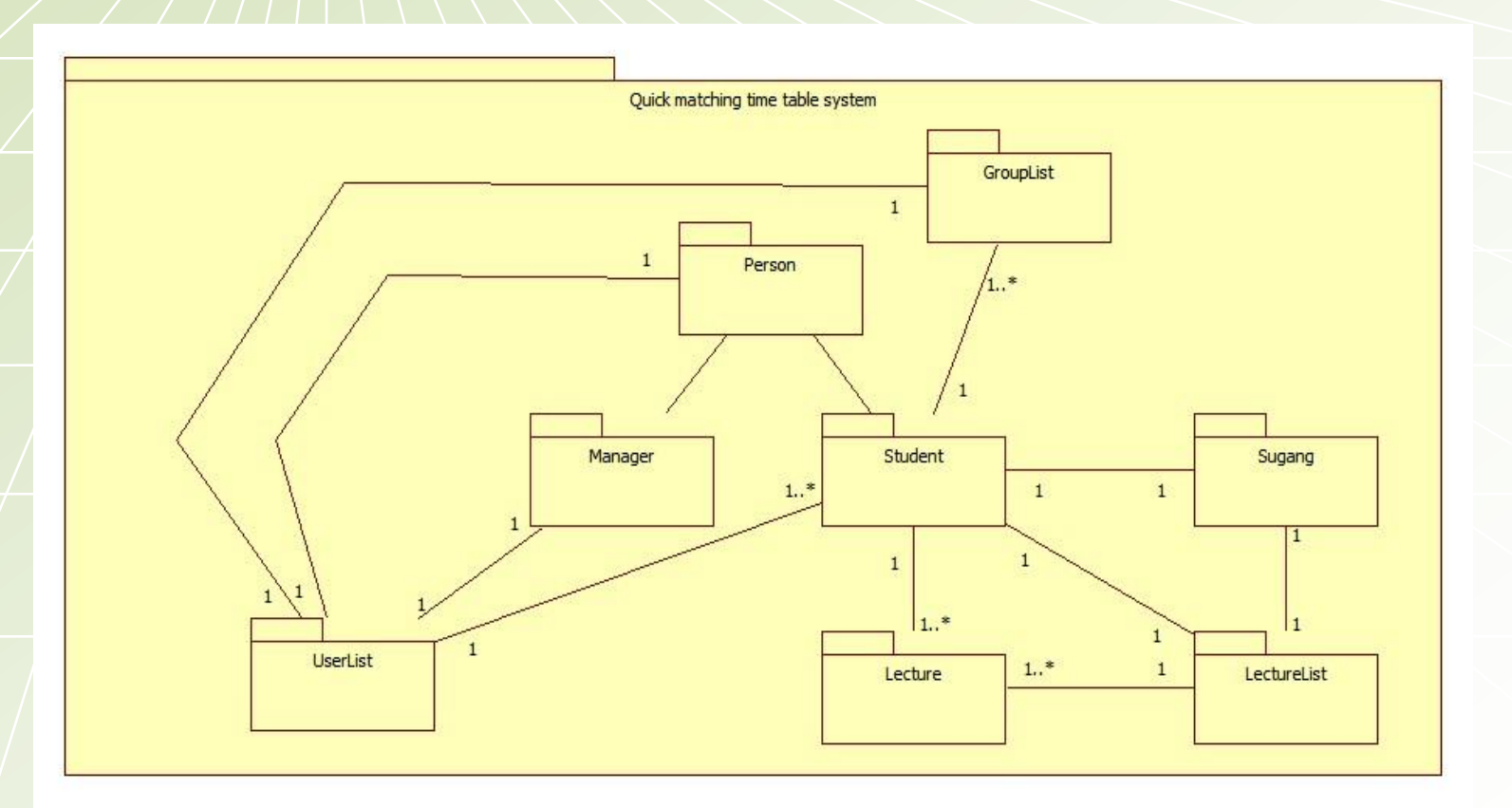

#### ◆4.2 Data Dictionary

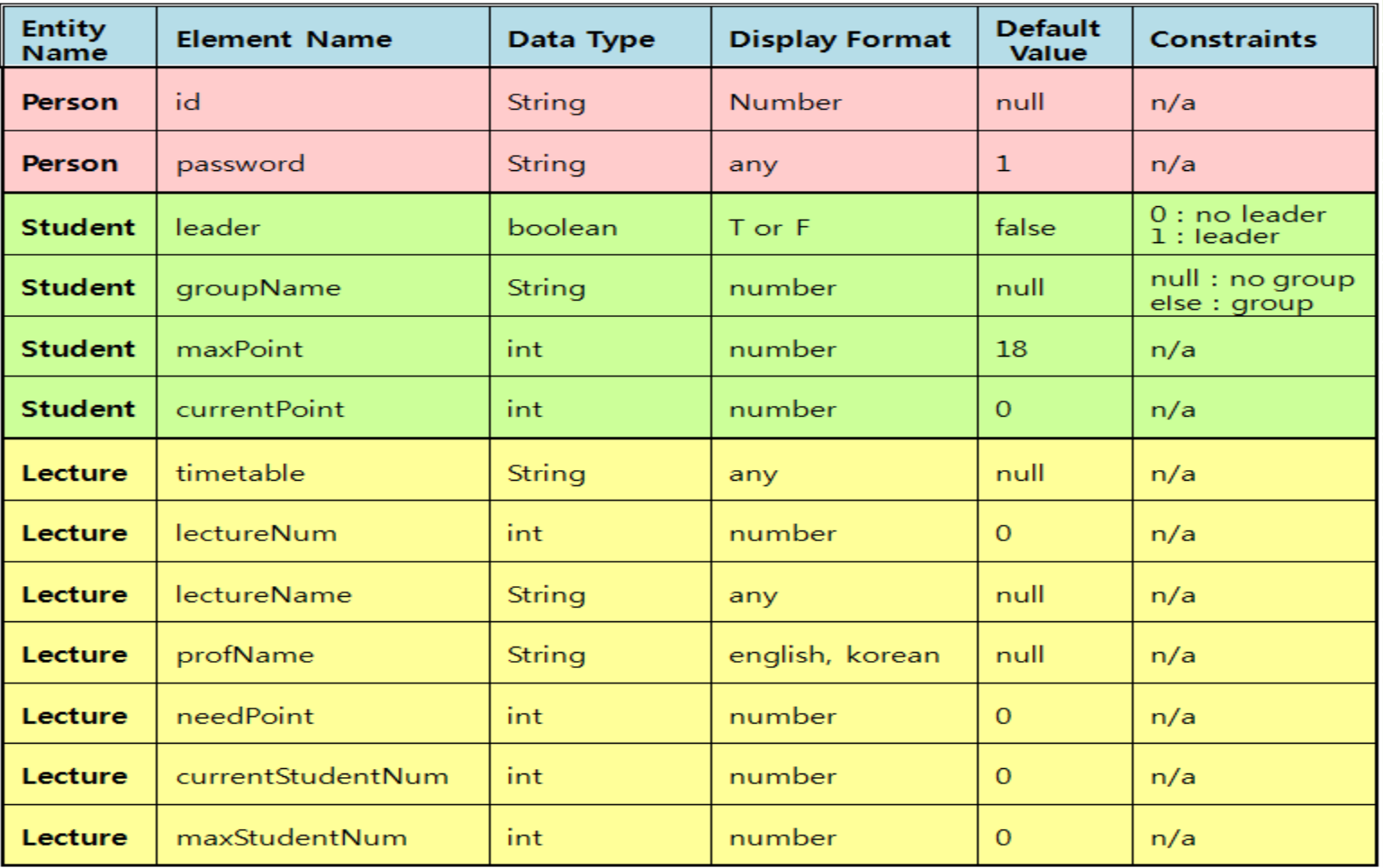

#### 4.3 Relationship **Student**

-leader: boolean -groupName: String -maxPoint: int -currentPoint: int -su: Sugang -g: GroupList -mytt: LectureList -l: ArrayList<Lecture>

+makeGroup(): void +joinGroup(): void +exitGroup(): void +deleteGroup(): void +addLectureGroup(): void +addLecture(): void +deleteLecture(): void +deleteLectureGroup(): void +viewLectureList(): void +menu(): void +viewTimetable(): void +saveMyData(): void +loadMyData(): void

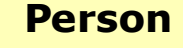

#id: String #password: String #u: UserList

+login(): void +logout(): void +changePw(): void +menu(): void

#### **◆ 4.3 Relationship**

#### **Manager**

+makeID(id: String): void +deleteID(id: String): void +menu(): void

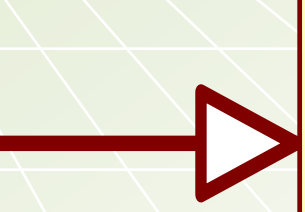

**Person** #id: String #password: String #u: UserList

+login(): void +logout(): void +changePw(): void +menu(): void

#### **◆4.3 Relationship**

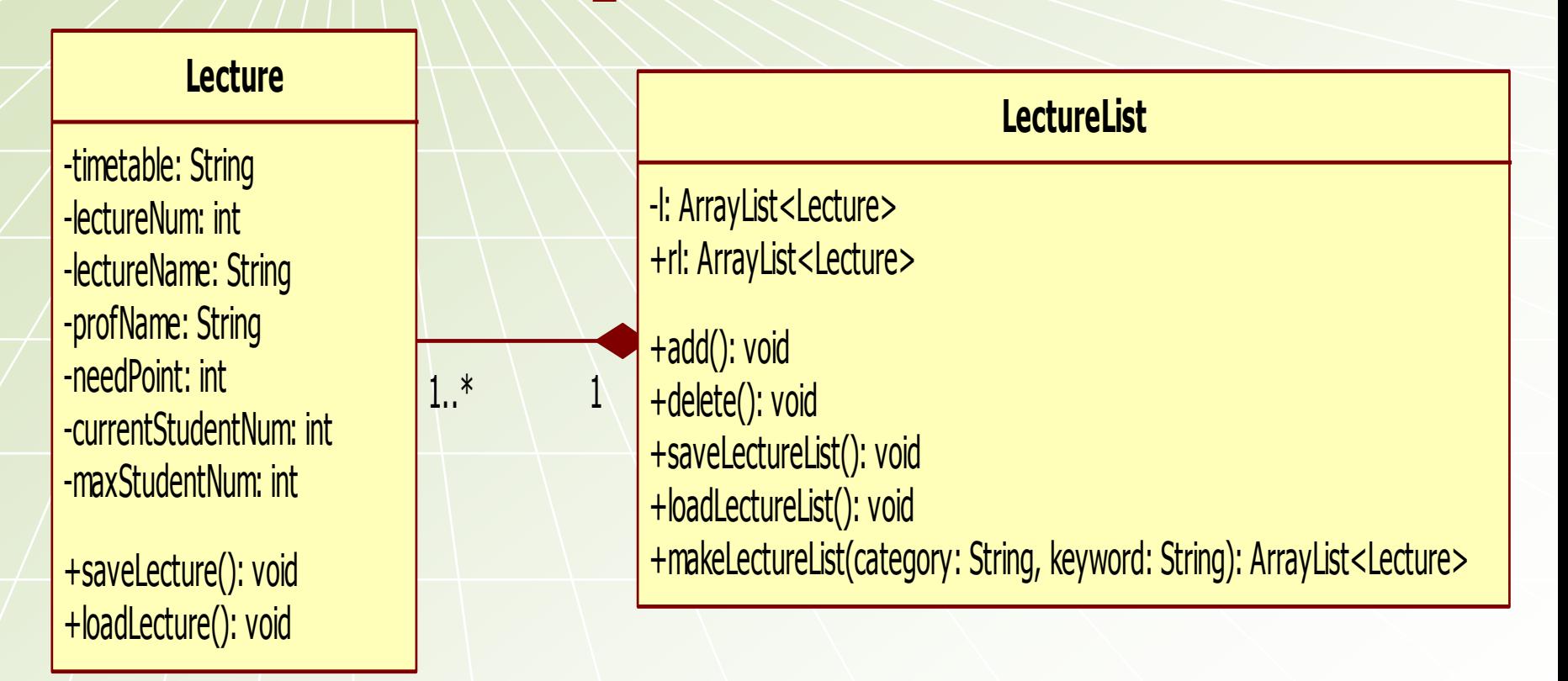

#### **◆ 4.3 Relationship**

#### **Student**

-leader: boolean -groupName: String -maxPoint: int -currentPoint: int -su: Sugang -g: GroupList -mytt: LectureList -l: ArrayList<Lecture>

+makeGroup(): void +joinGroup(): void +exitGroup(): void +deleteGroup(): void +addLectureGroup(): void +addLecture(): void +deleteLecture(): void +deleteLectureGroup(): void +viewLectureList(): void +menu(): void +viewTimetable(): void +saveMyData(): void +loadMyData(): void

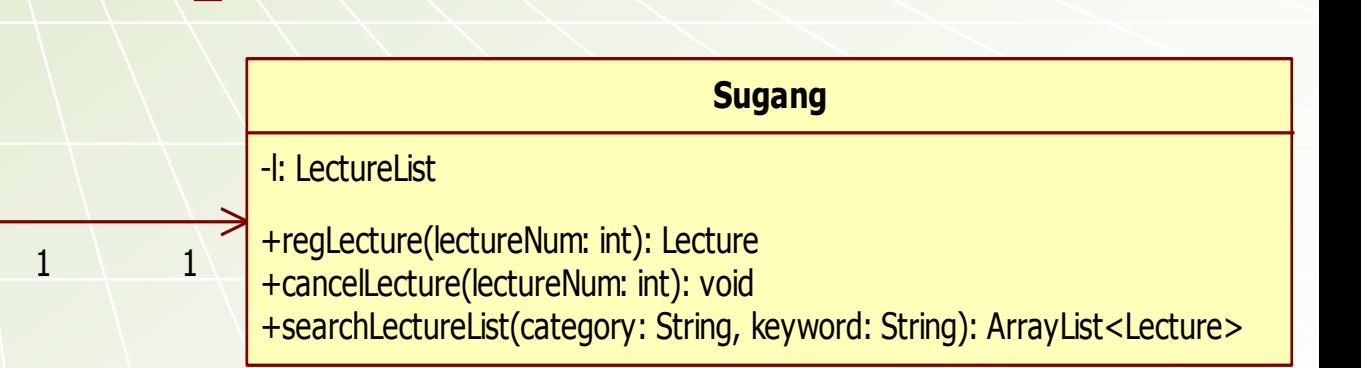

#### **◆4.3 Relationship**

#### **Student**

-leader: boolean -groupName: String -maxPoint: int -currentPoint: int -su: Sugang -g: GroupList -mytt: LectureList -l: ArrayList<Lecture>

+makeGroup(): void +joinGroup(): void +exitGroup(): void +deleteGroup(): void +addLectureGroup(): void +addLecture(): void +deleteLecture(): void +deleteLectureGroup(): void +viewLectureList(): void +menu(): void +viewTimetable(): void +saveMyData(): void +loadMyData(): void

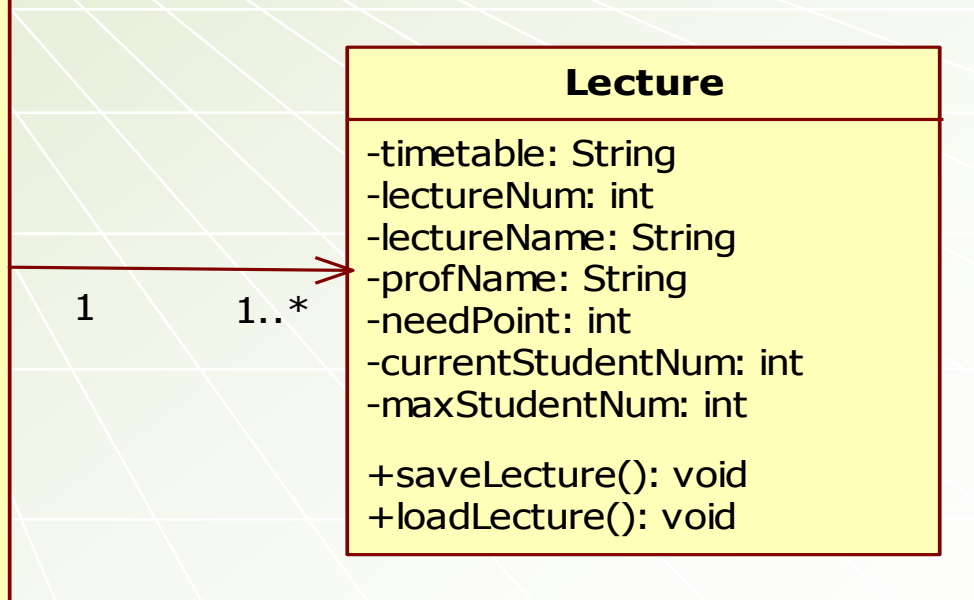

#### **◆4.3 Relationship**

#### **Student**

-leader: boolean -groupName: String -maxPoint: int -currentPoint: int -su: Sugang -g: GroupList -mytt: LectureList -l: ArrayList<Lecture> +makeGroup(): void +joinGroup(): void +exitGroup(): void +deleteGroup(): void +addLectureGroup(): void +addLecture(): void +deleteLecture(): void +deleteLectureGroup(): void +viewLectureList(): void

+menu(): void

+viewTimetable(): void +saveMyData(): void +loadMyData(): void

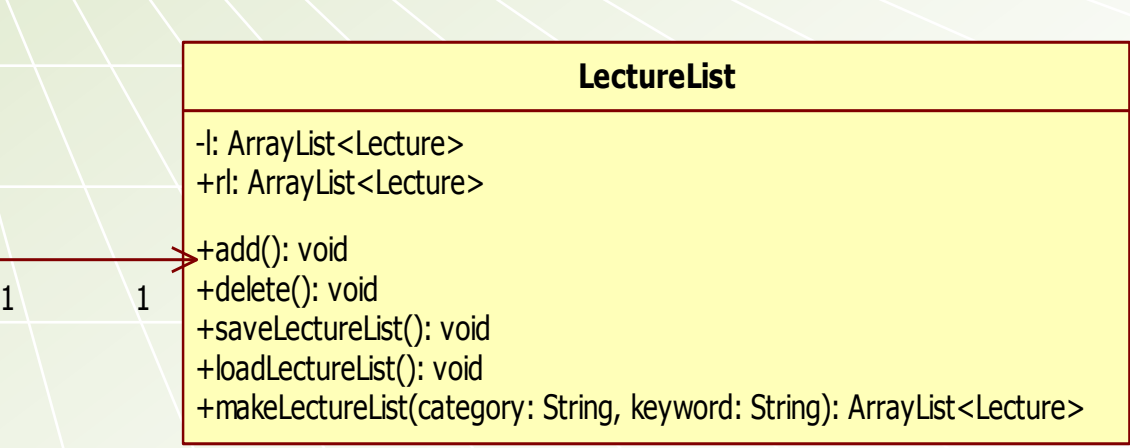

#### **◆4.3 Relationship**

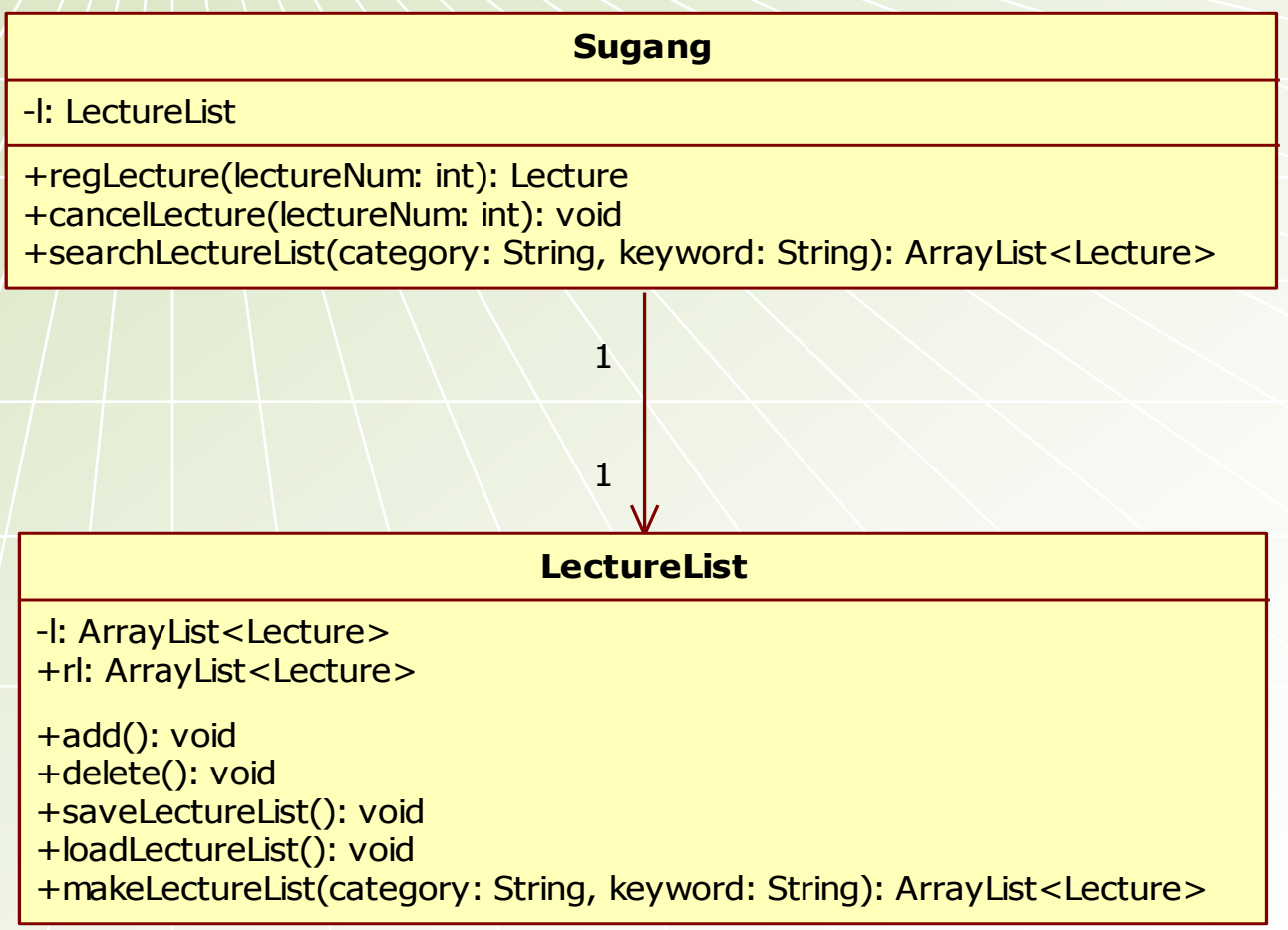

#### **◆4.3 Relationship**

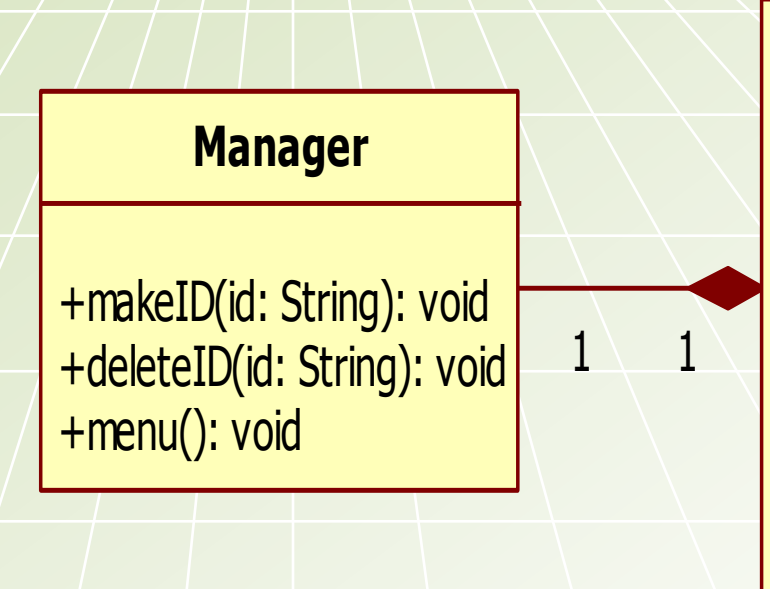

#### **UserList**

-s: ArrayList<Student> -m: ArrayList<Manager>

+addUser(id: String, pw: String): void +deleteUser(id: String): void +saveUserList(): void +loadUserList(): void +changePw(): void +validateID(id: String): void +validateUser(id: String, pw: String): void

#### **◆4.3 Relationship**

#### **Student**

-leader: boolean -groupName: String -maxPoint: int -currentPoint: int -su: Sugang -g: GroupList -mytt: LectureList -l: ArrayList<Lecture>

+makeGroup(): void +joinGroup(): void +exitGroup(): void +deleteGroup(): void +addLectureGroup(): void +addLecture(): void +deleteLecture(): void +deleteLectureGroup(): void +viewLectureList(): void +menu(): void +viewTimetable(): void +saveMyData(): void +loadMyData(): void

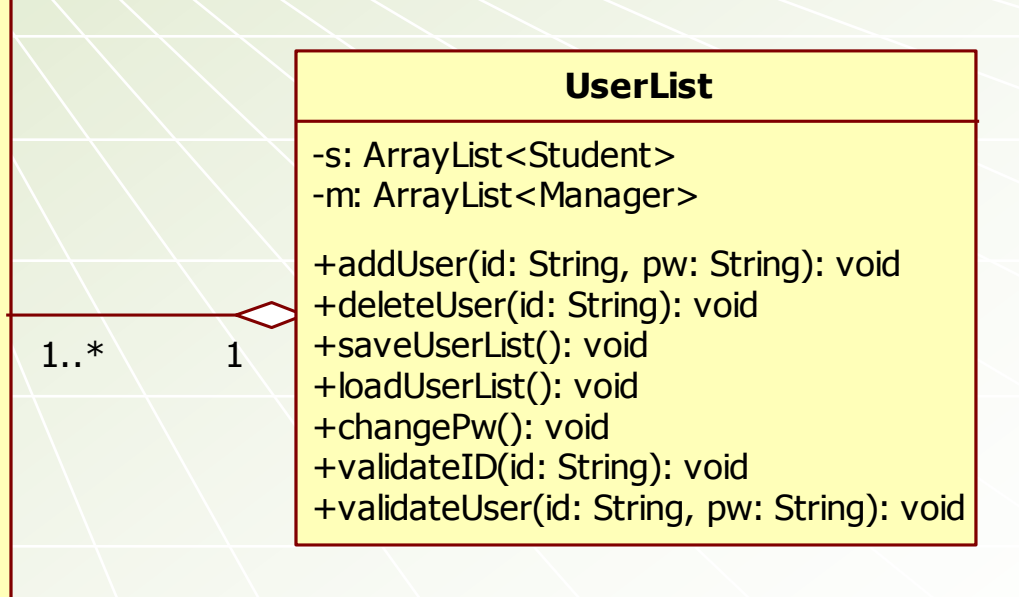

#### **◆4.3 Relationship**

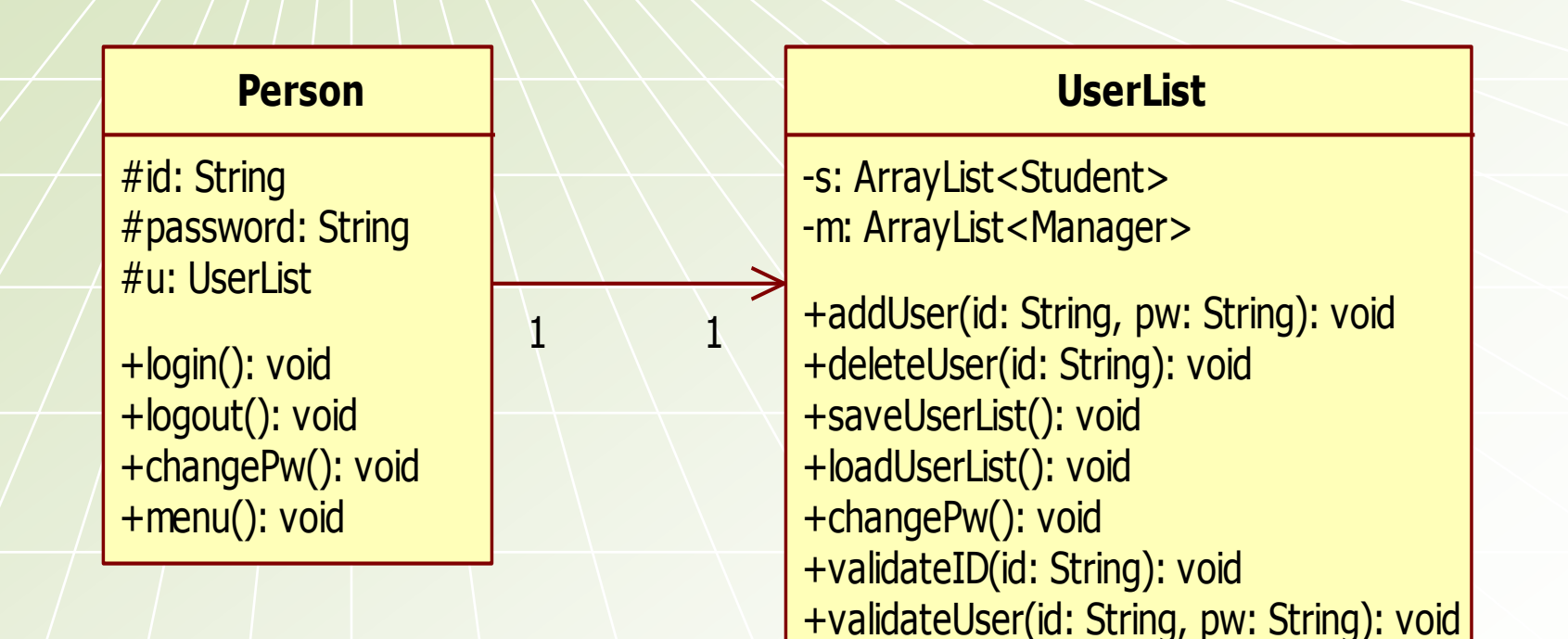

#### ◆4.3 Relationship

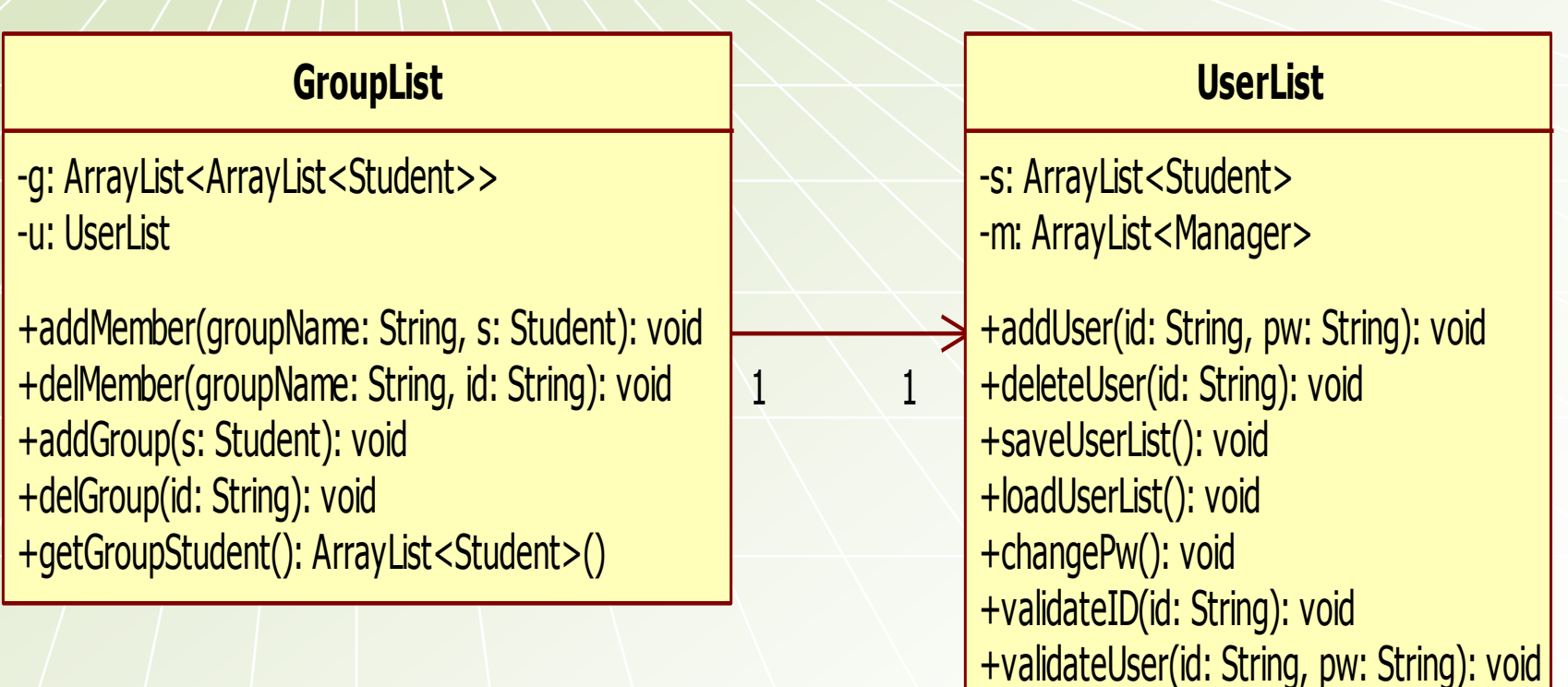

#### **◆ 4.3 Relationship**

#### **Student**

-leader: boolean -groupName: String -maxPoint: int -currentPoint: int -su: Sugang -g: GroupList -mytt: LectureList -l: ArrayList<Lecture>

+makeGroup(): void +joinGroup(): void +exitGroup(): void +deleteGroup(): void +addLectureGroup(): void +addLecture(): void +deleteLecture(): void +deleteLectureGroup(): void +viewLectureList(): void +menu(): void +viewTimetable(): void +saveMyData(): void +loadMyData(): void

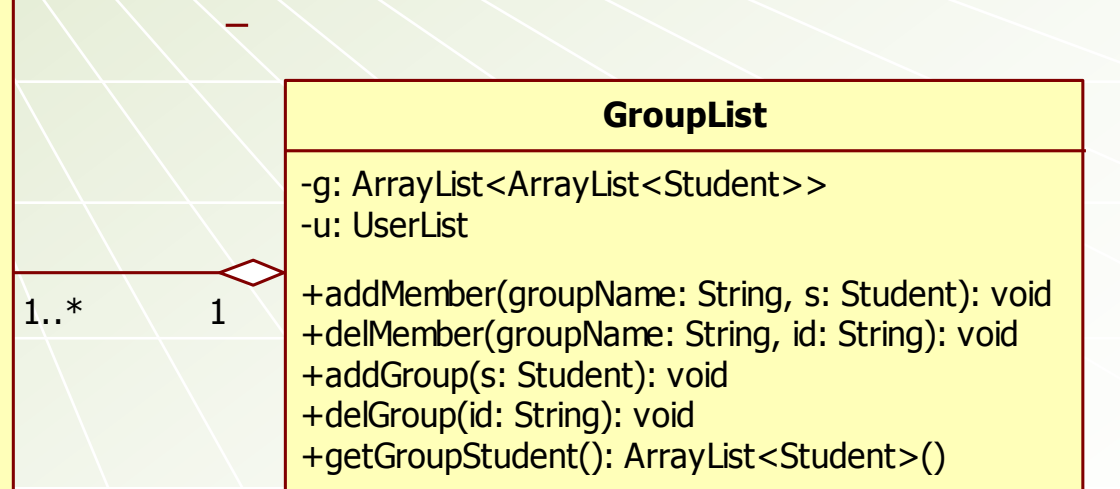

## 그룹수강신청

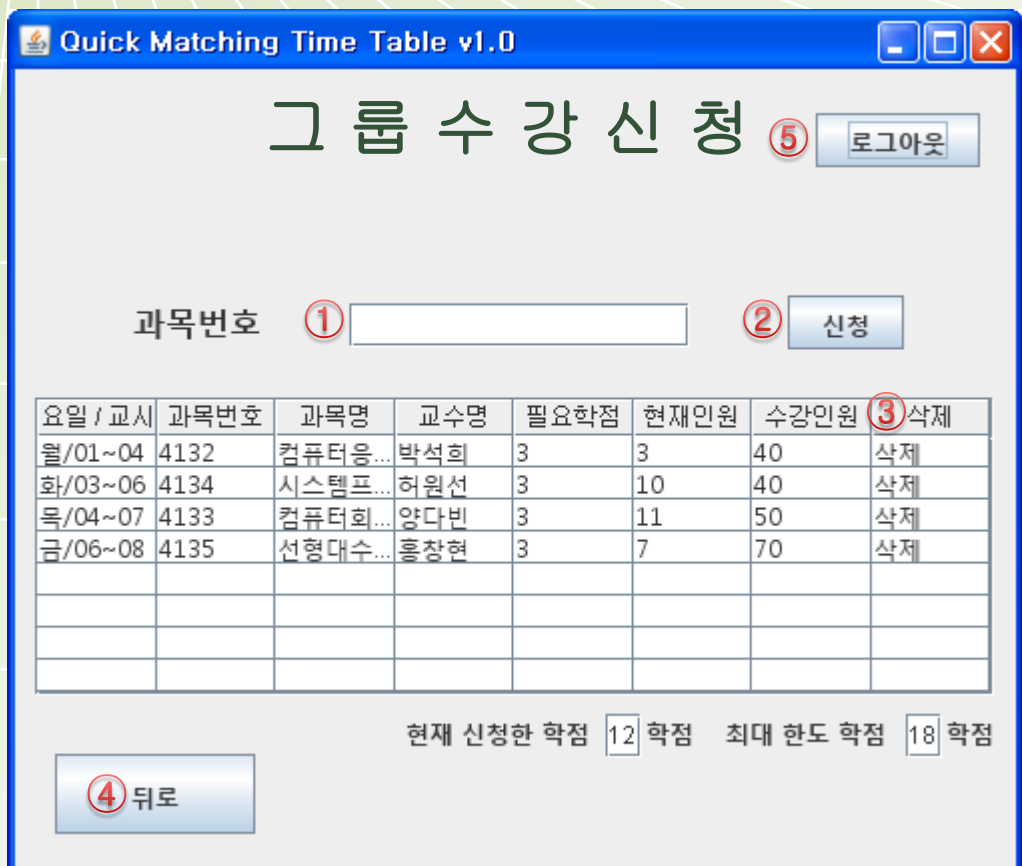

## 그룹수강신청 1 : 수강 신청을 할 과목의 번호를 쓴다. 2 : 1화면에 쓴 과목 번호에 해당하는 강의를 수강 신청하다. 3 : 해당 강의를 누를 시 확인창을 띄우고 확인할 시 강의를 삭제핚다. 4 : 버튼을 누르면 메인 메뉴 화면으로 이동핚다. 5 : 버튼을 누르면 로그인 화면으로 이동핚다.

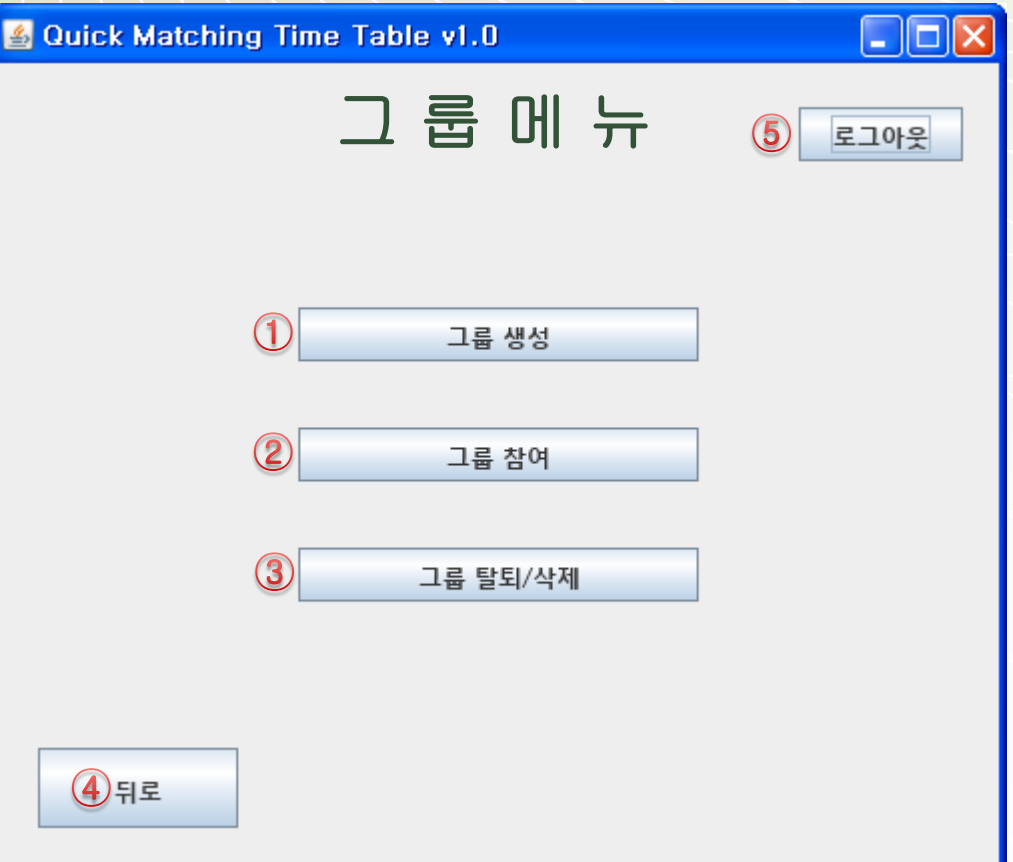

그룹 메뉴

❖ 그룹/메뉴 1 : 버튼을 누르면 그룹 생성 화면으로 이동핚다. 2 : 버튼을 누르면 그룹 참여 화면으로 이동핚다. 3 : 버튼을 누를 시 그룹 탈퇴/삭제 화면으로 이동핚다. 4 : 버튼을 누르면 메인 메뉴 화면으로 이동핚다. 5 : 버튼을 누르면 로그인 화면으로 이동핚다.

## 그룹생성

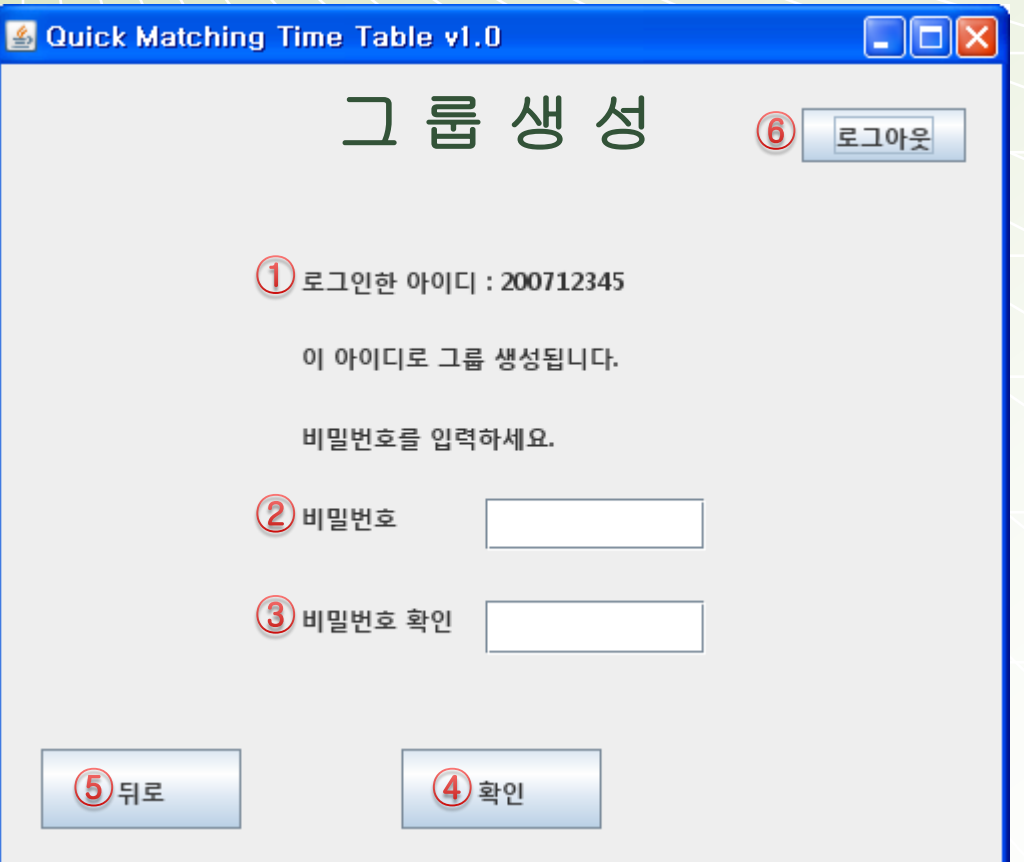

그룹생성 1 : 현재 프로그램에 로그인 되어있는 사람의 아이디가 출력된다. 2 : 그룹 참여시 사용 할 비밀번호를 입력한다. 3 : 그룹 비밀번호를 한번 더 입력한다. 4 : 버튼을 누르면 그룹이 생성된다. 5 : 버튼을 누르면 그룹 메뉴 화면으로 이동핚다. 6 : 버튼을 누르면 로그인 화면으로 이동핚다.

### 그룹참여

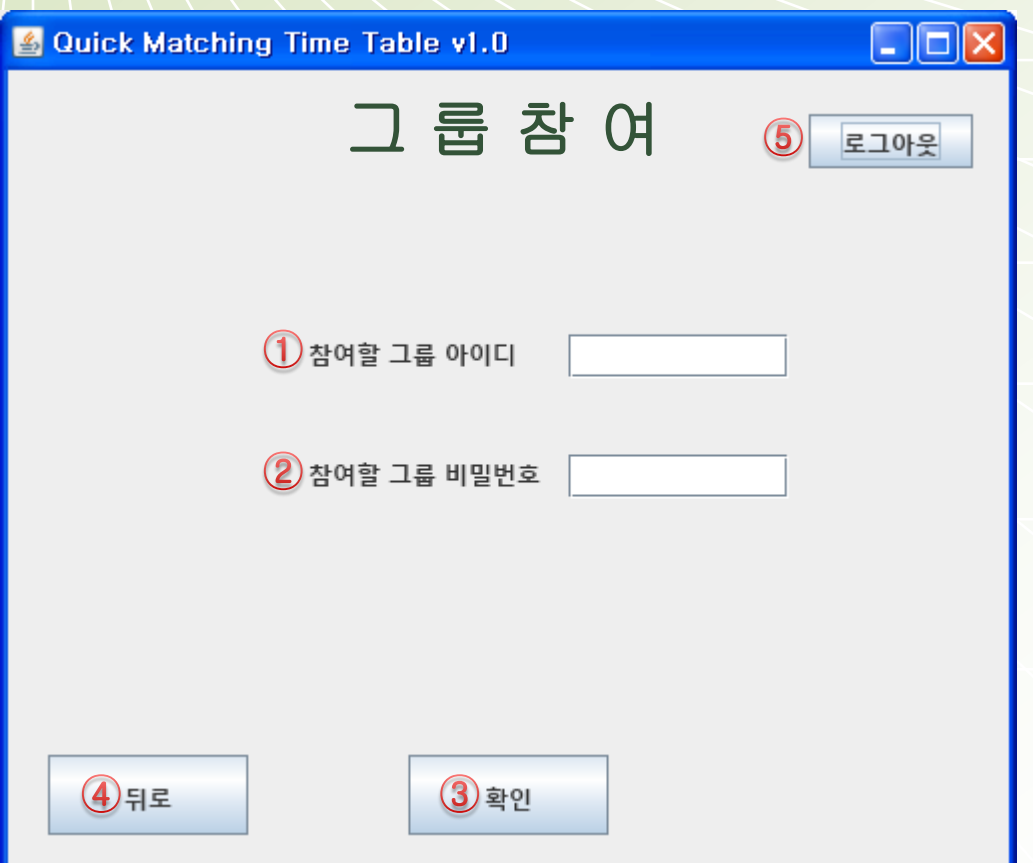

그룹참여 1 : 참여 하고 싶은 그룹명을 입력핚다. 2 : 참여할 그룹의 비밀번호를 입력한다. (틀릴 경우 그룹 참여 불가) 3 : 버튼을 누르면 그룹에 참여된다. 4 : 버튼을 누르면 그룹 메뉴 화면으로 이동핚다. 5 : 버튼을 누르면 로그인 화면으로 이동핚다.

## 그룹탈퇴 / 삭제

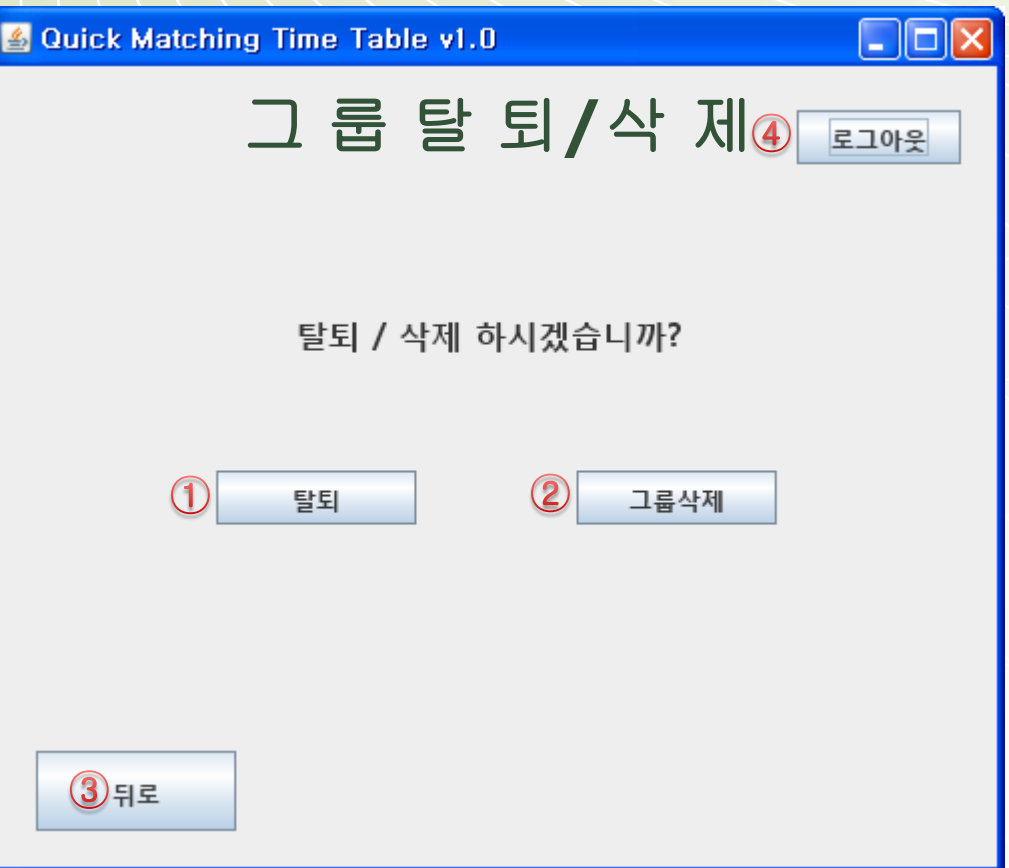

그룹탈퇴 / 삭제 1 : 리더가 아닌 그룹원일 경우 활성화되며 누르면 그룹에서 탈퇴핚다. 2 : 리더인 경우 활성화되며 누르면 그룹을 해체핚다. 이때, 이 그룹의 그룹원들은 자동 탈퇴 처리된다. 3 : 버튼을 누르면 그룹 메뉴 화면으로 이동핚다. 4 : 버튼을 누르면 로그인 화면으로 이동핚다.

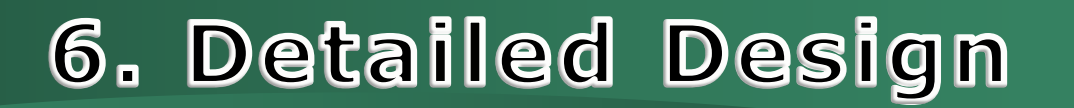

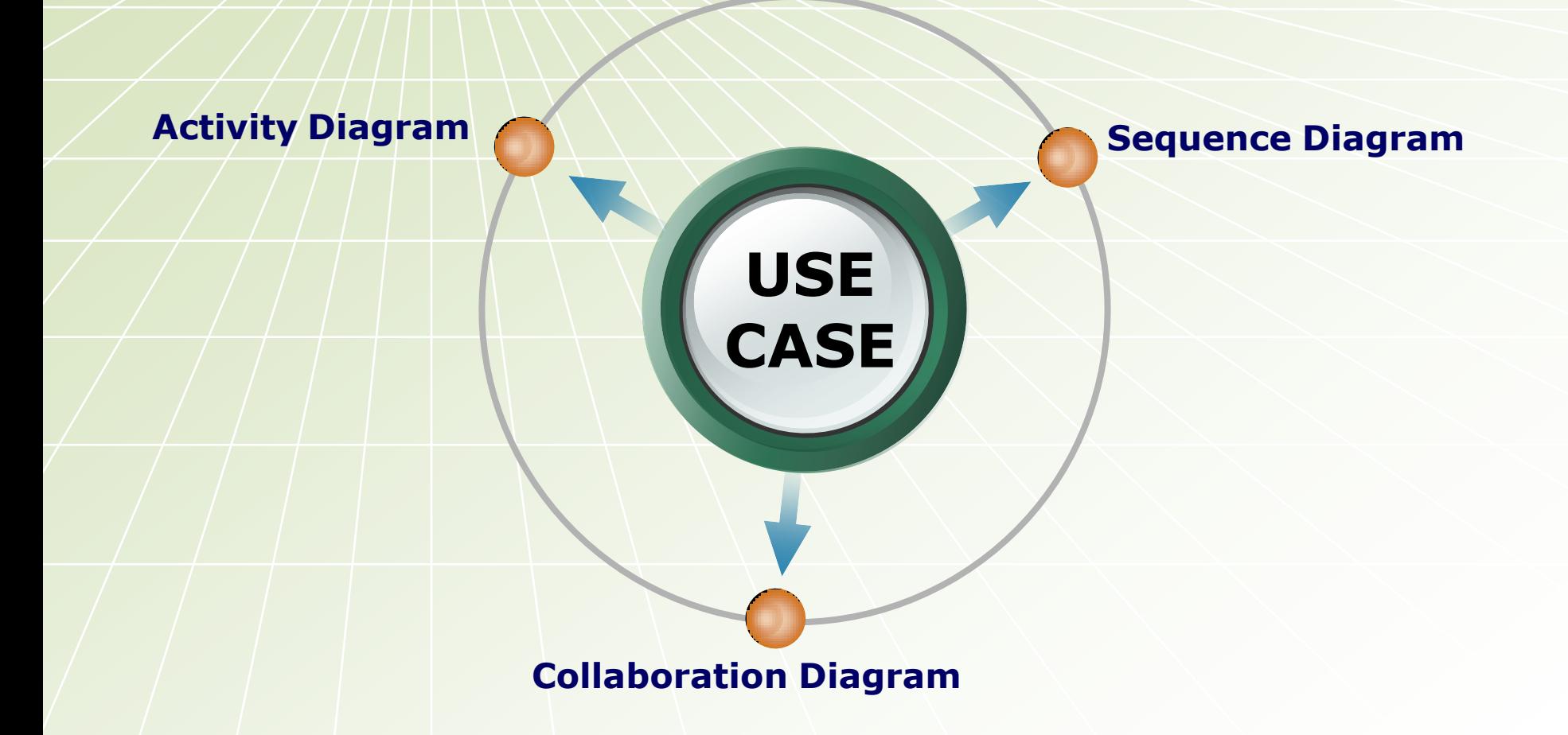

#### 6.1.1 Student Login

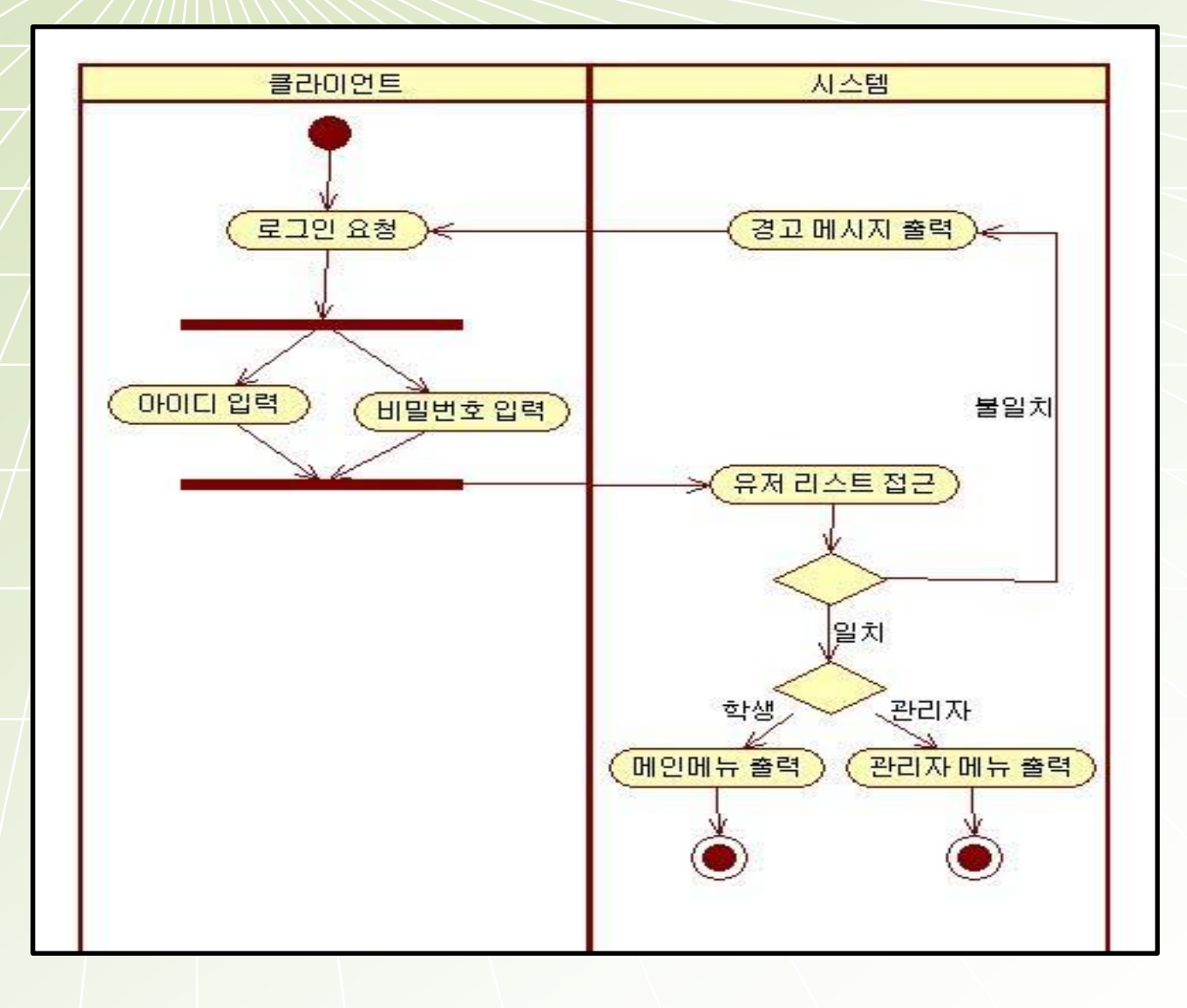

#### 6.1.1 Student Login

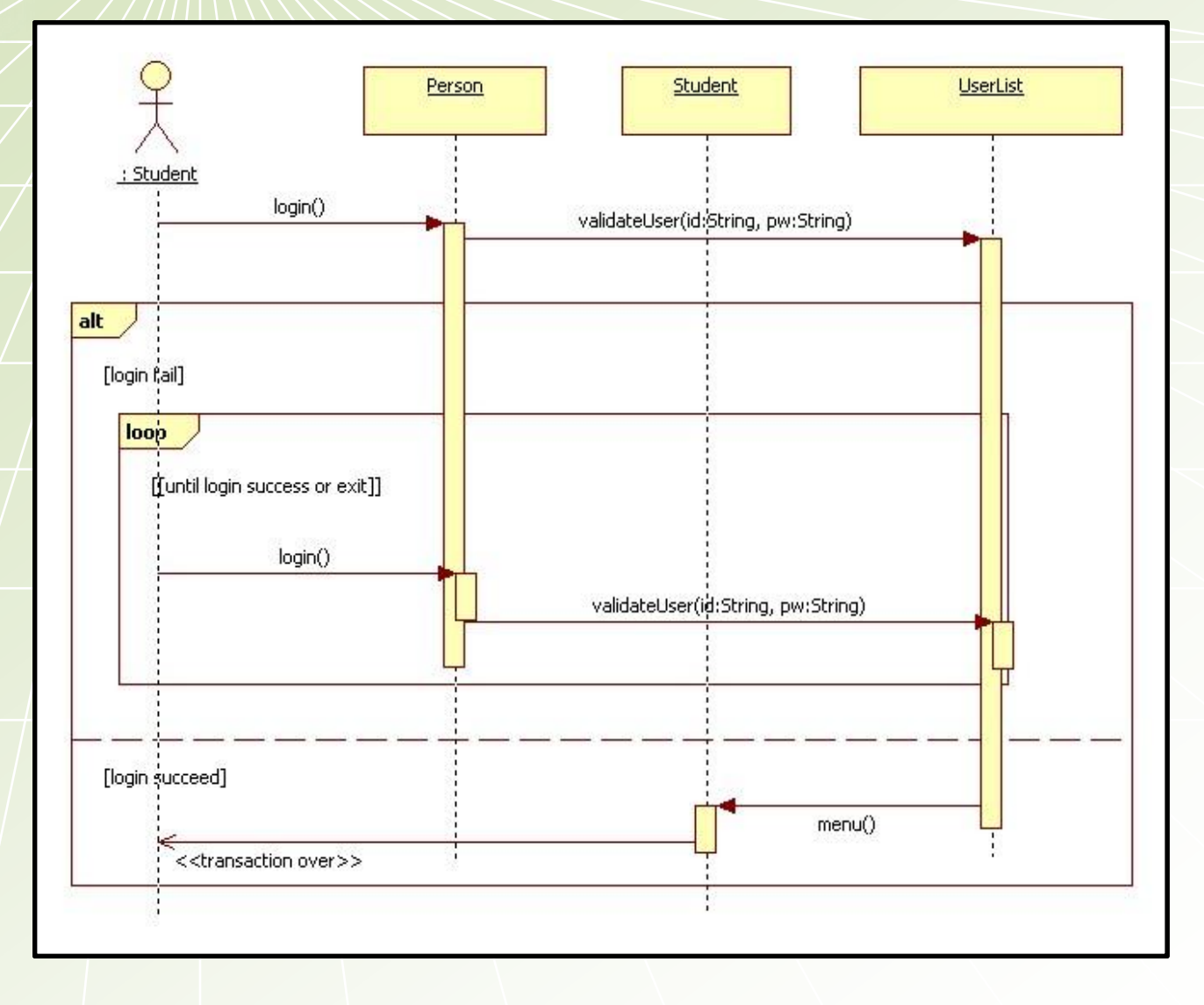
## 6.1.1 Student Login

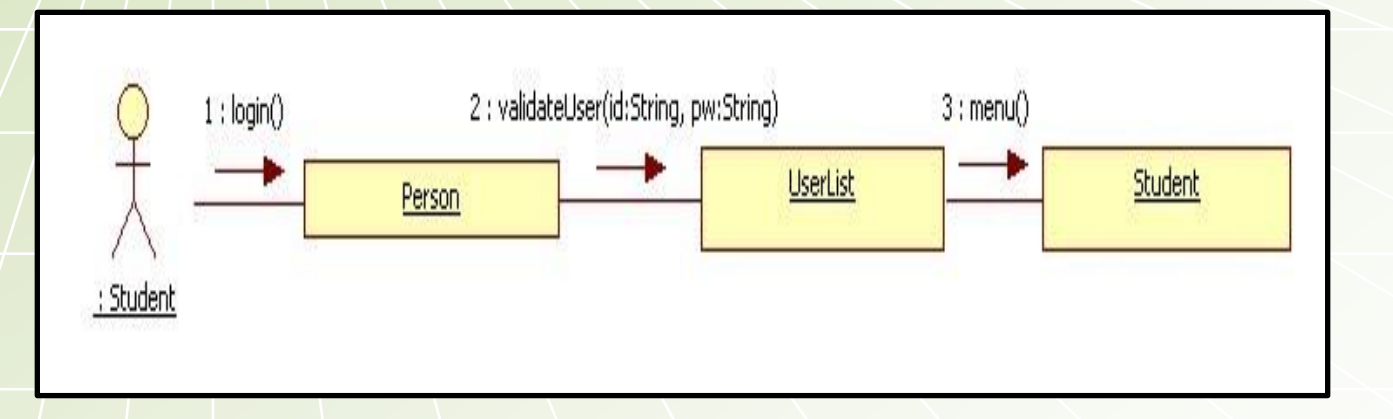

## 6.1.2 Manager Login

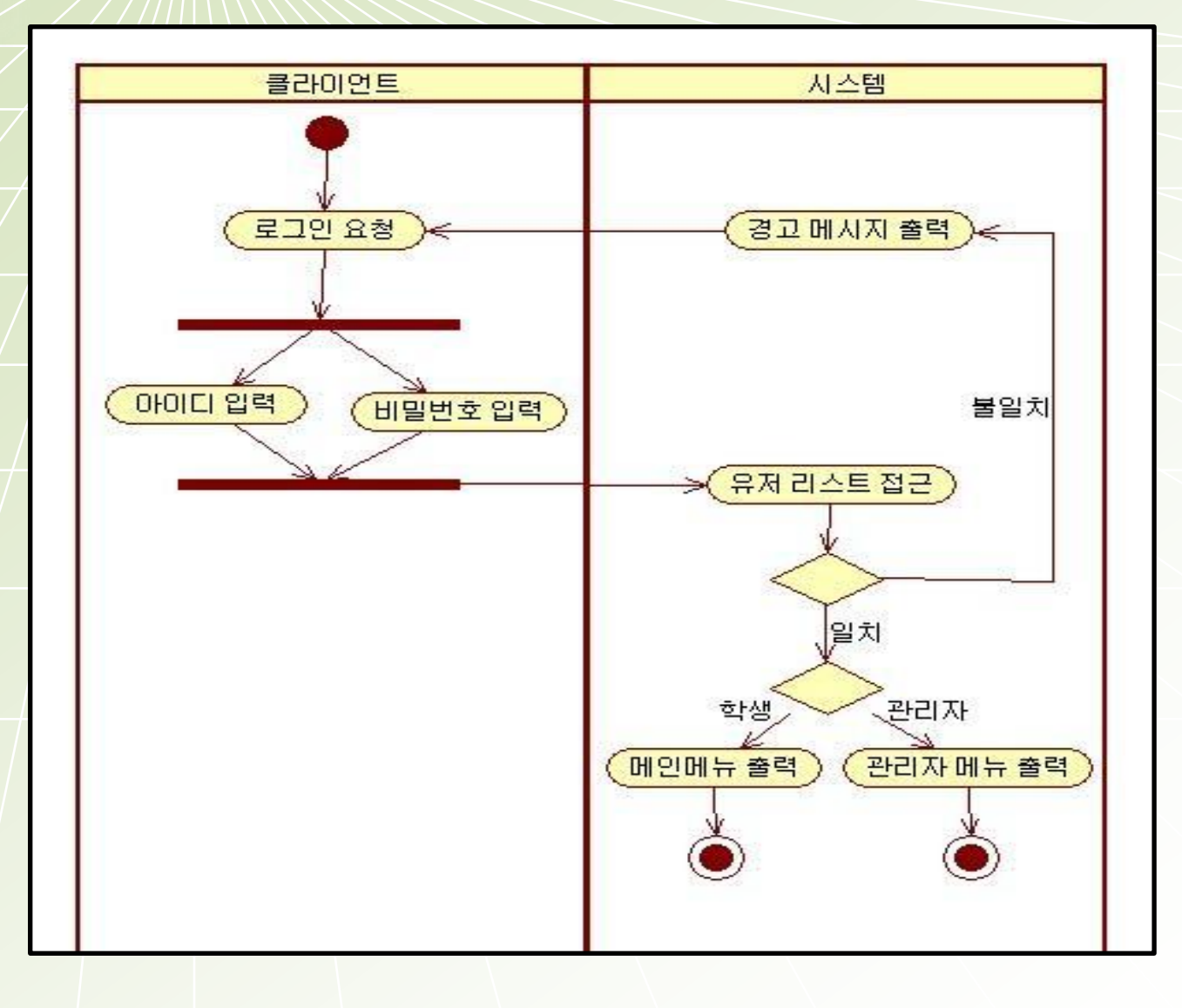

# 6.1.2 Manager Login

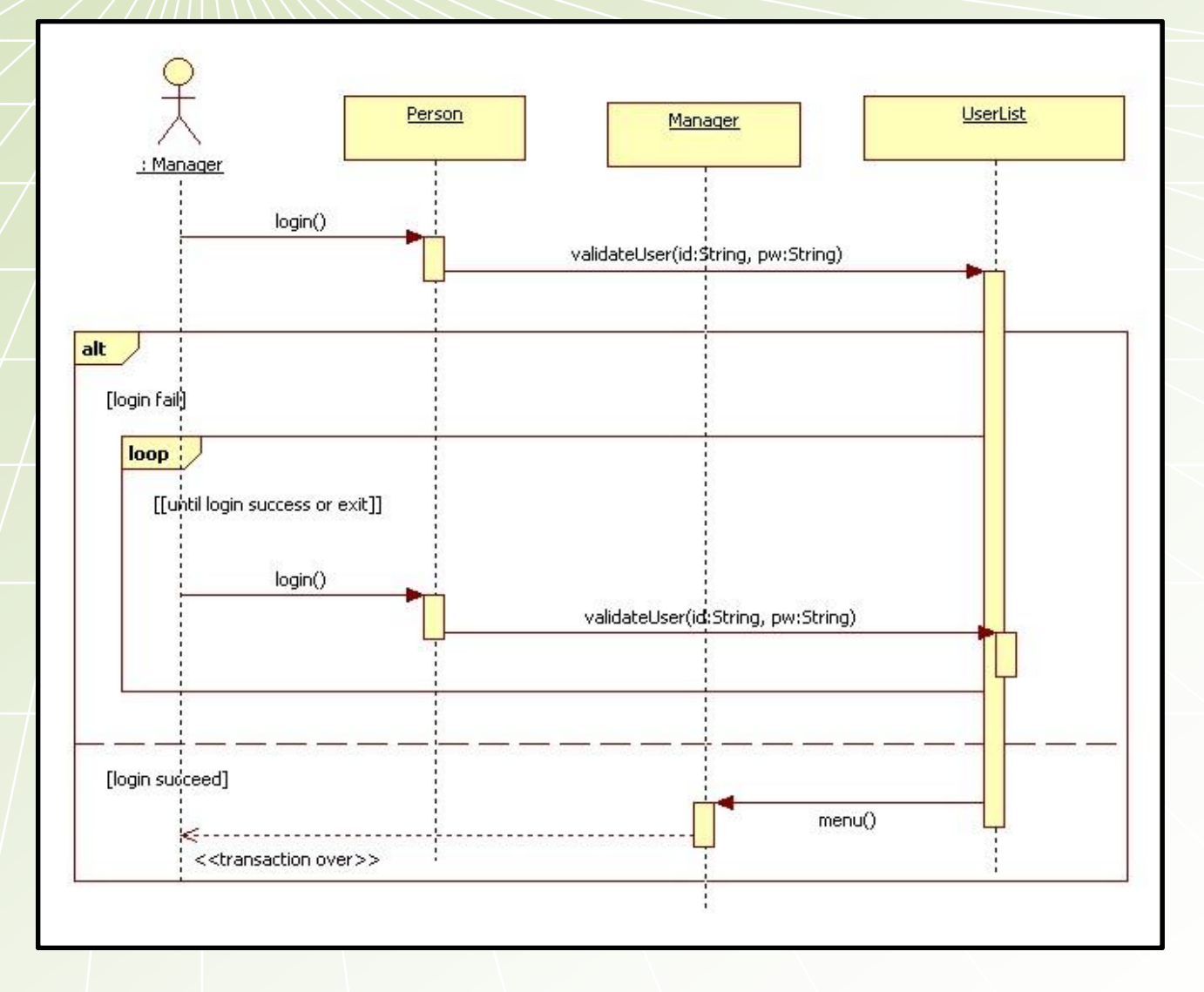

# 6.1.2 Manager Login

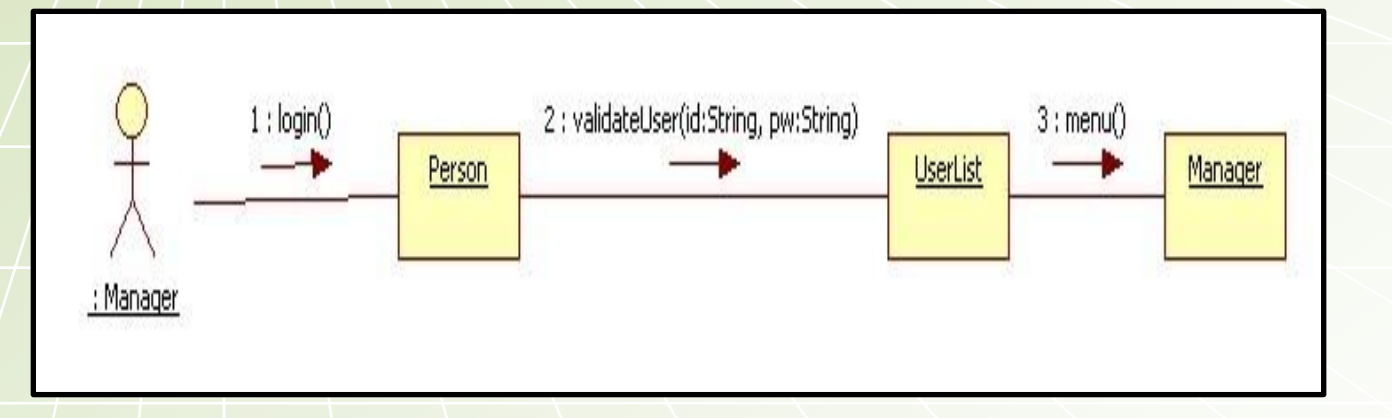

## 6.1.3 Student Logout

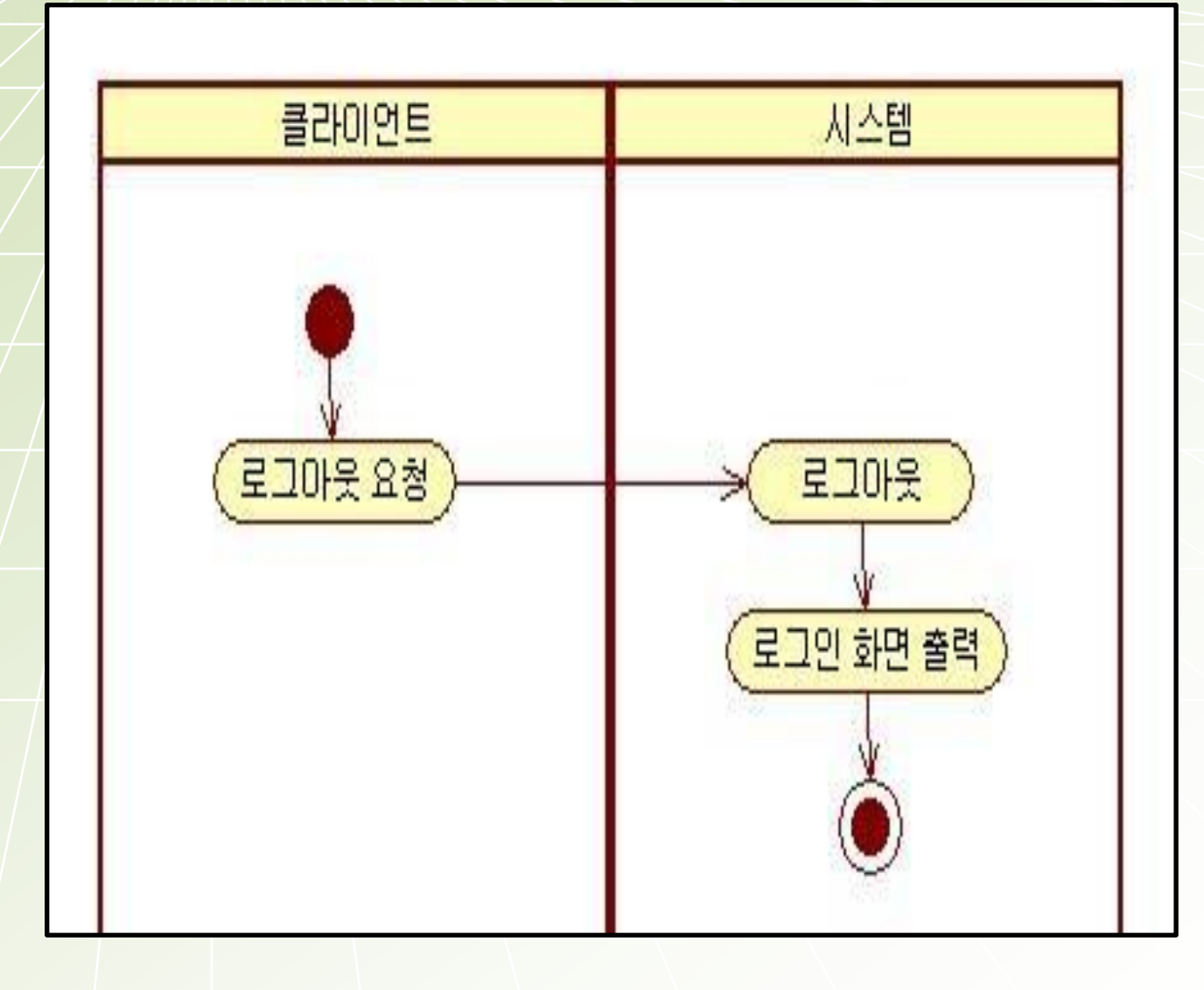

### **6.1.3 Student Logout**

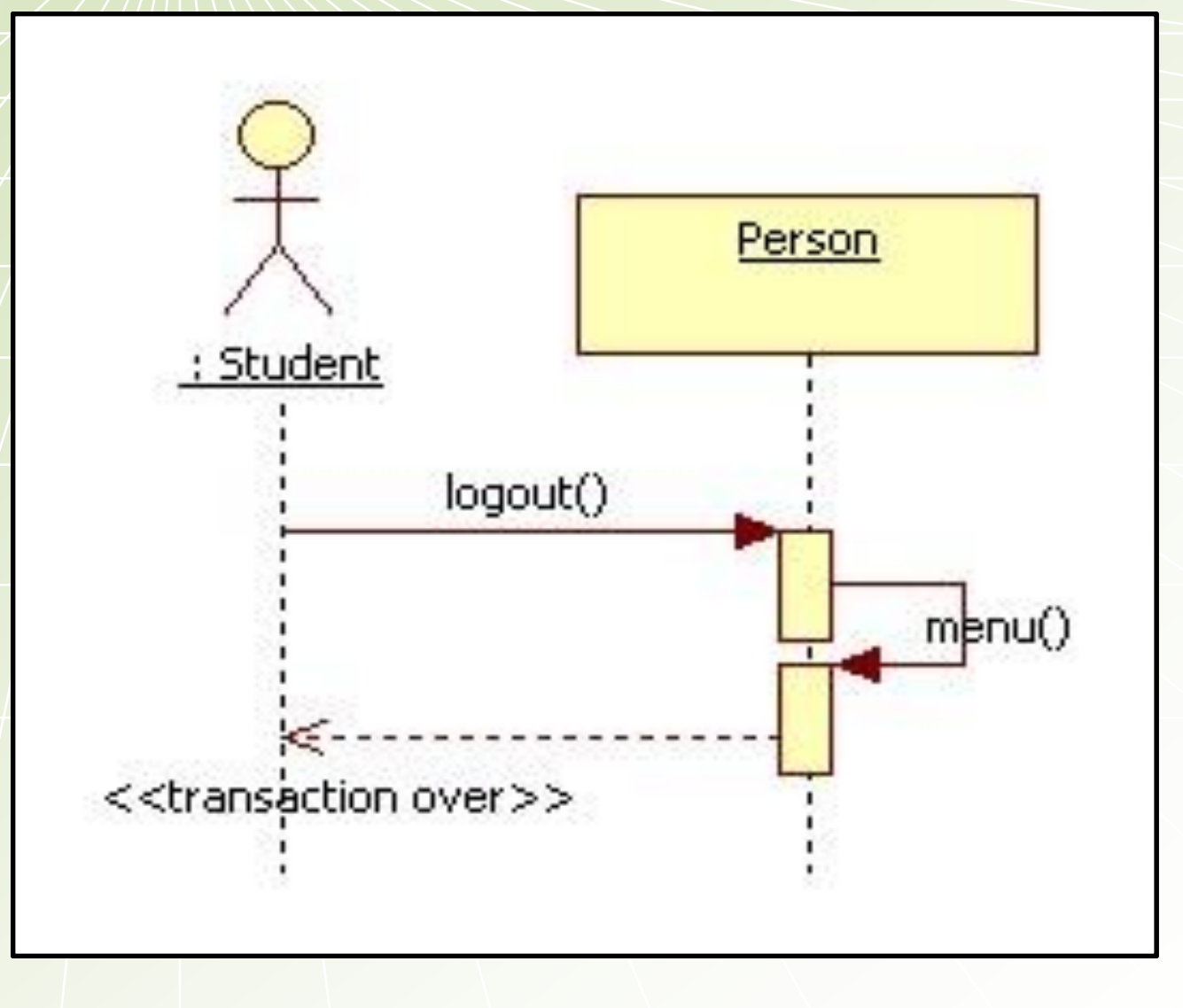

## 6.1.3 Student Logout

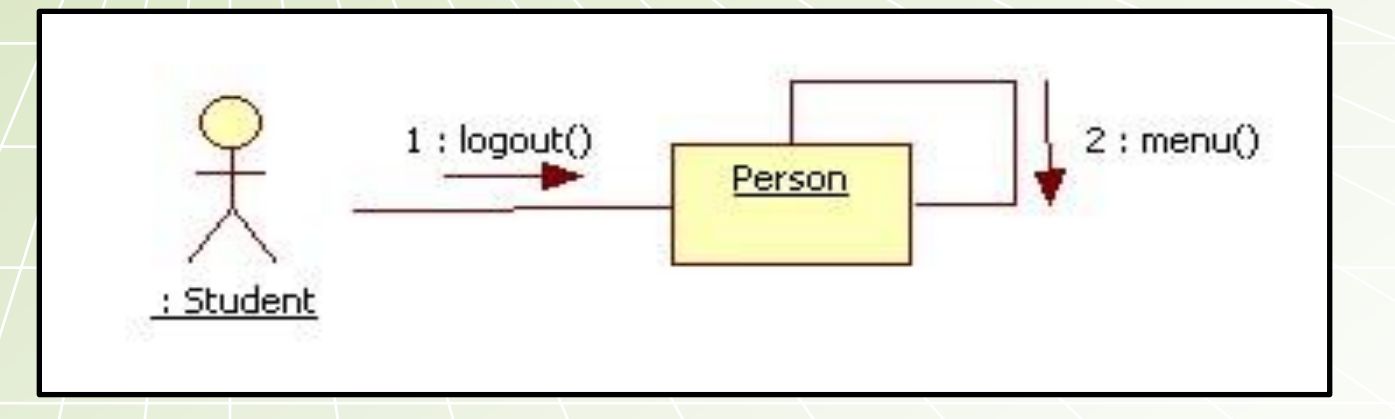

## 6.1.4 Manager Logout

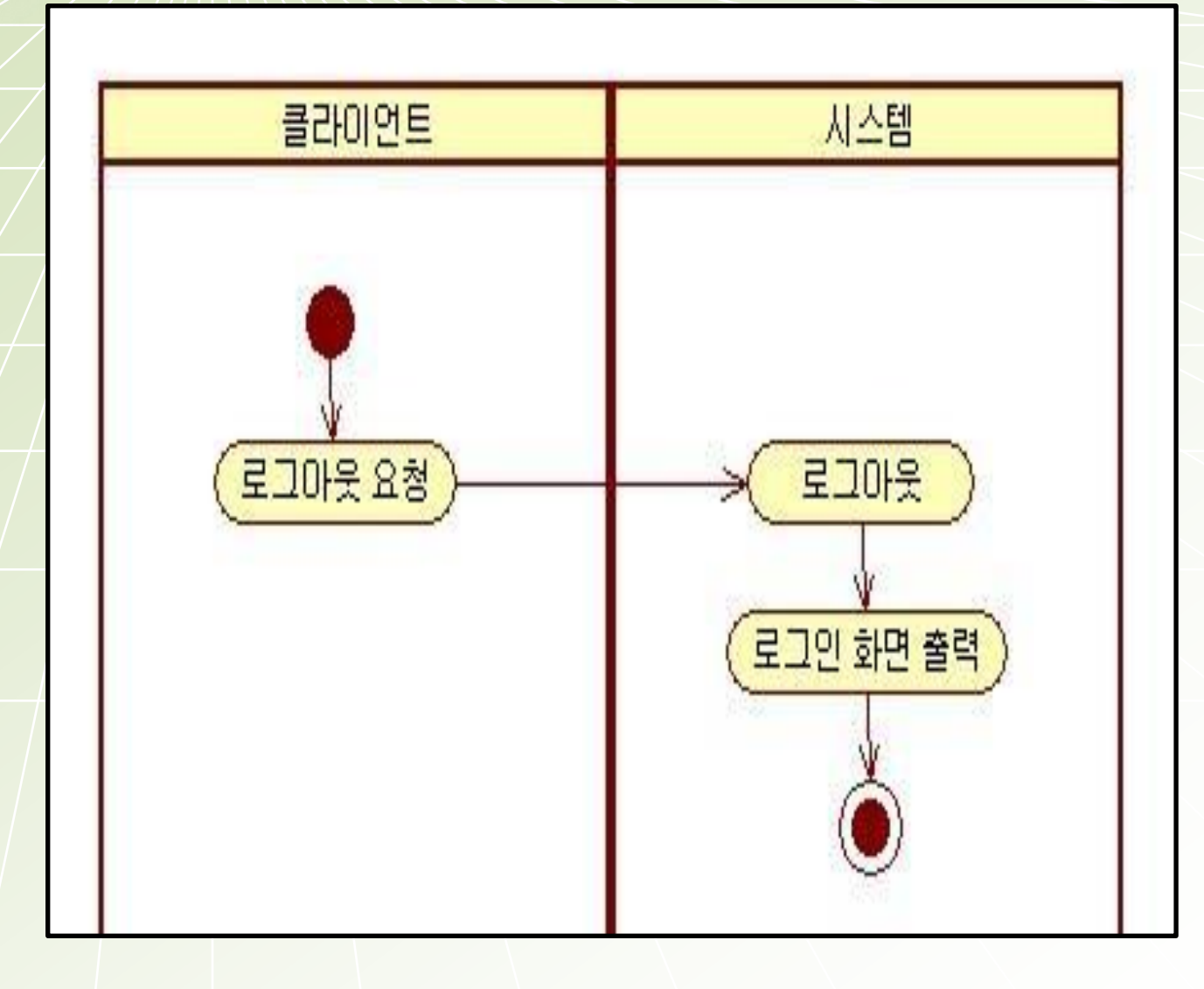

## 6.1.4 Manager Logout

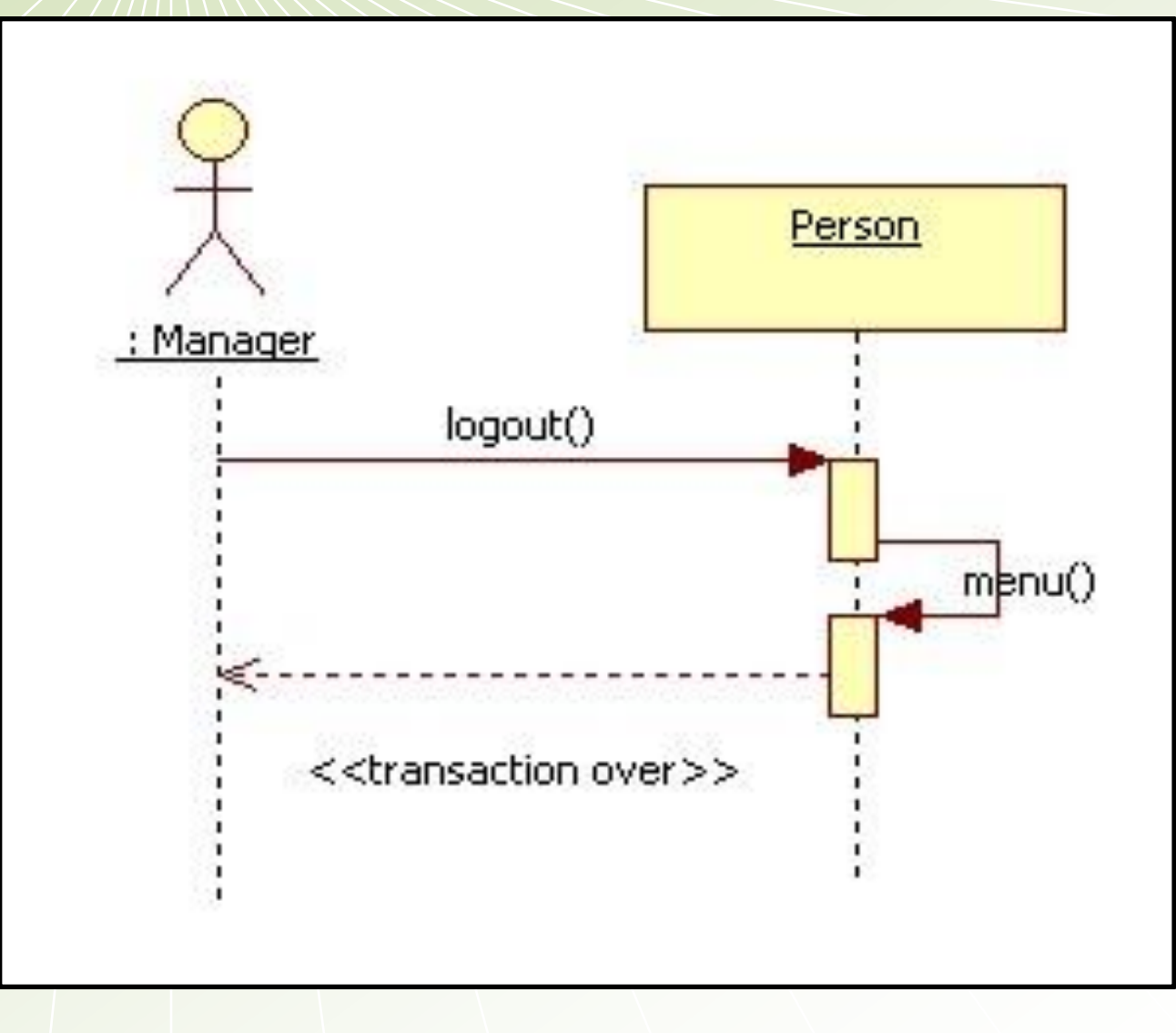

# 6.1.4 Manager Logout

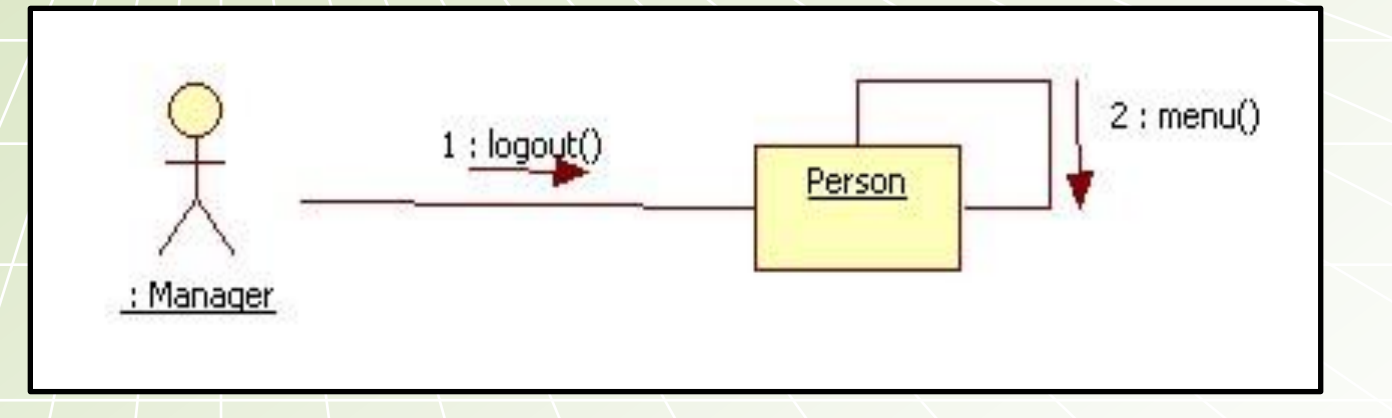

### 6.1.5 Student ChangePw

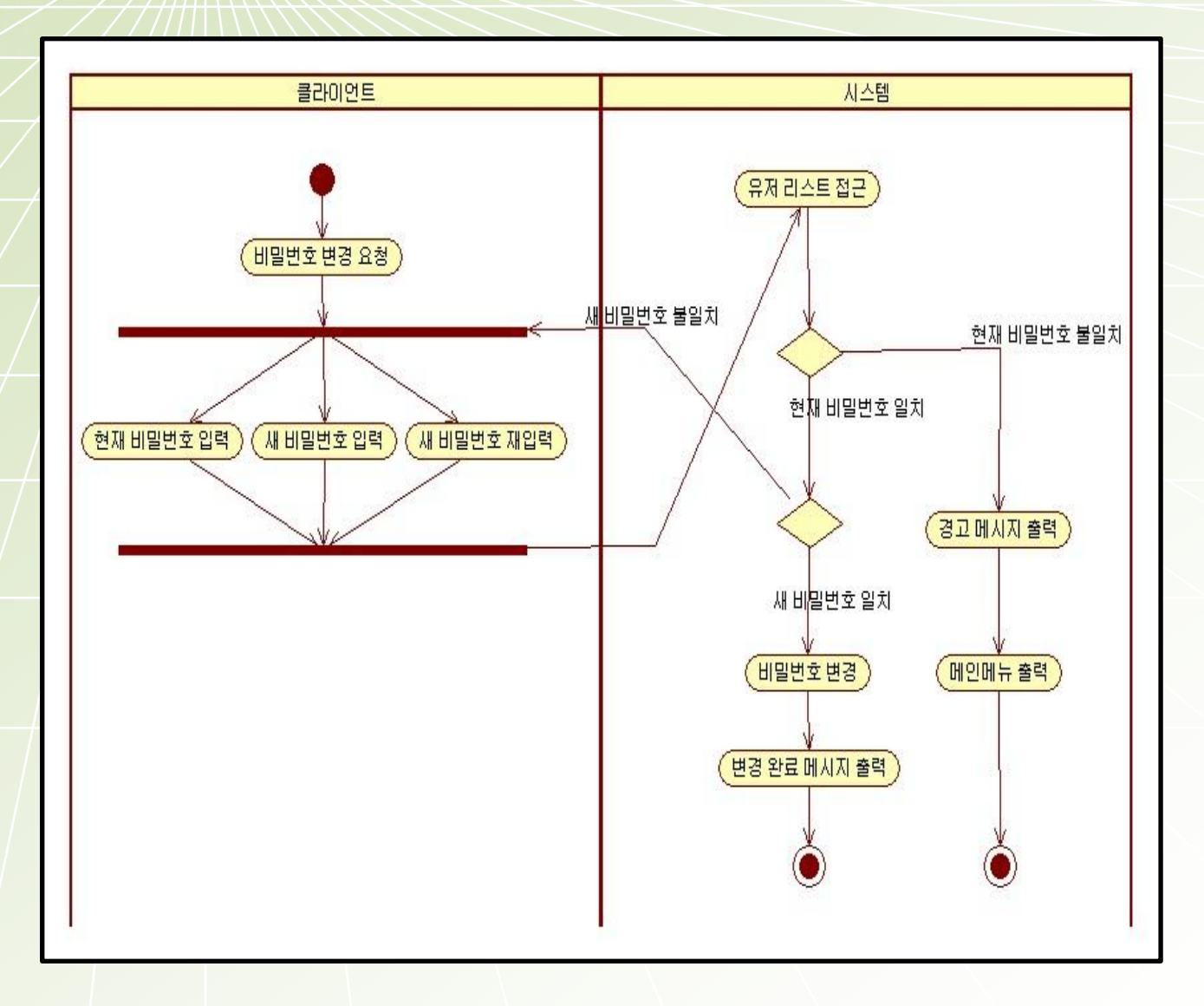

## 6.1.5 Student ChangePw

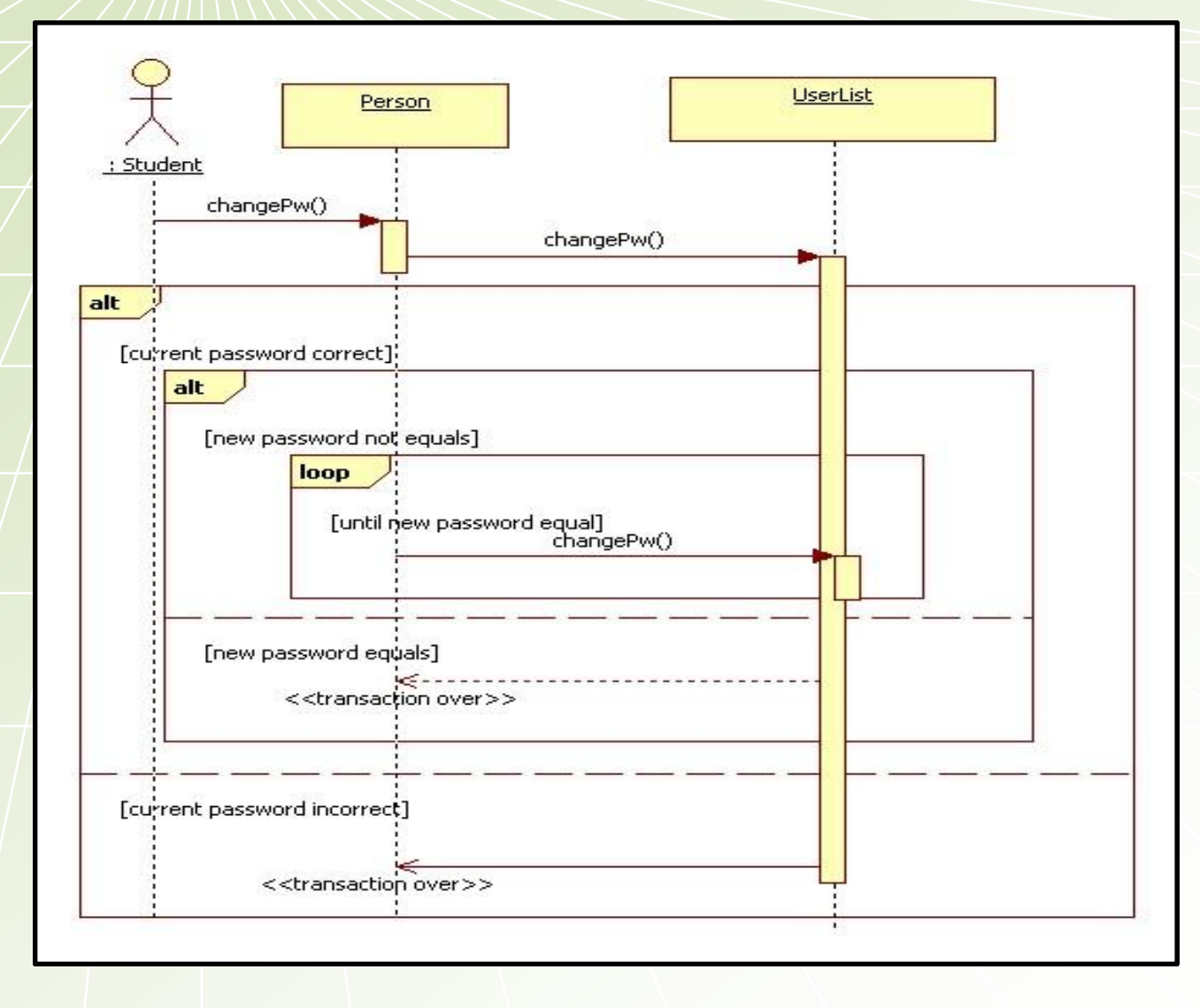

## 6.1.5 Student ChangePw

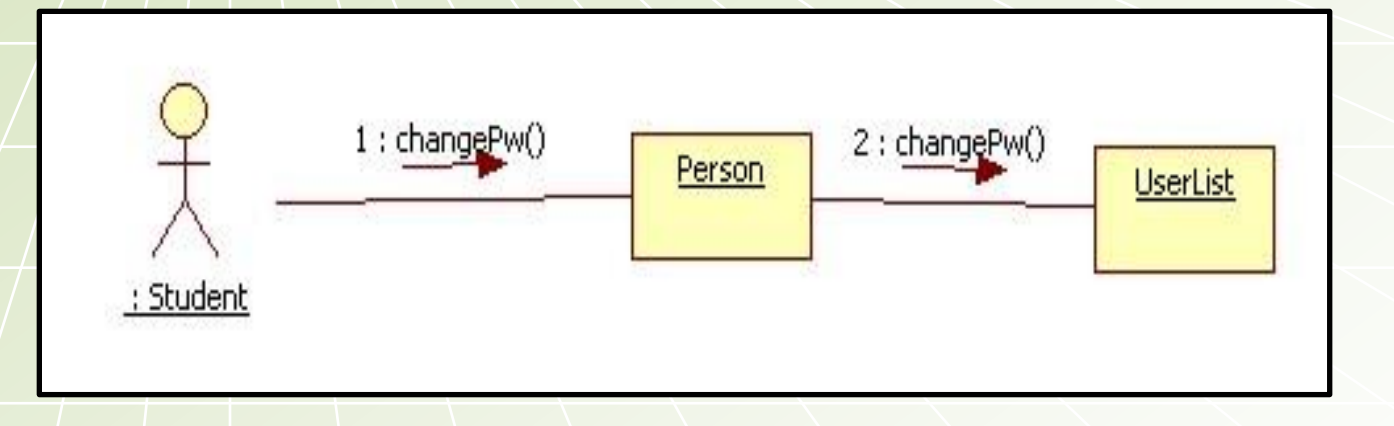

## 6.1.6 Manager ChangePw

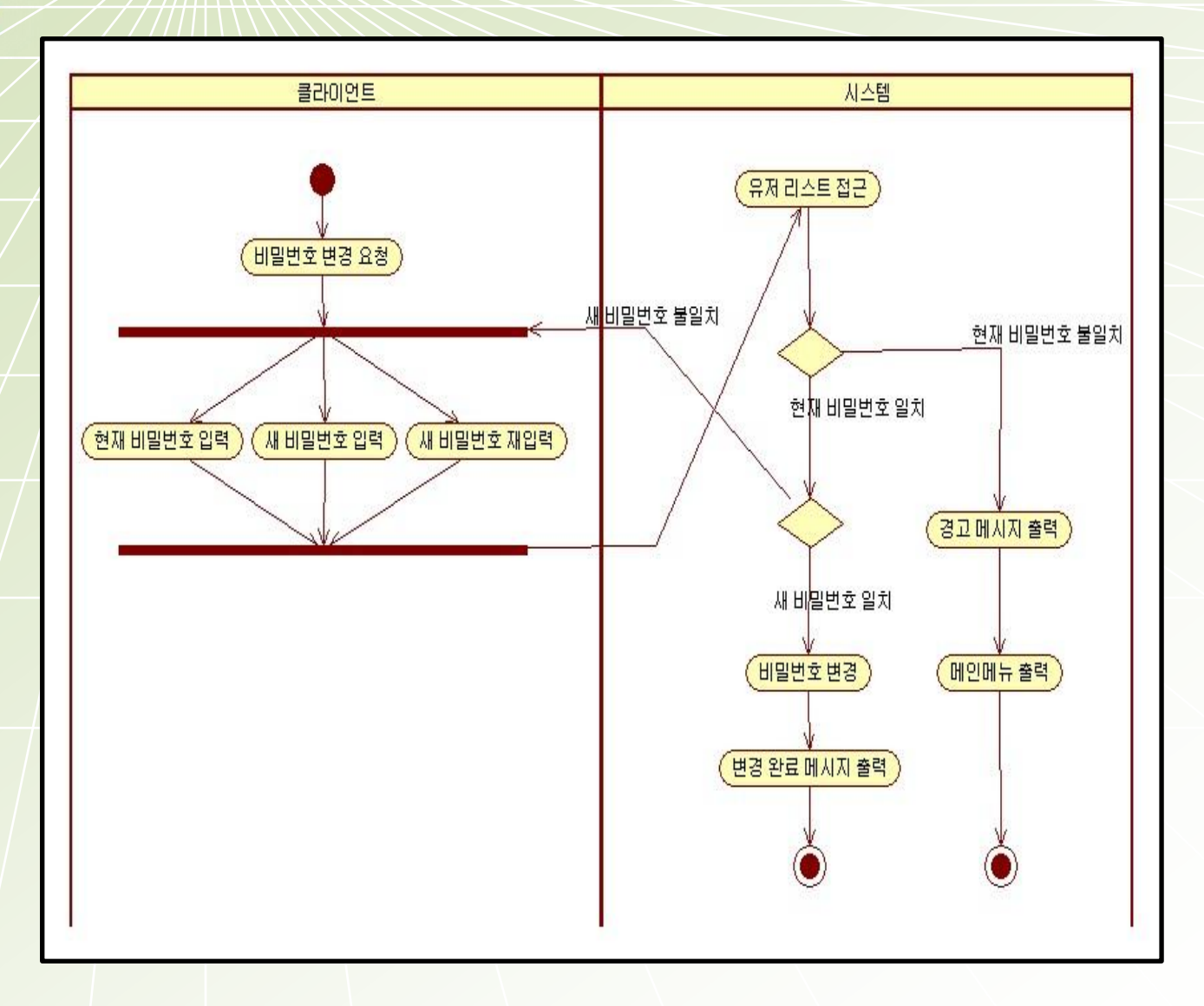

## 6.1.6 Manager ChangePw

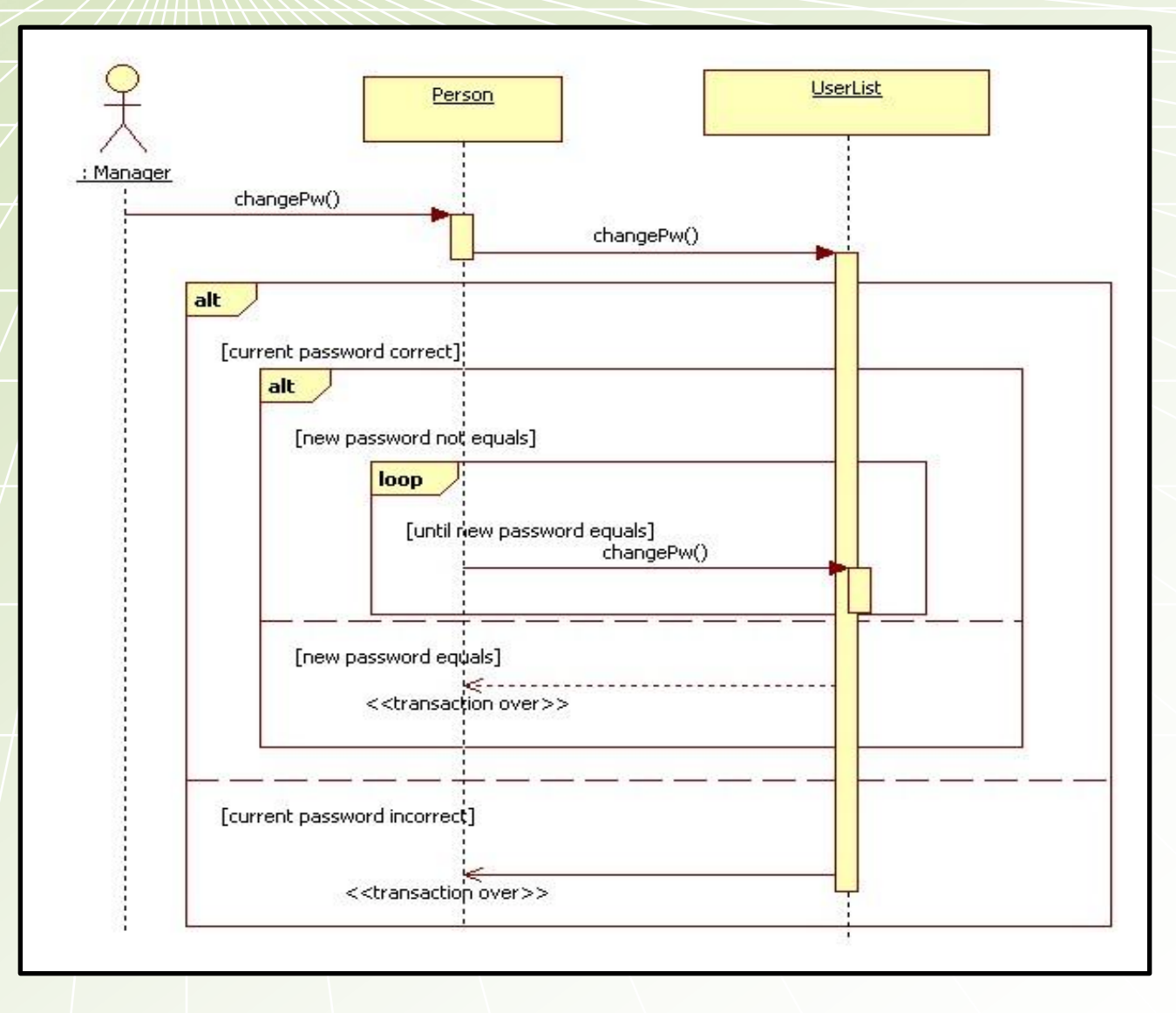

# 6.1.6 Manager ChangePw

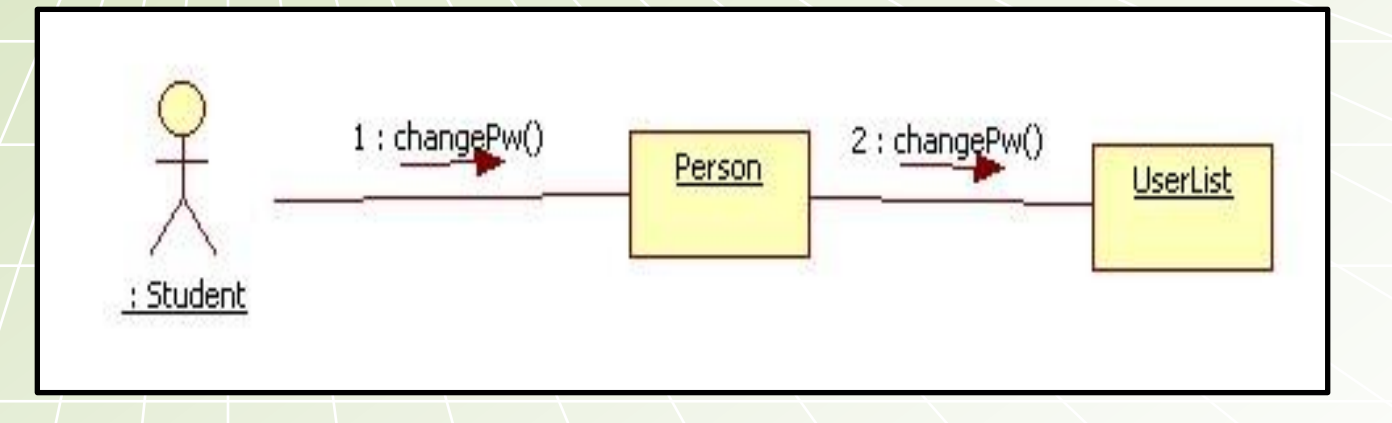

#### 6.1.7 View LectureList

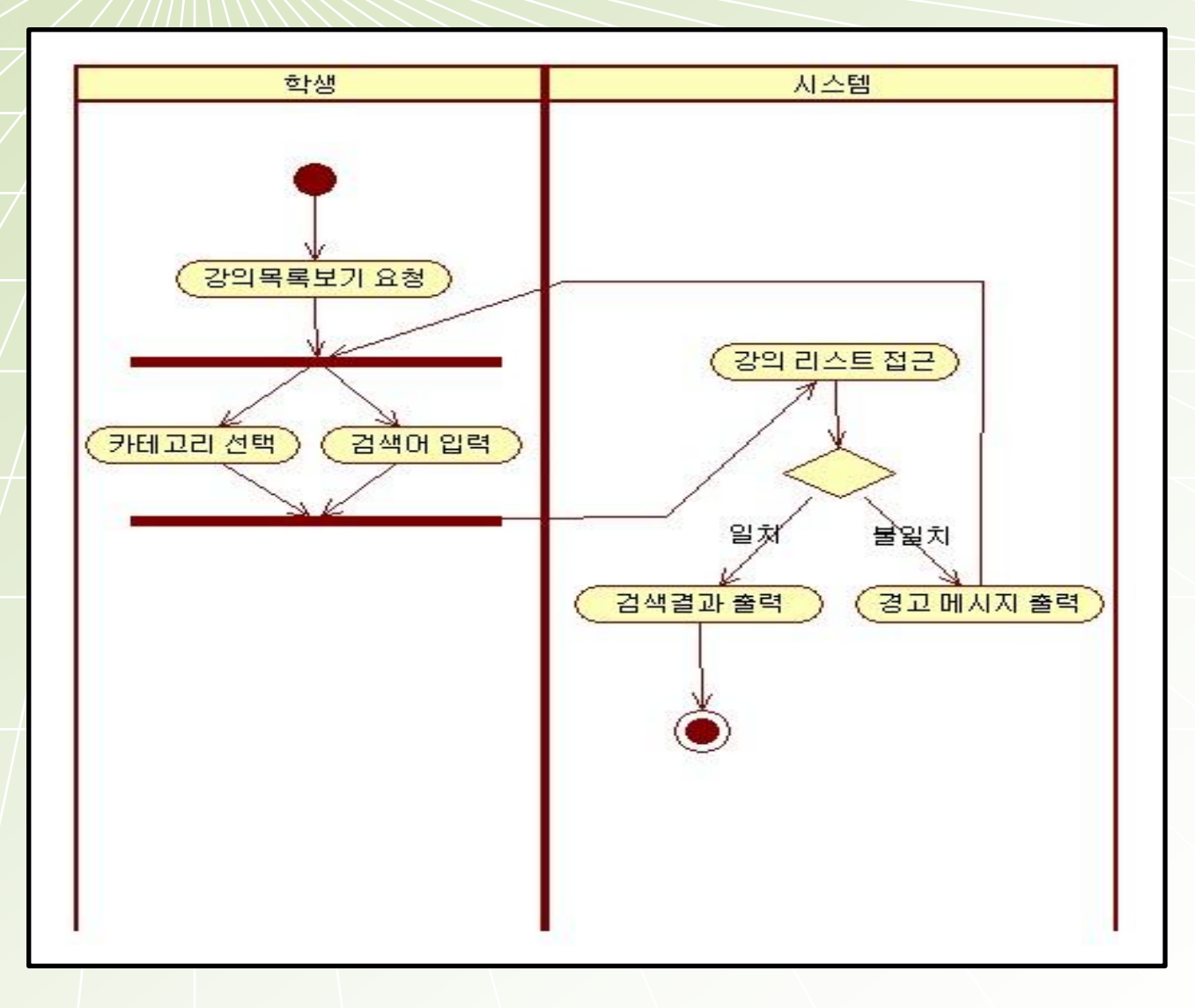

### 6.1.7 View LectureList

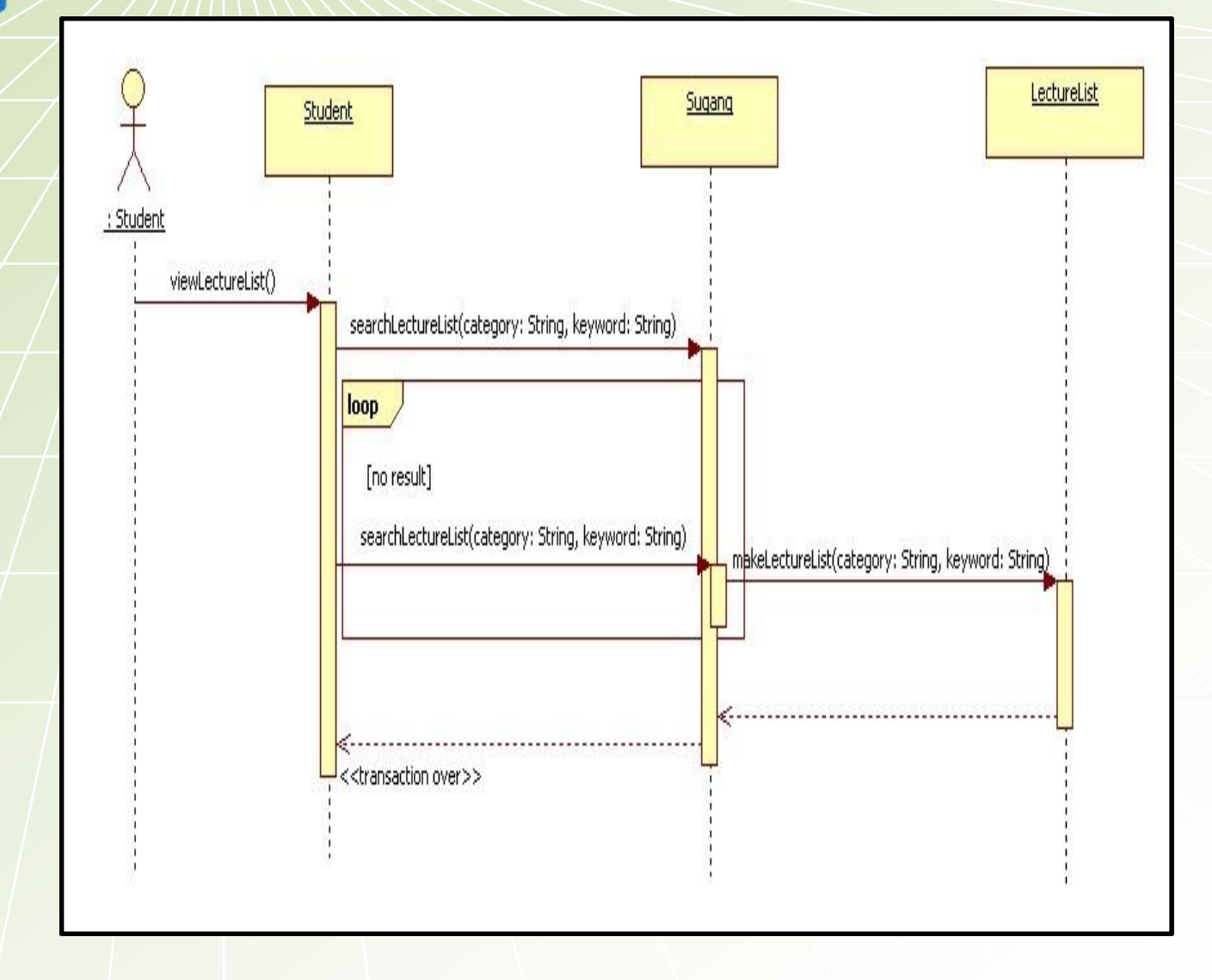

### 6.1.7 View LectureList

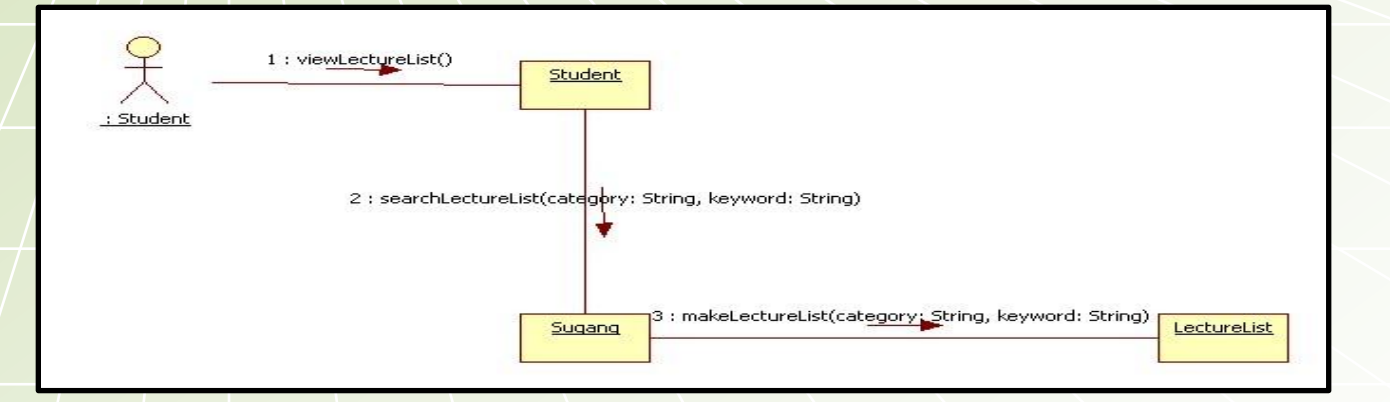

#### 6.1.8 Add Lecture

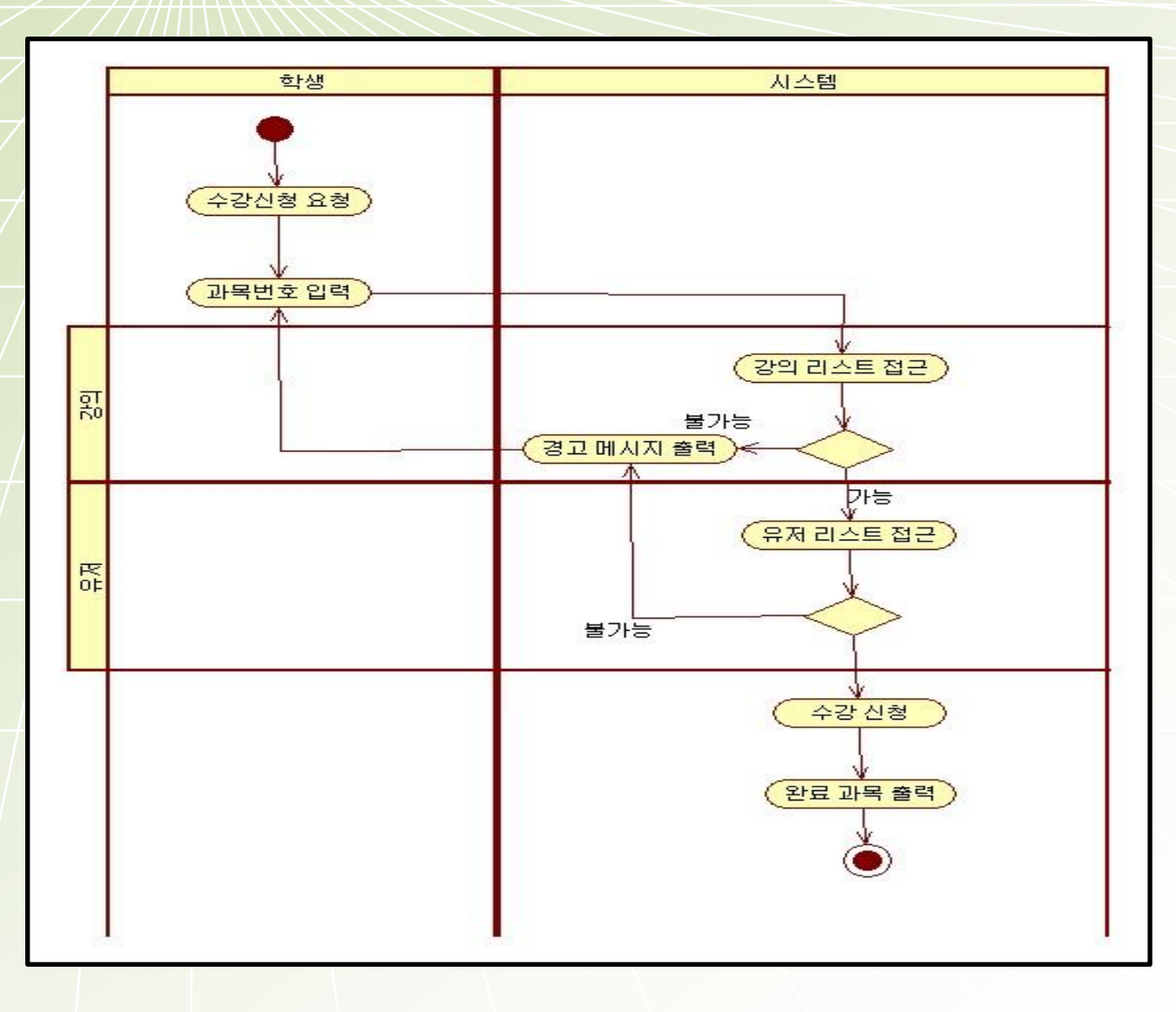

#### 6.1.8 Add Lecture

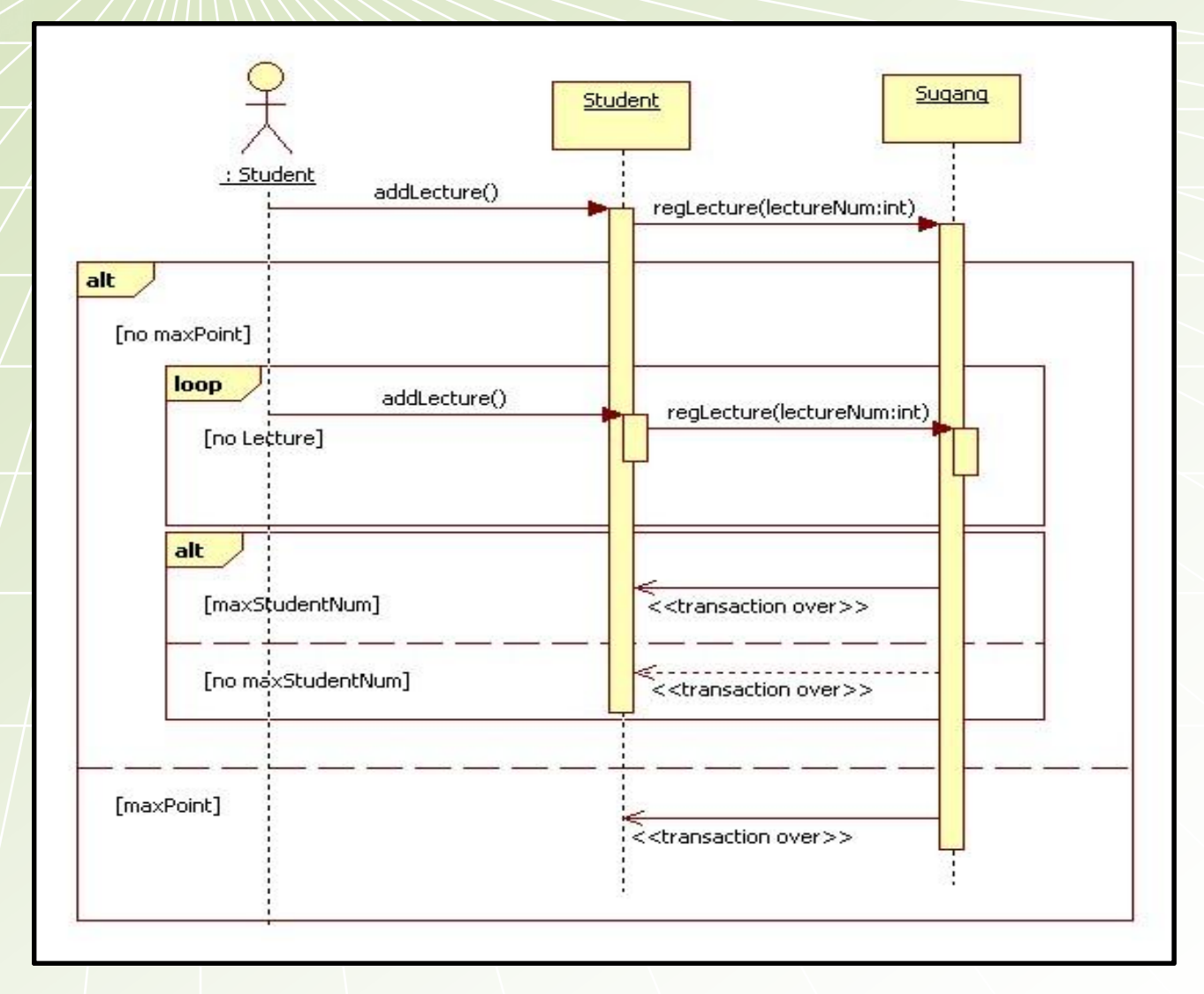

#### 6.1.8 Add Lecture

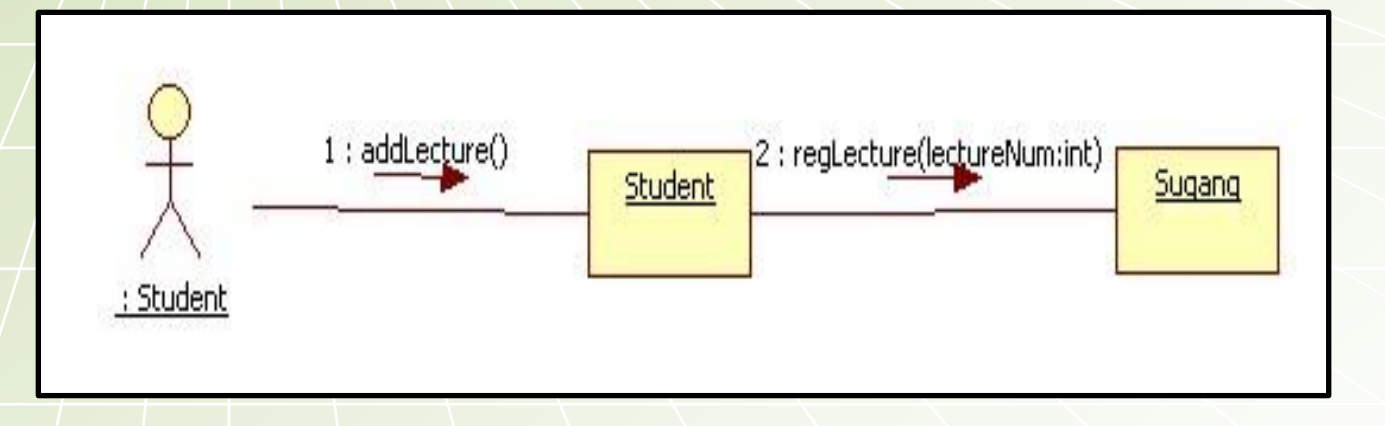

### 6.1.9 Delete Lecture

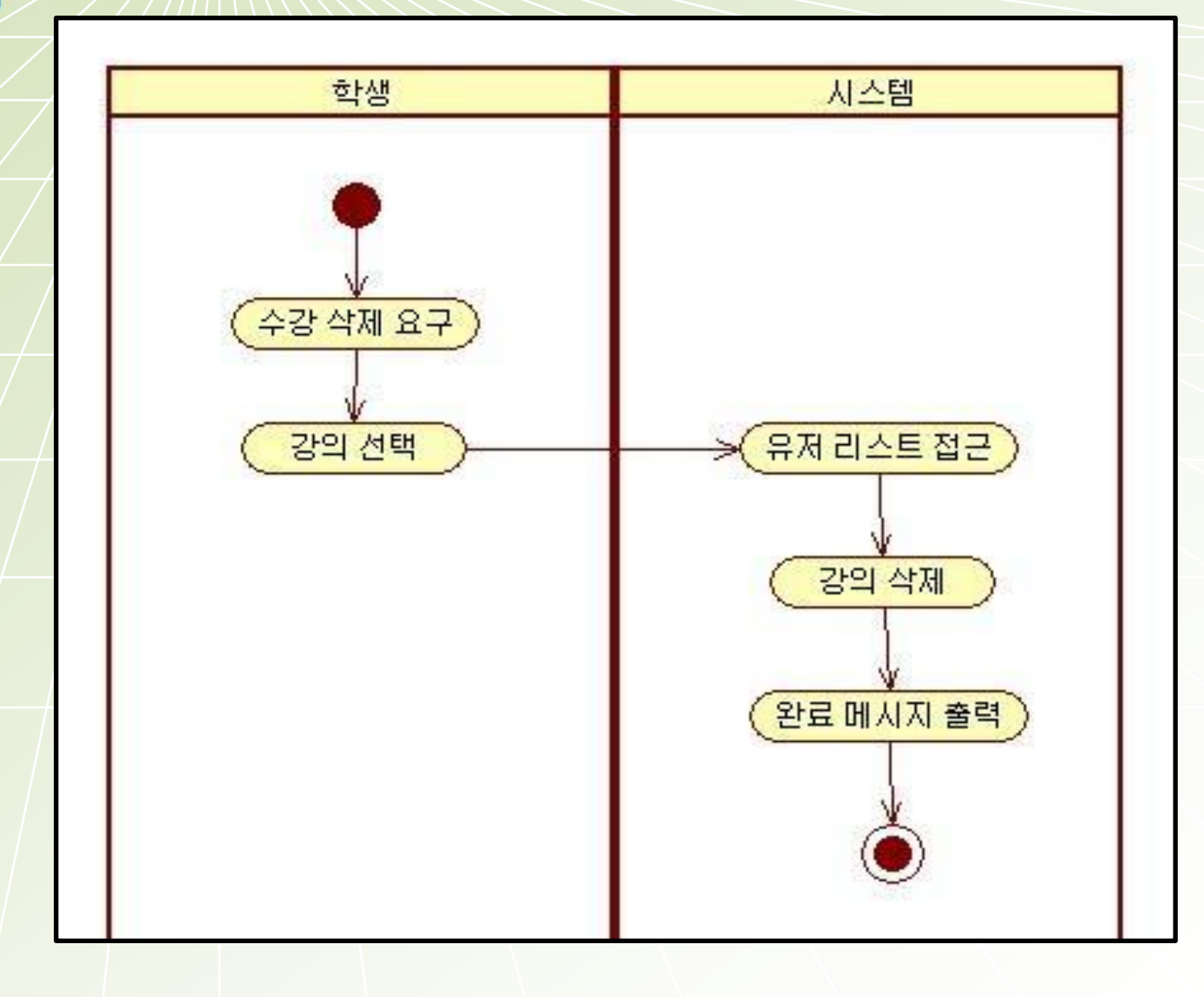

## 6.1.9 Delete Lecture

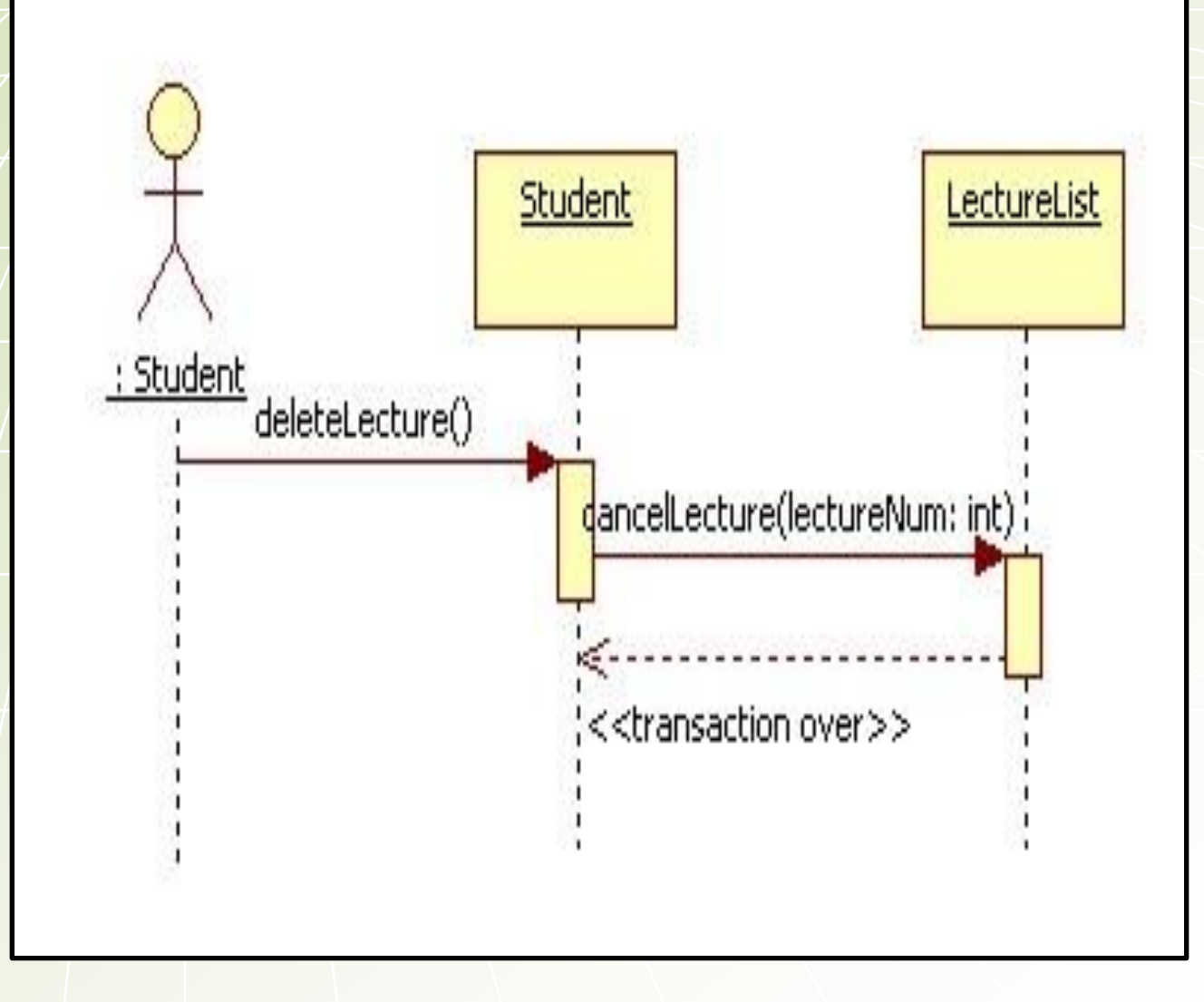

### 6.1.9 Delete Lecture

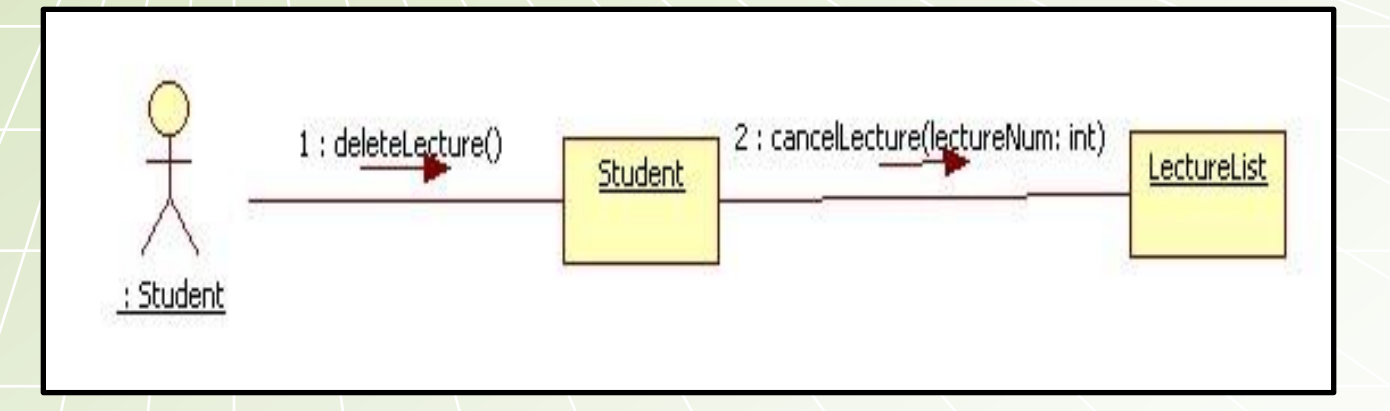

### 6.1.10 View Time Table

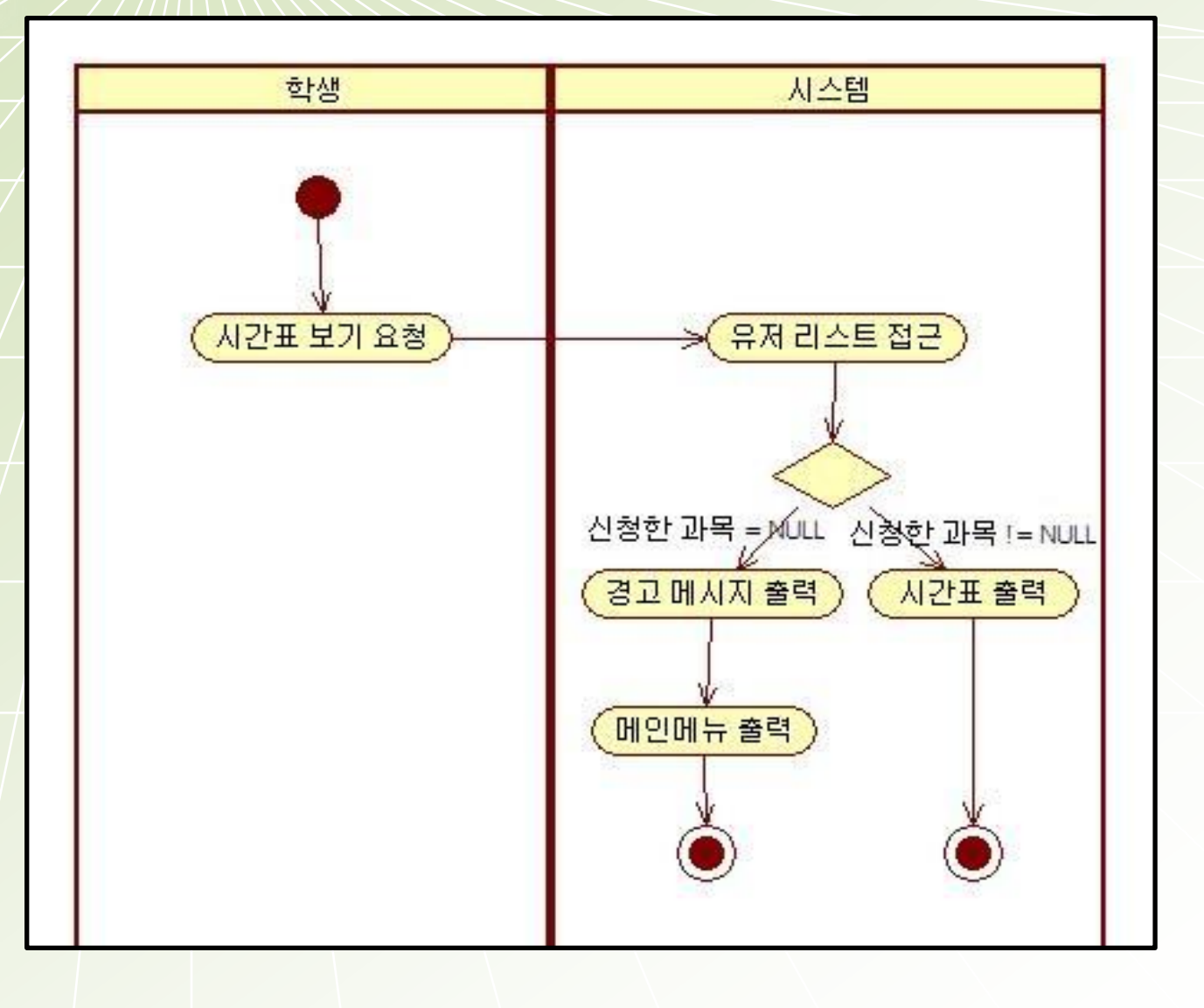

### 6.1.10 View Time Table

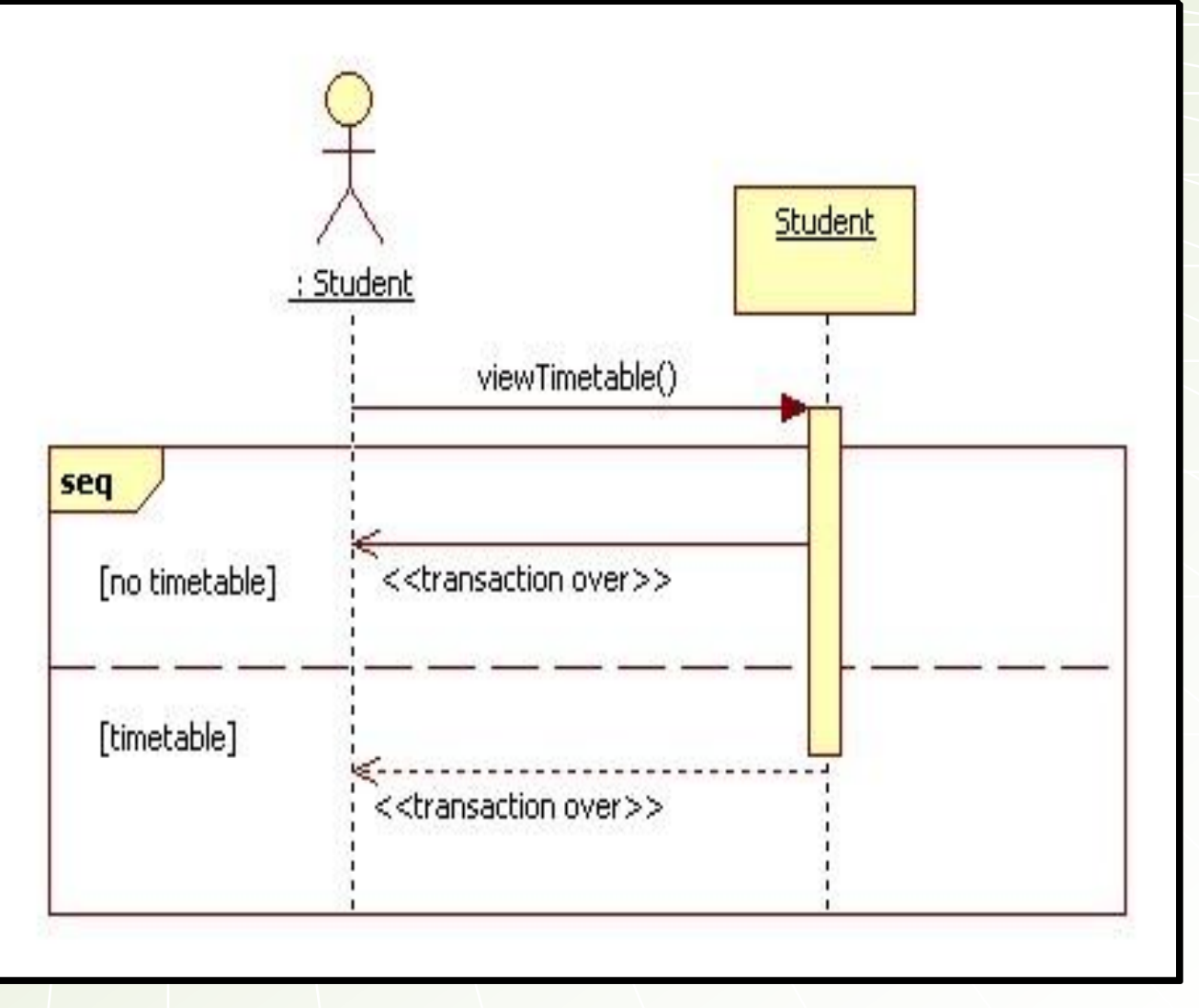

### 6.1.10 View Time Table

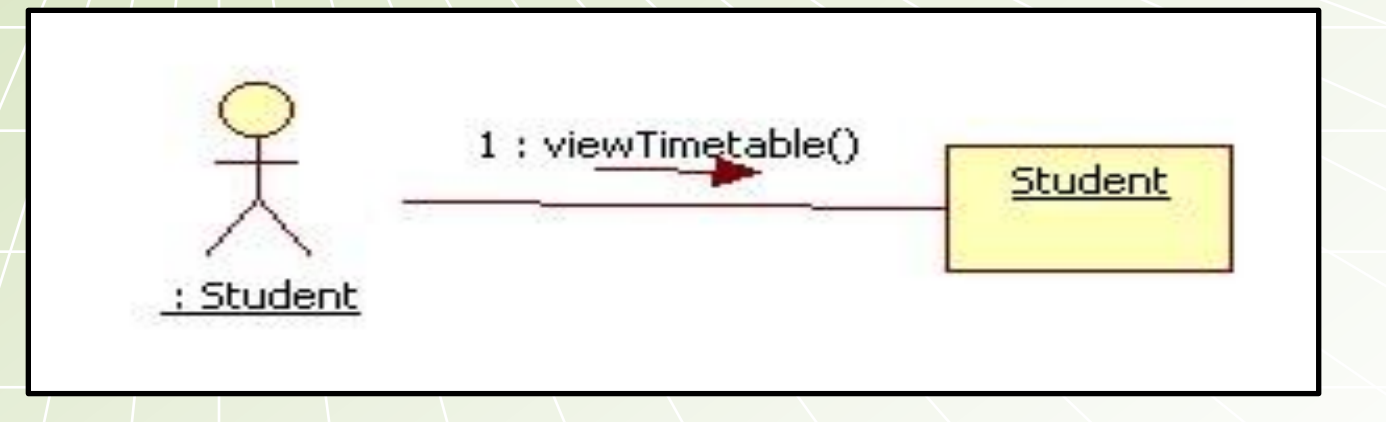

## 6.1.11 Make Group

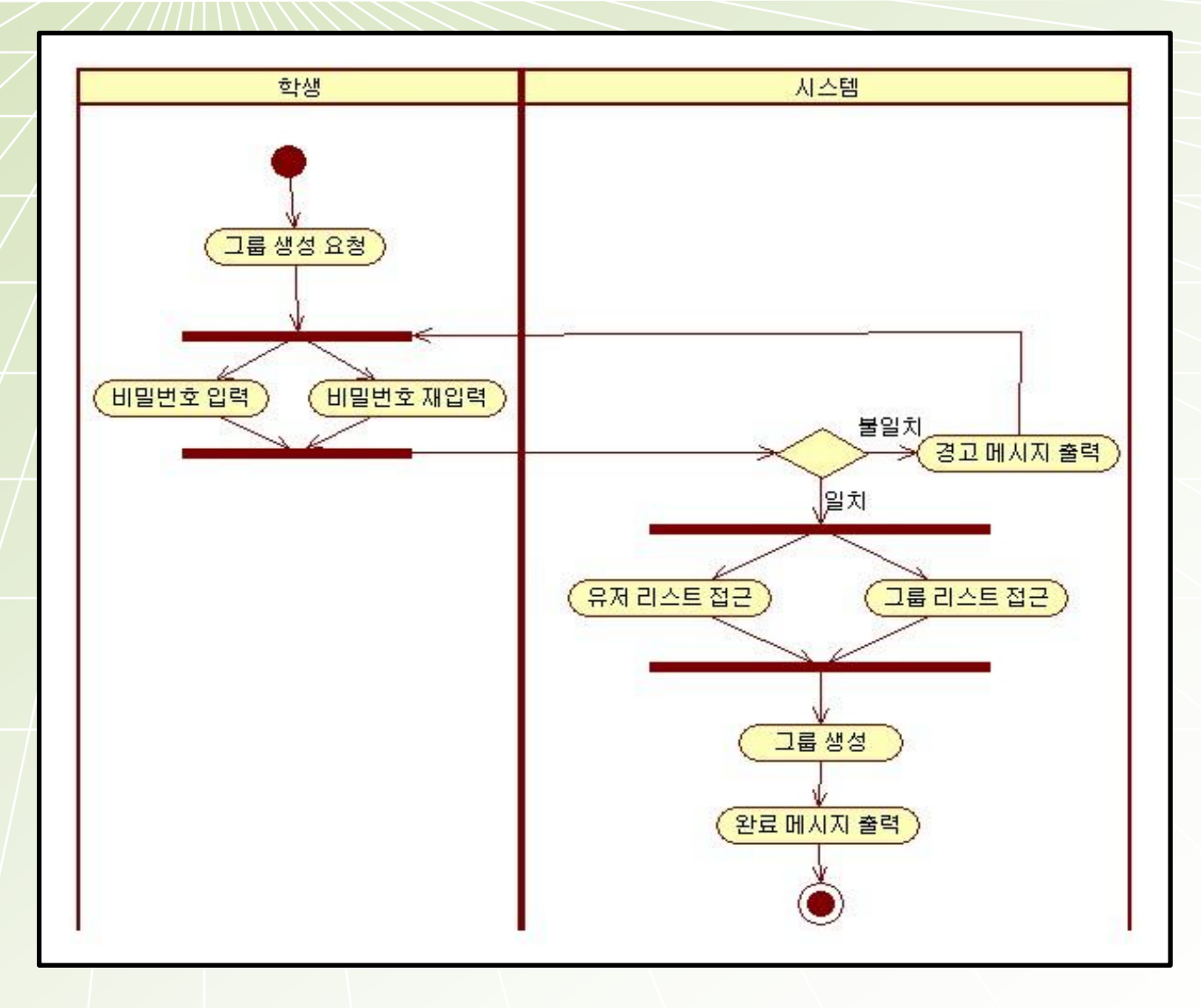

### 6.1.11 Make Group

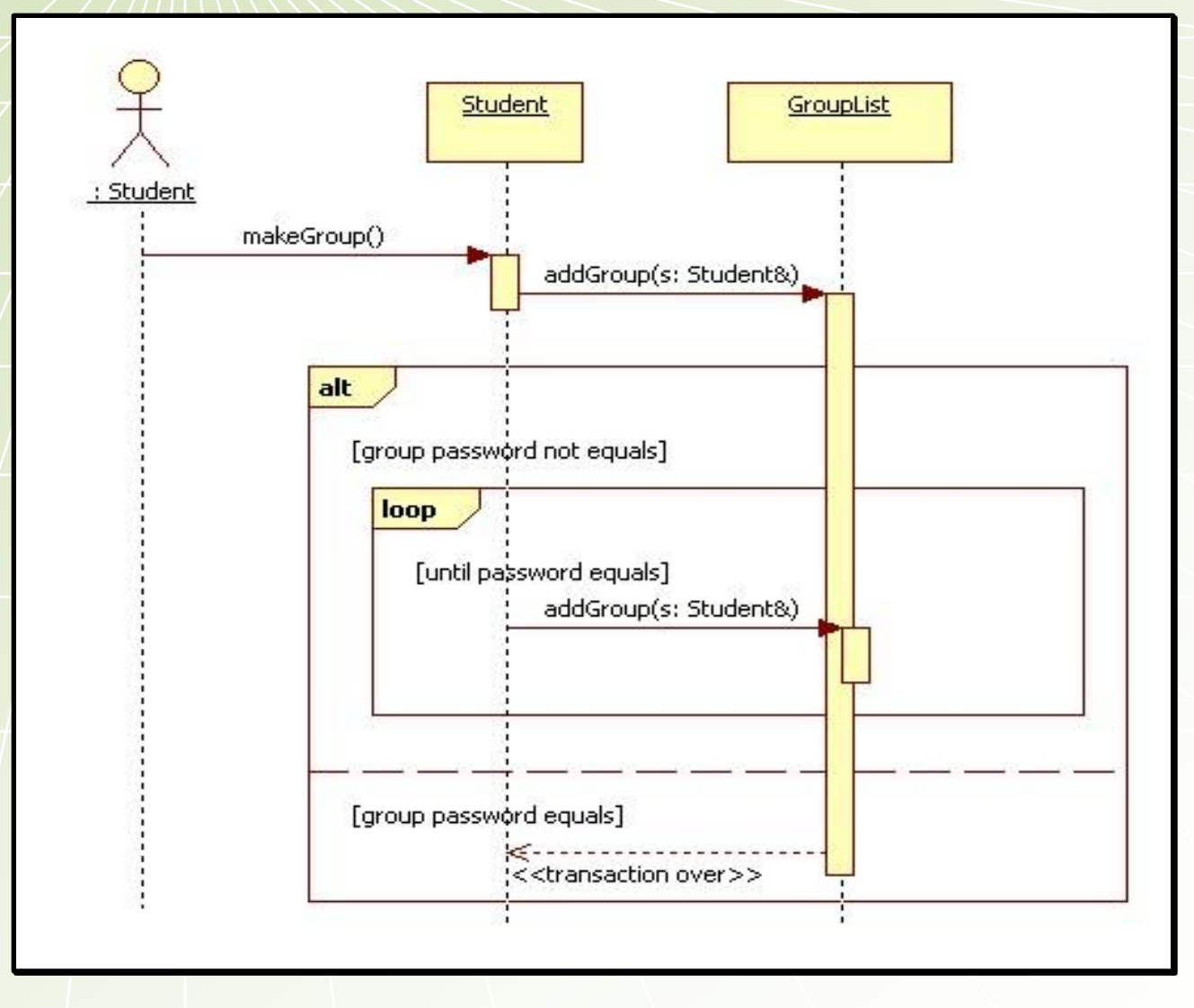

# 6.1.11 Make Group

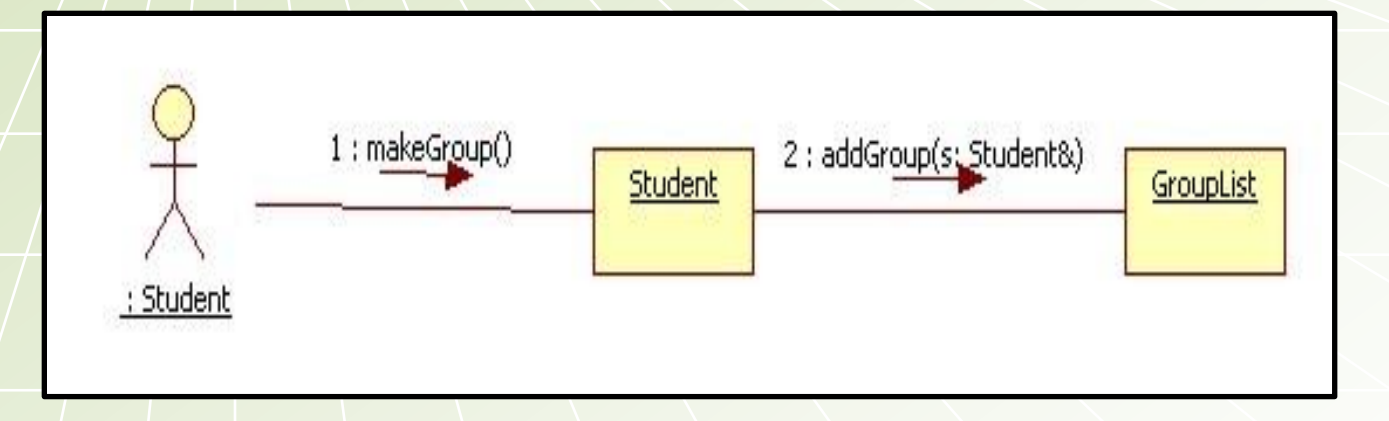

#### 6.1.12 Delete Group

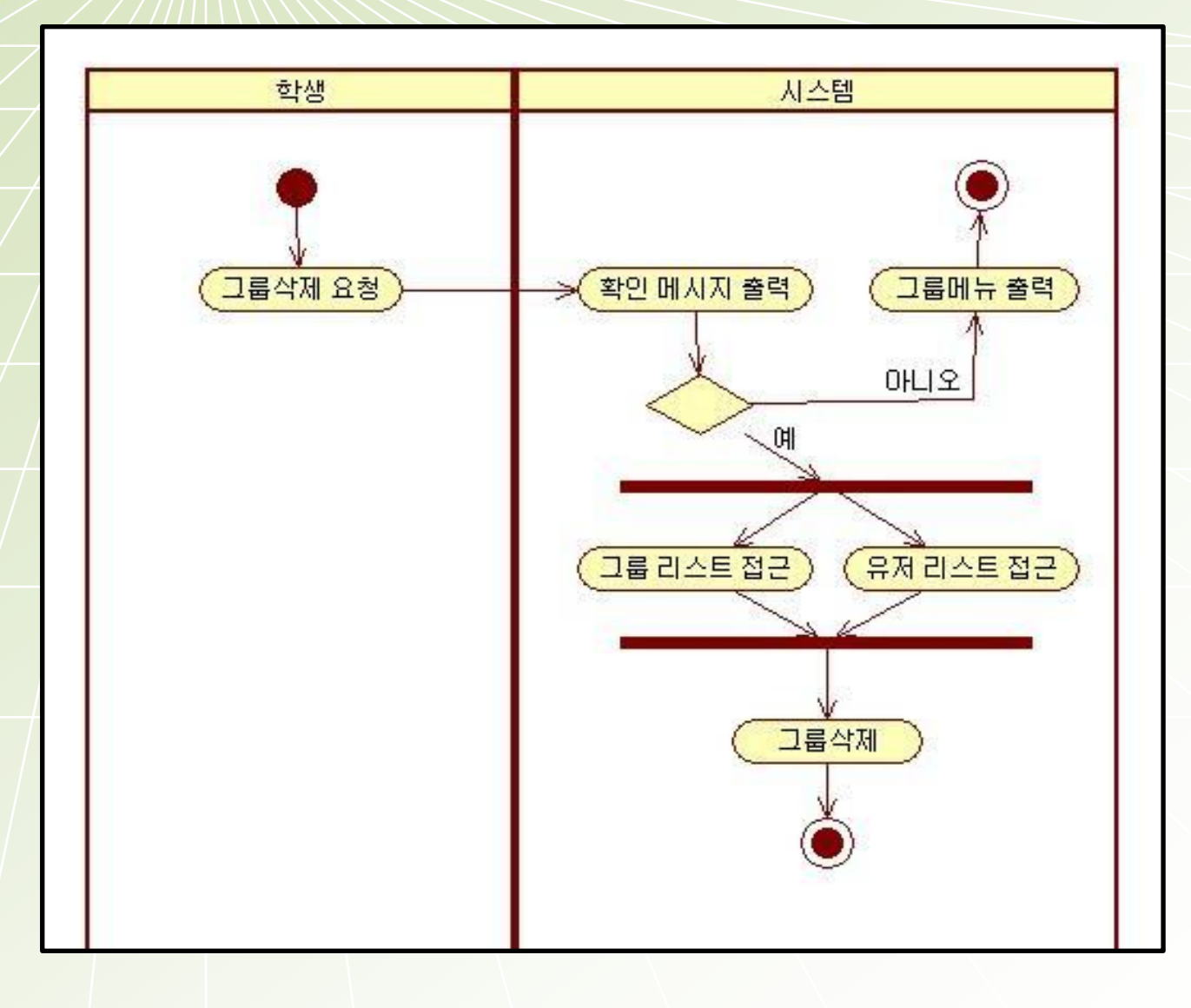

#### 6.1.12 Delete Group

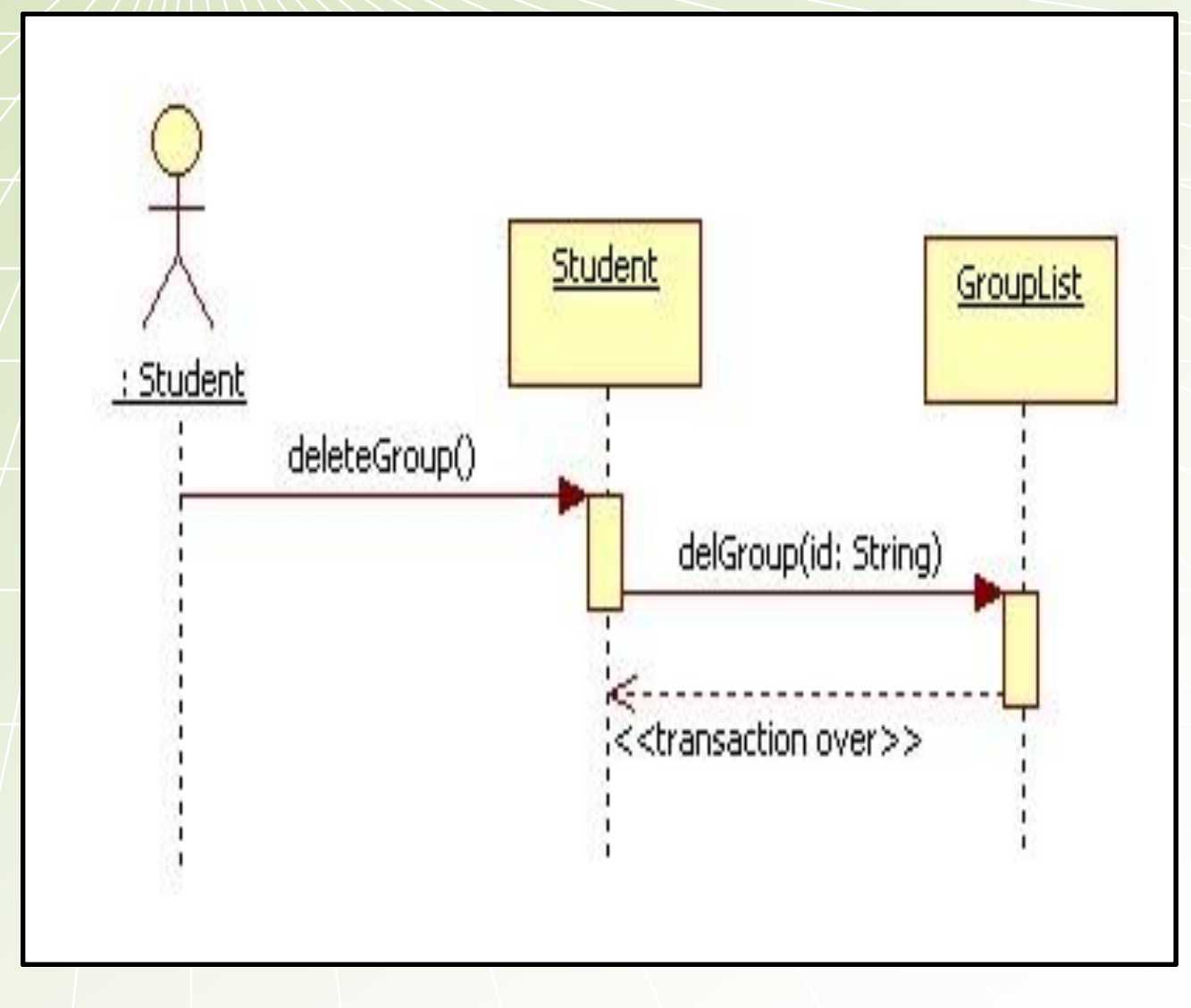

# 6.1.12 Delete Group

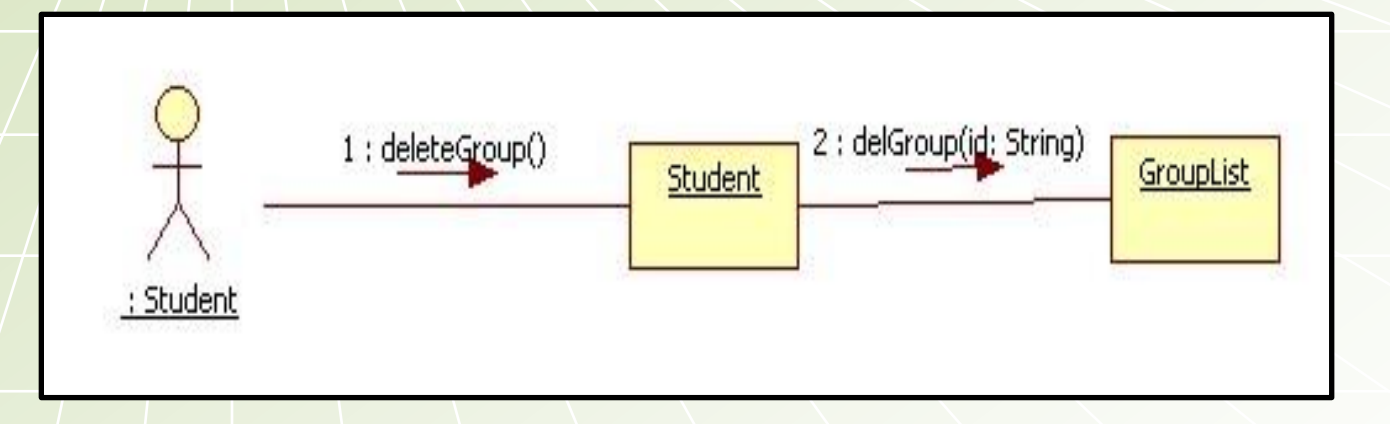

## 6.1.13 Join Group

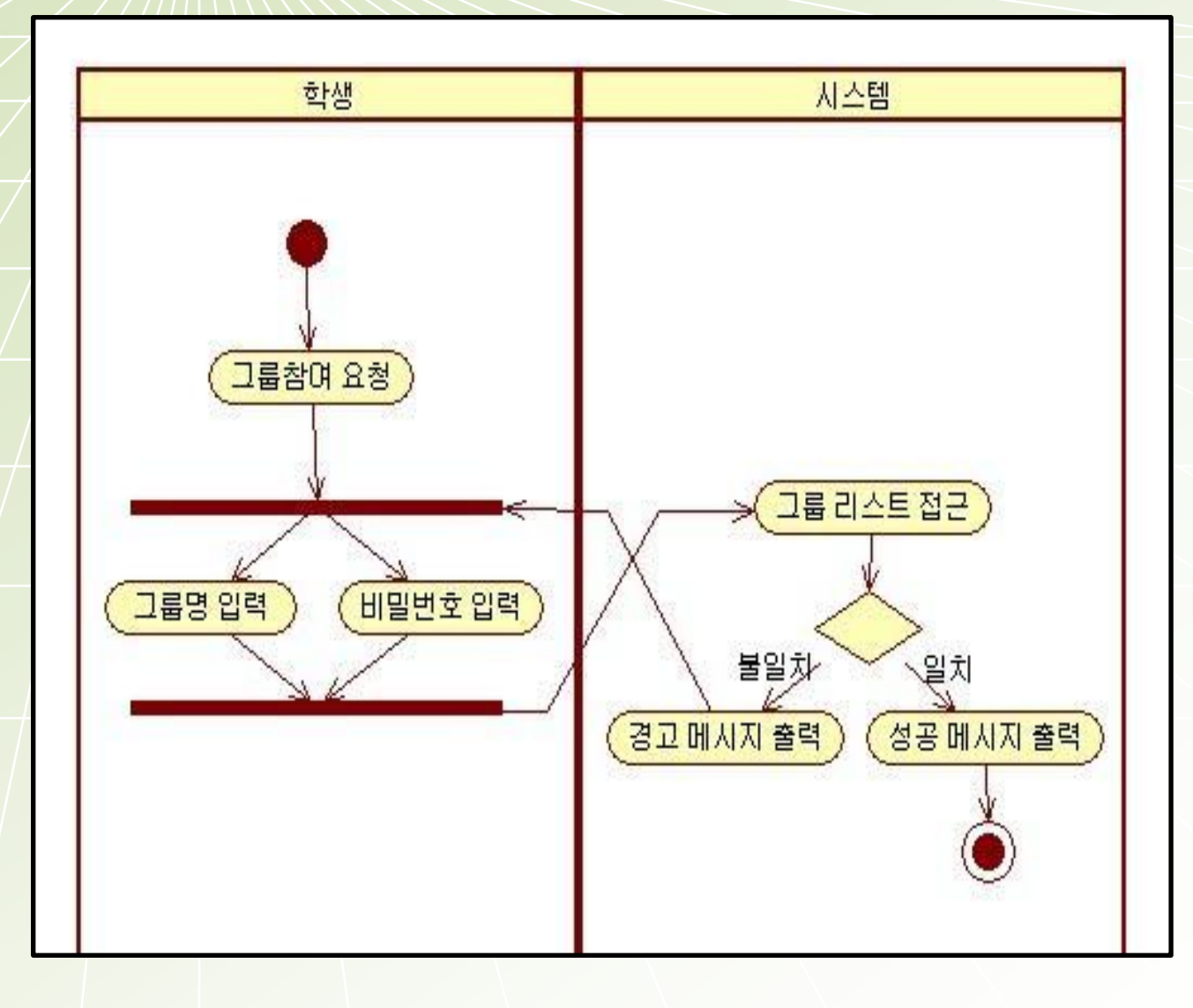

### 6.1.13 Join Group

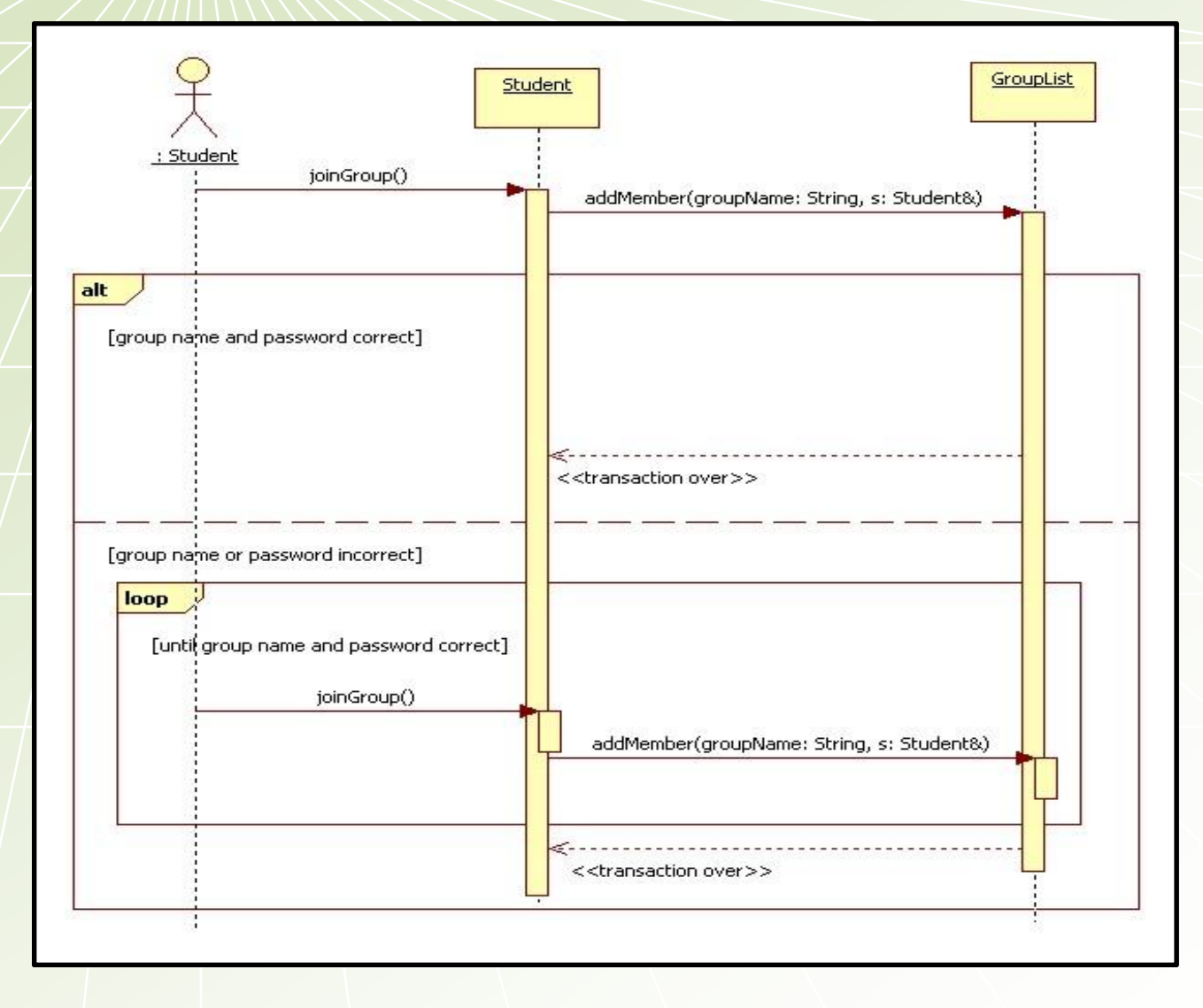
# 6.1.13 Join Group

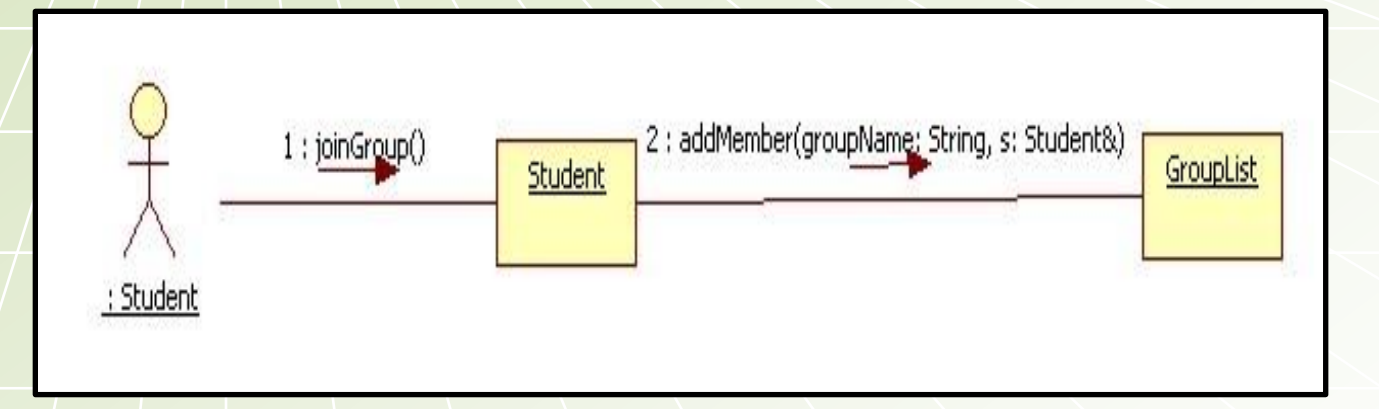

## 6.1.14 Exit Group

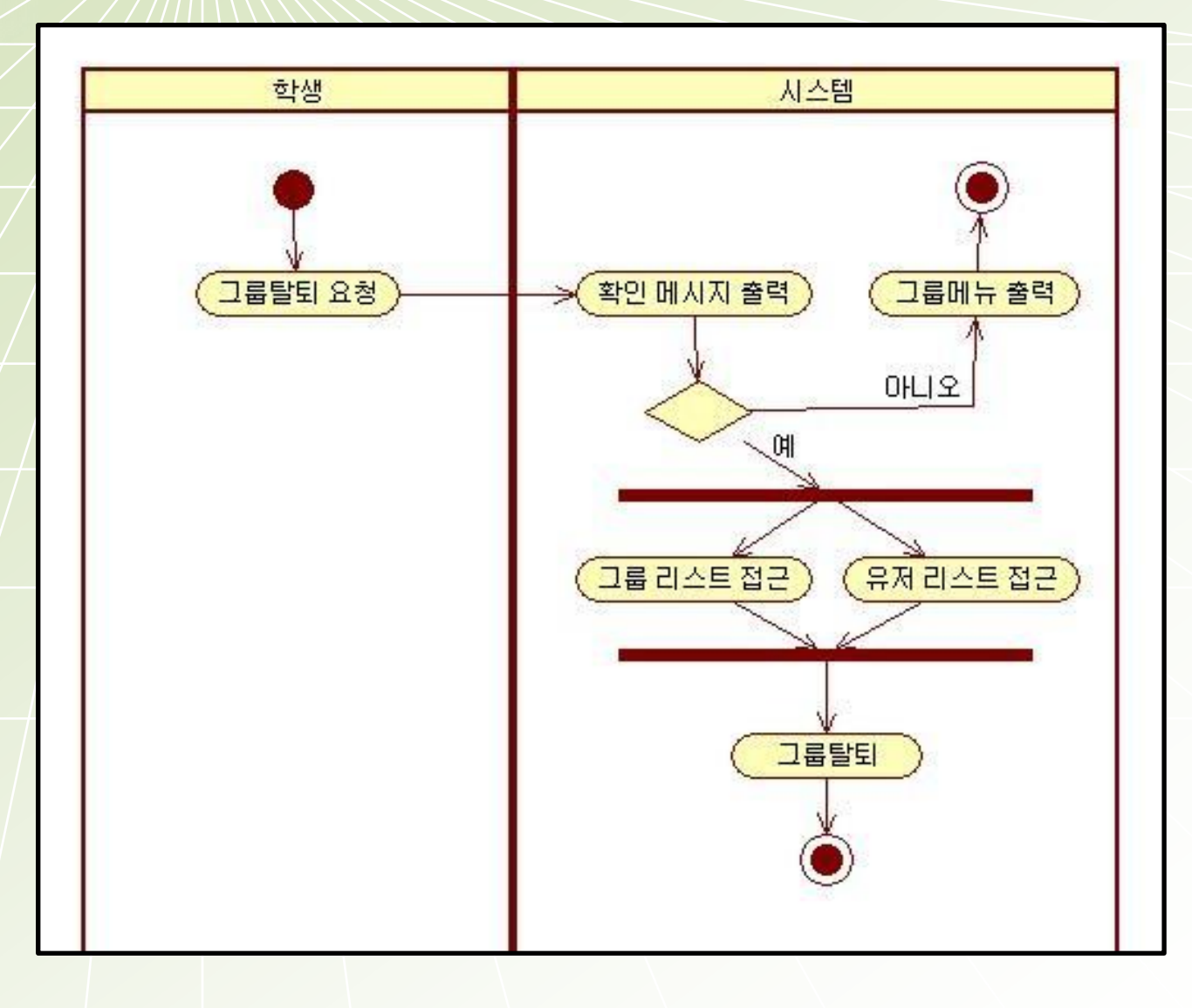

# 6.1.14 Exit Group

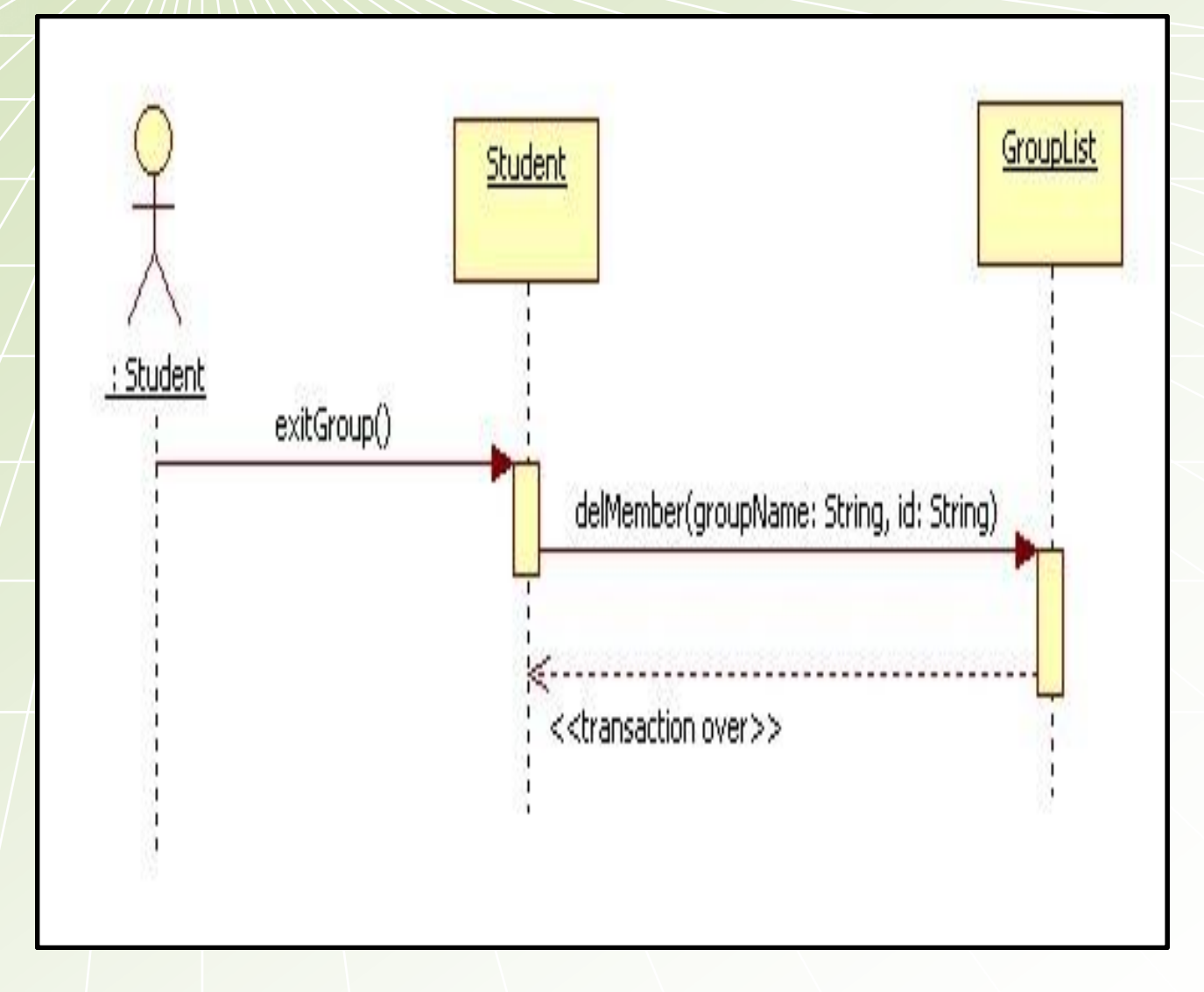

# 6.1.14 Exit Group

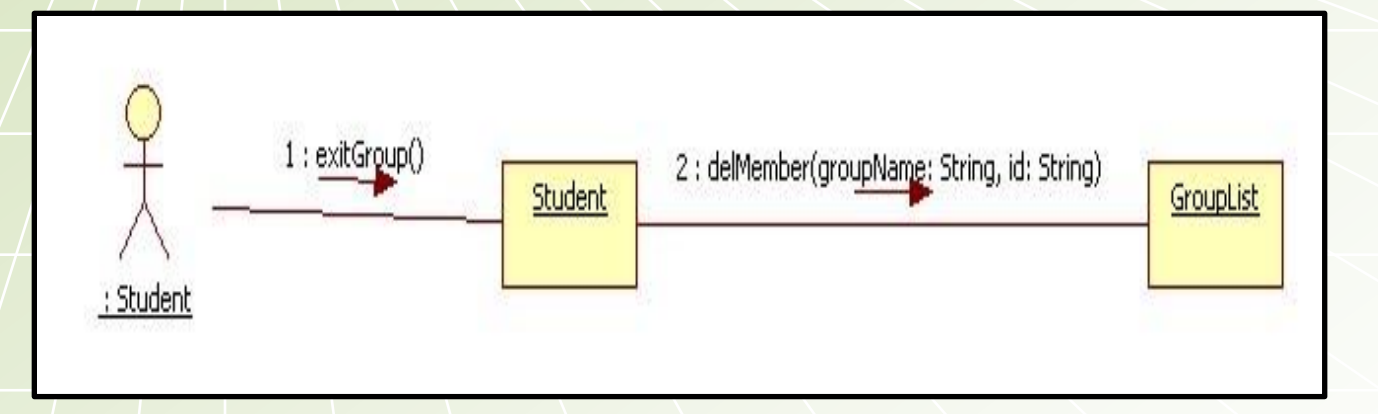

# 6.1.15 Add Lecture Group

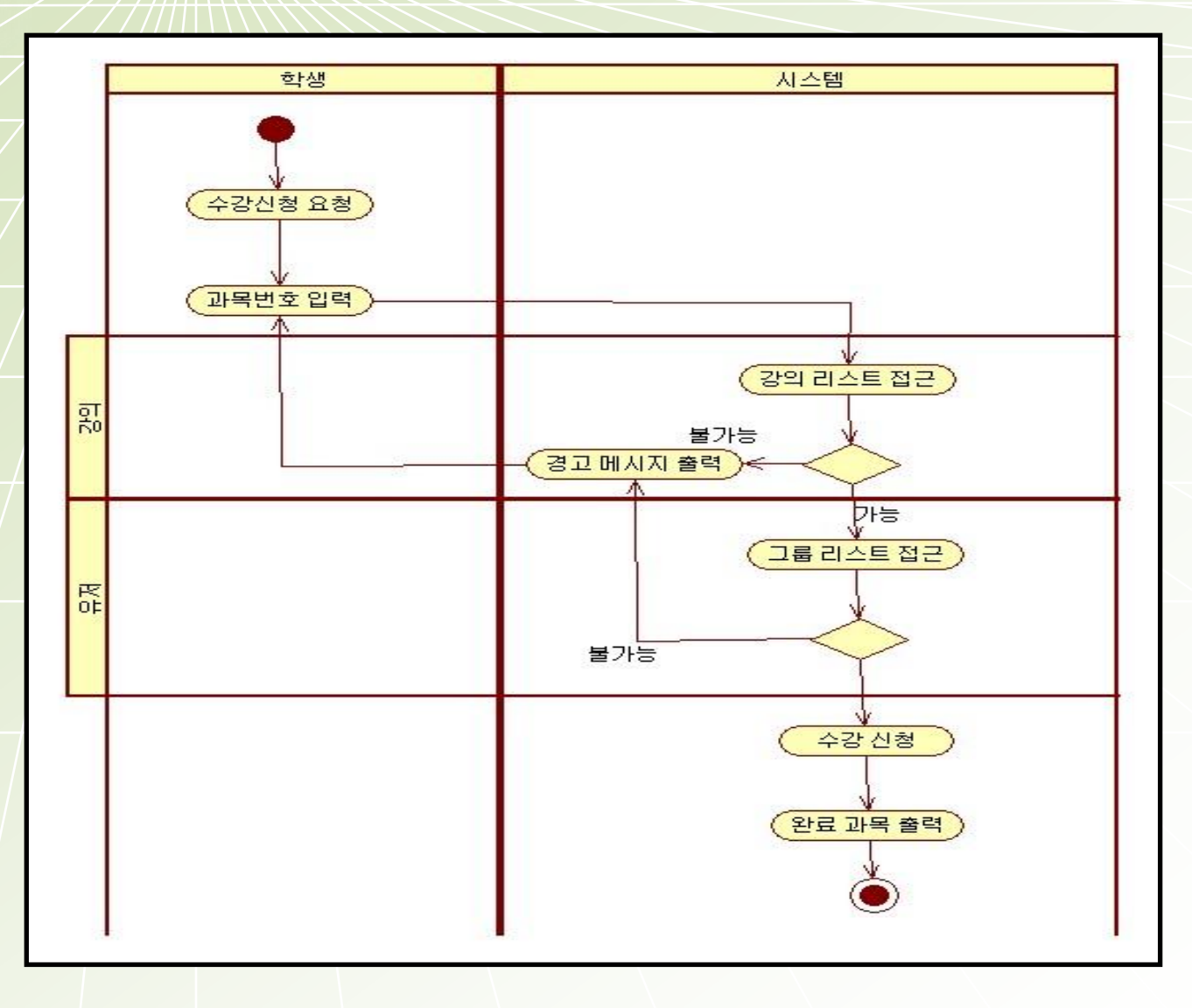

# 6.1.15 Add Lecture Group

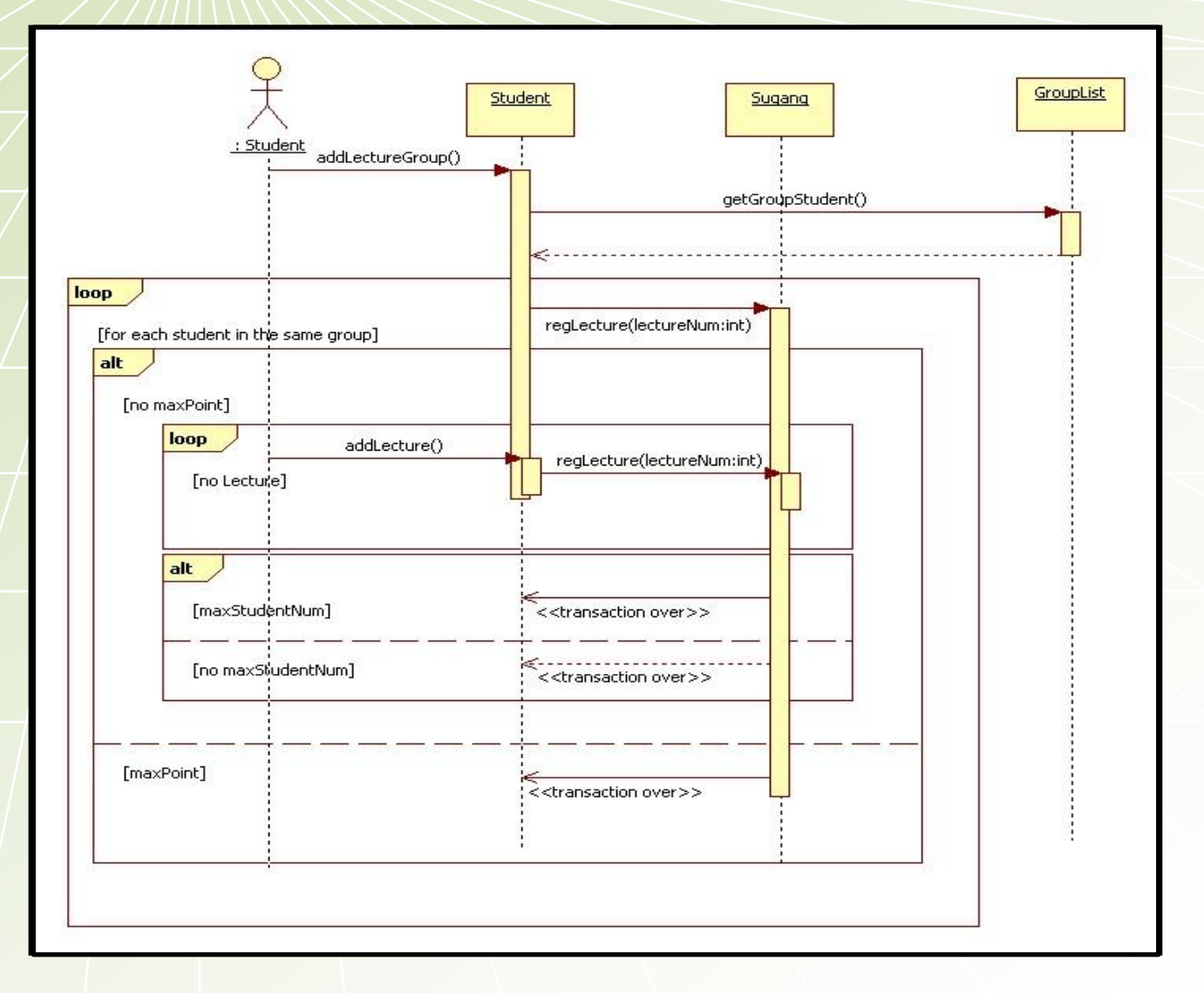

# 6.1.15 Add Lecture Group

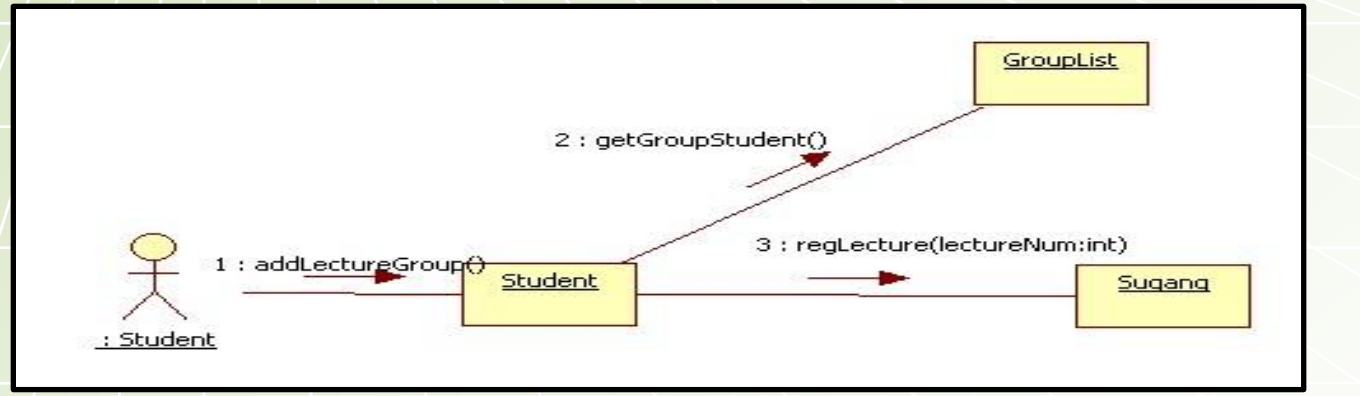

# 6.1.16 Delete Lecture Group

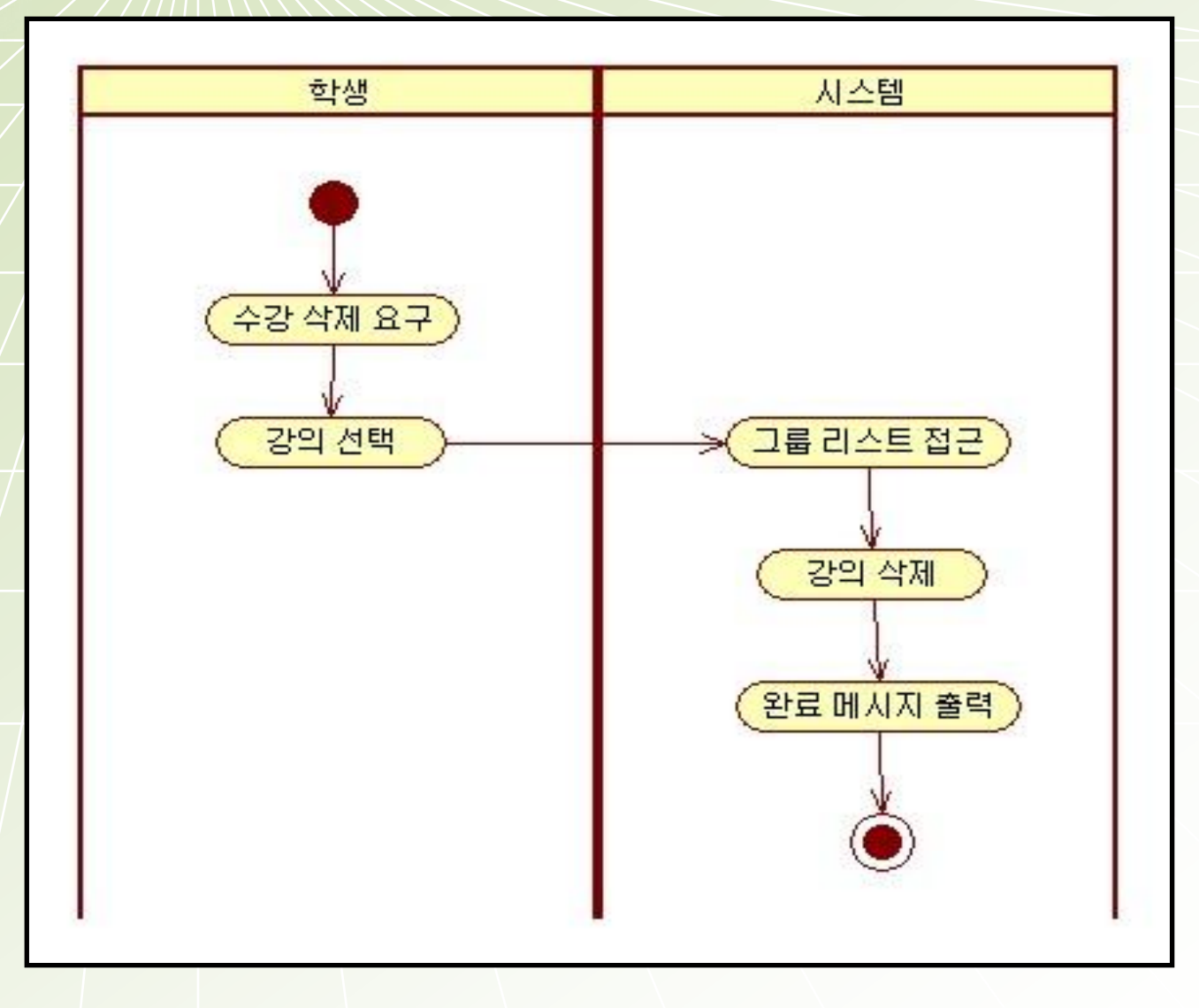

# 6.1.16 Delete Lecture Group

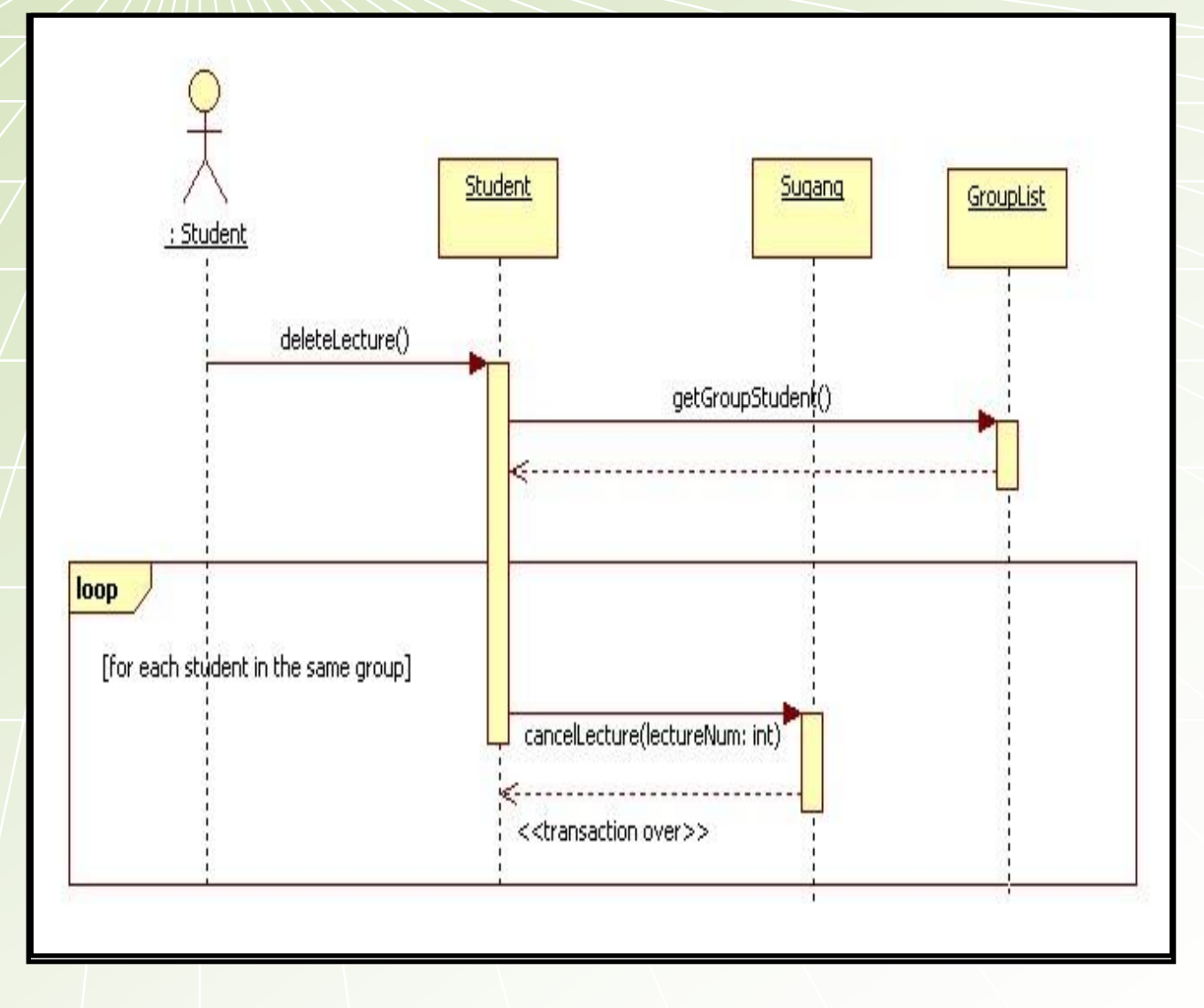

# 6.1.16 Delete Lecture Group

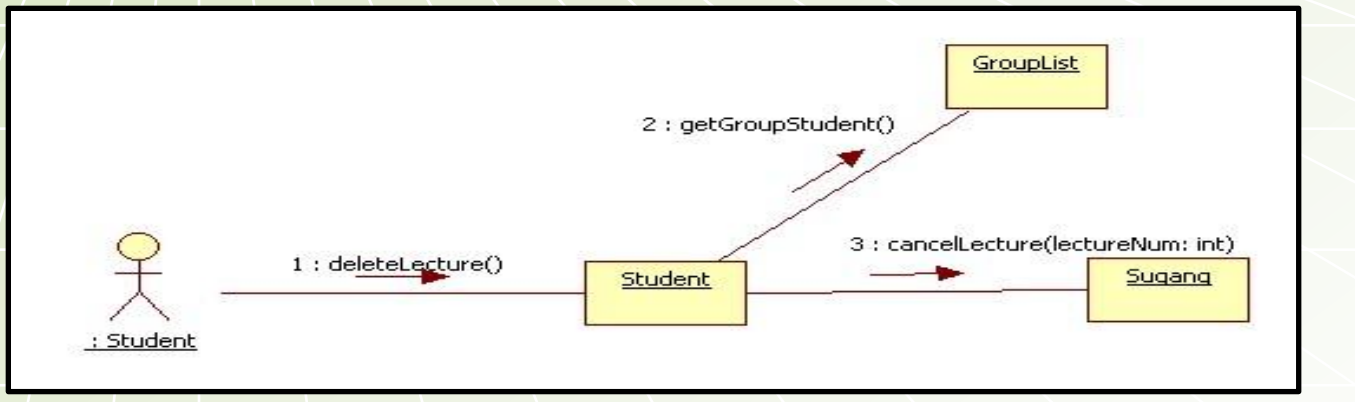

### **6.1.17 Make ID**

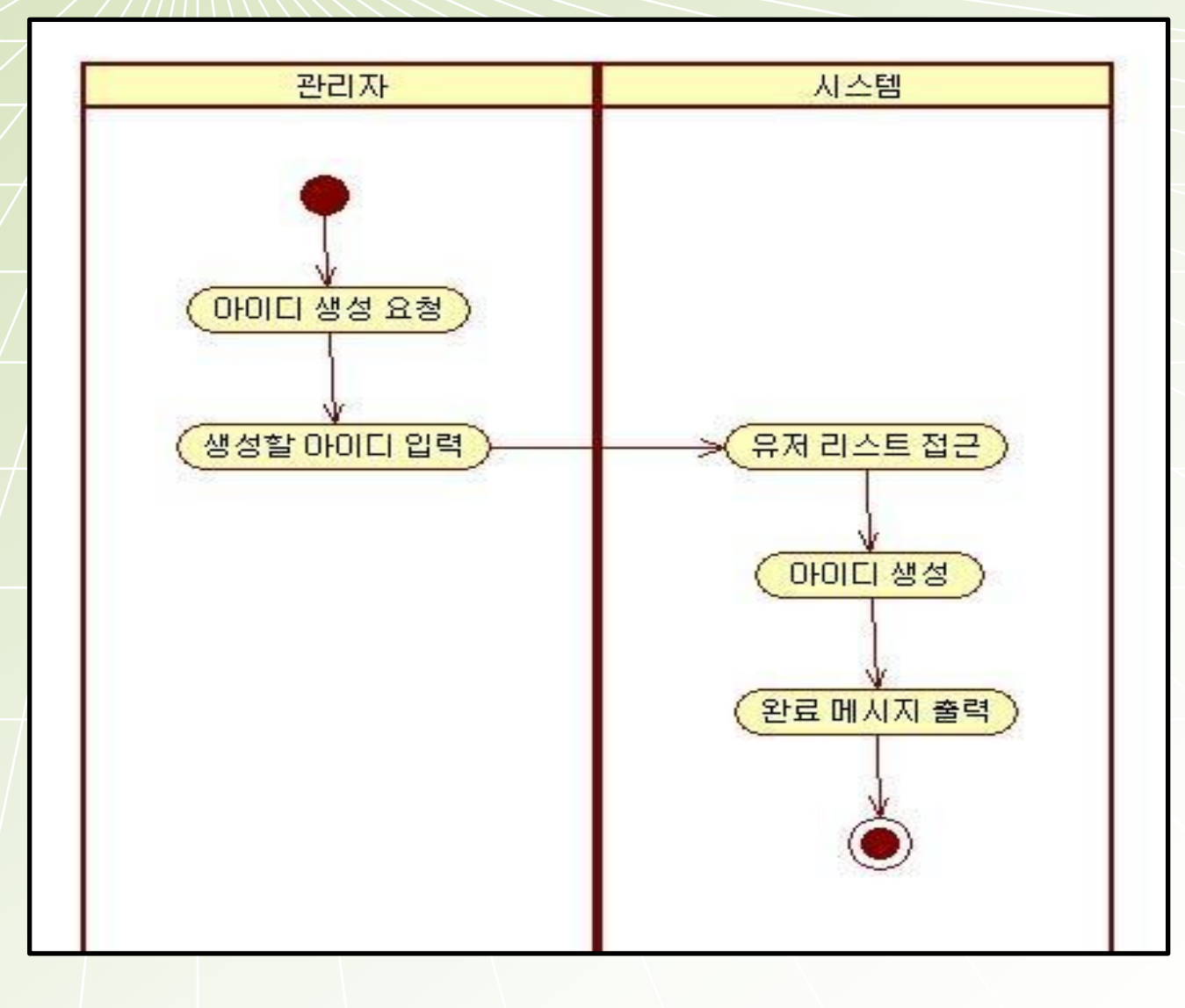

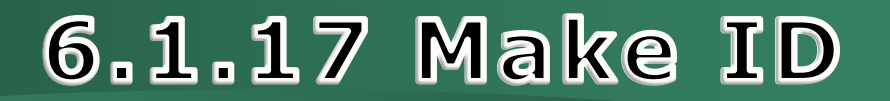

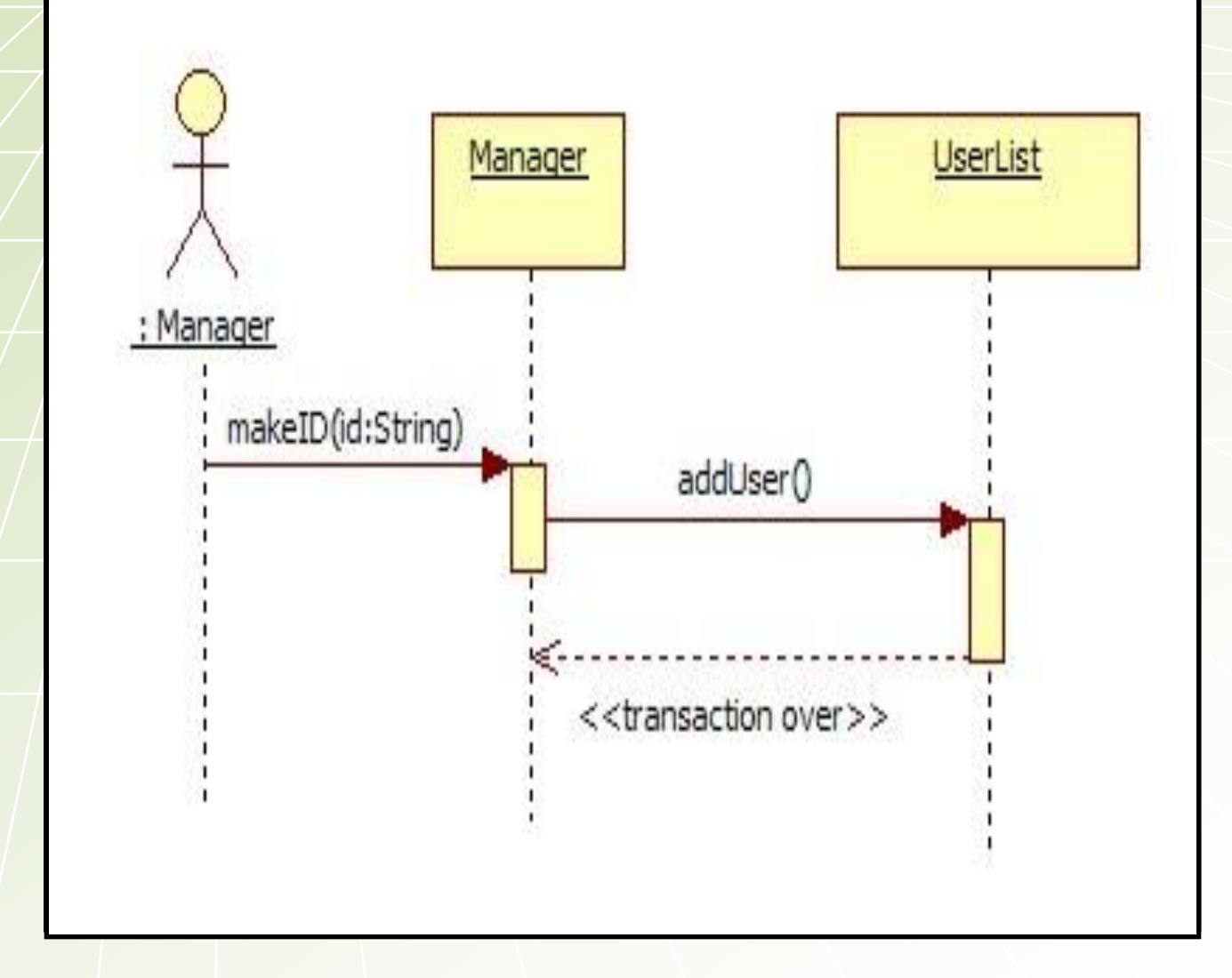

### **6.1.17 Make ID**

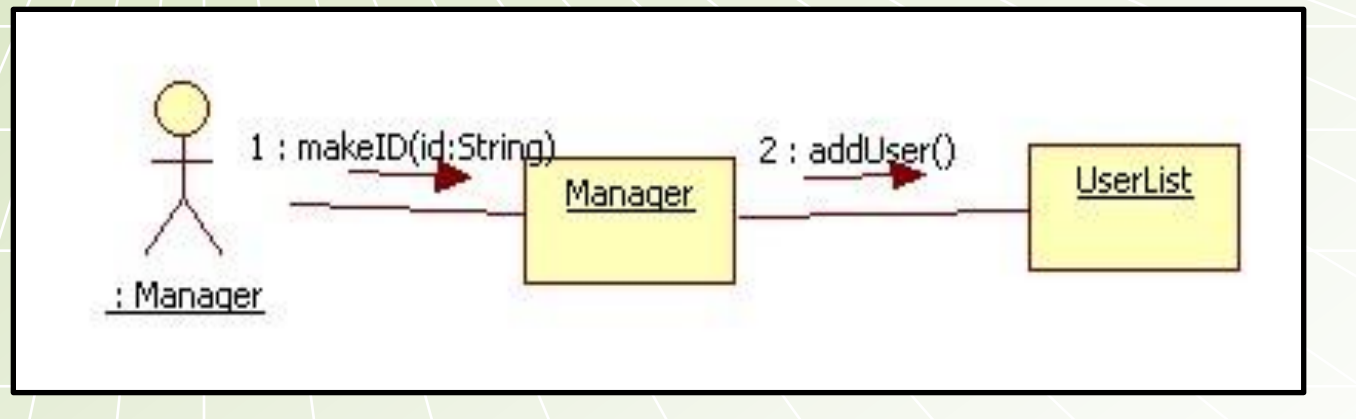

## 6.1.18 Delete ID

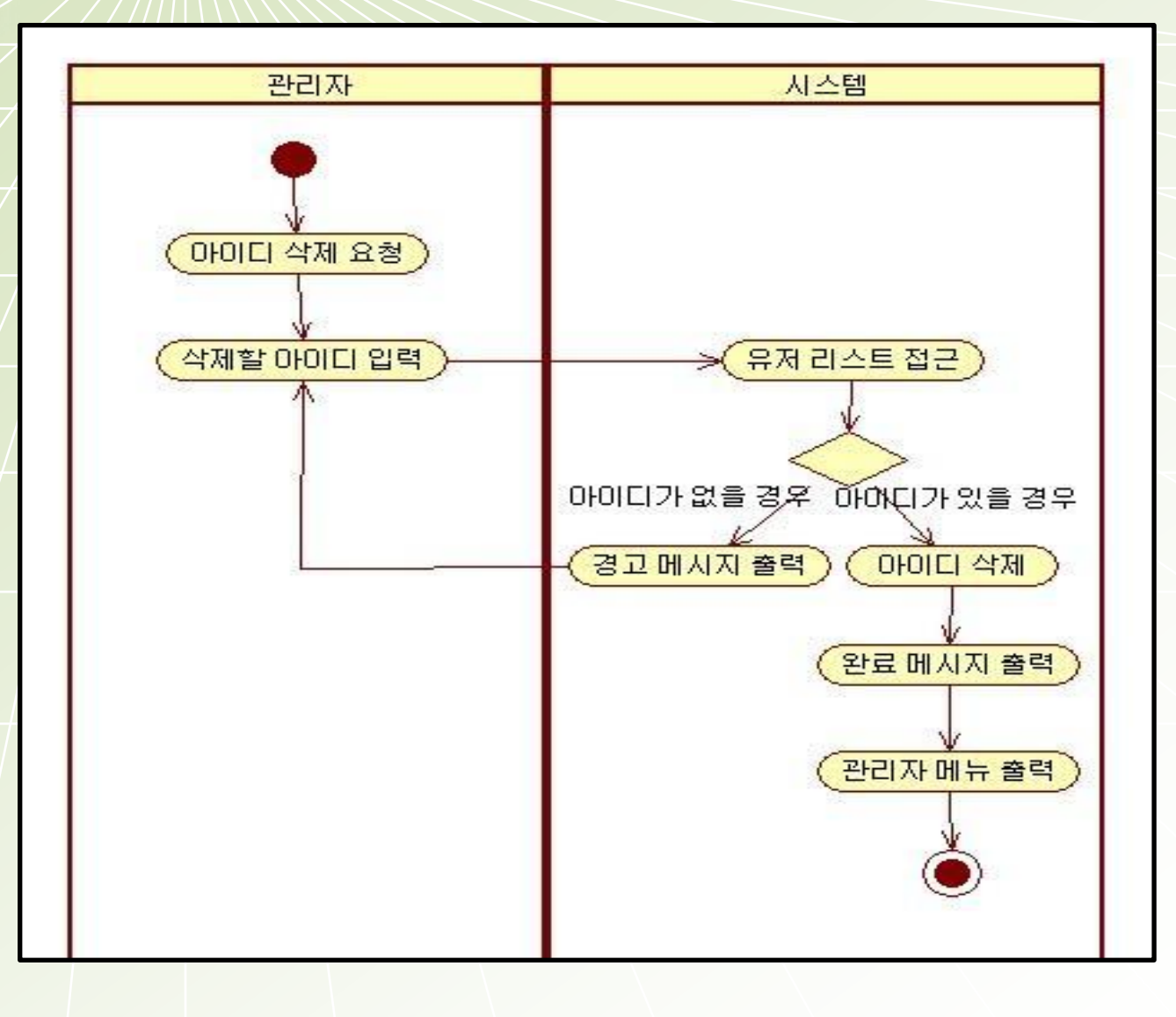

### 6.1.18 Delete ID

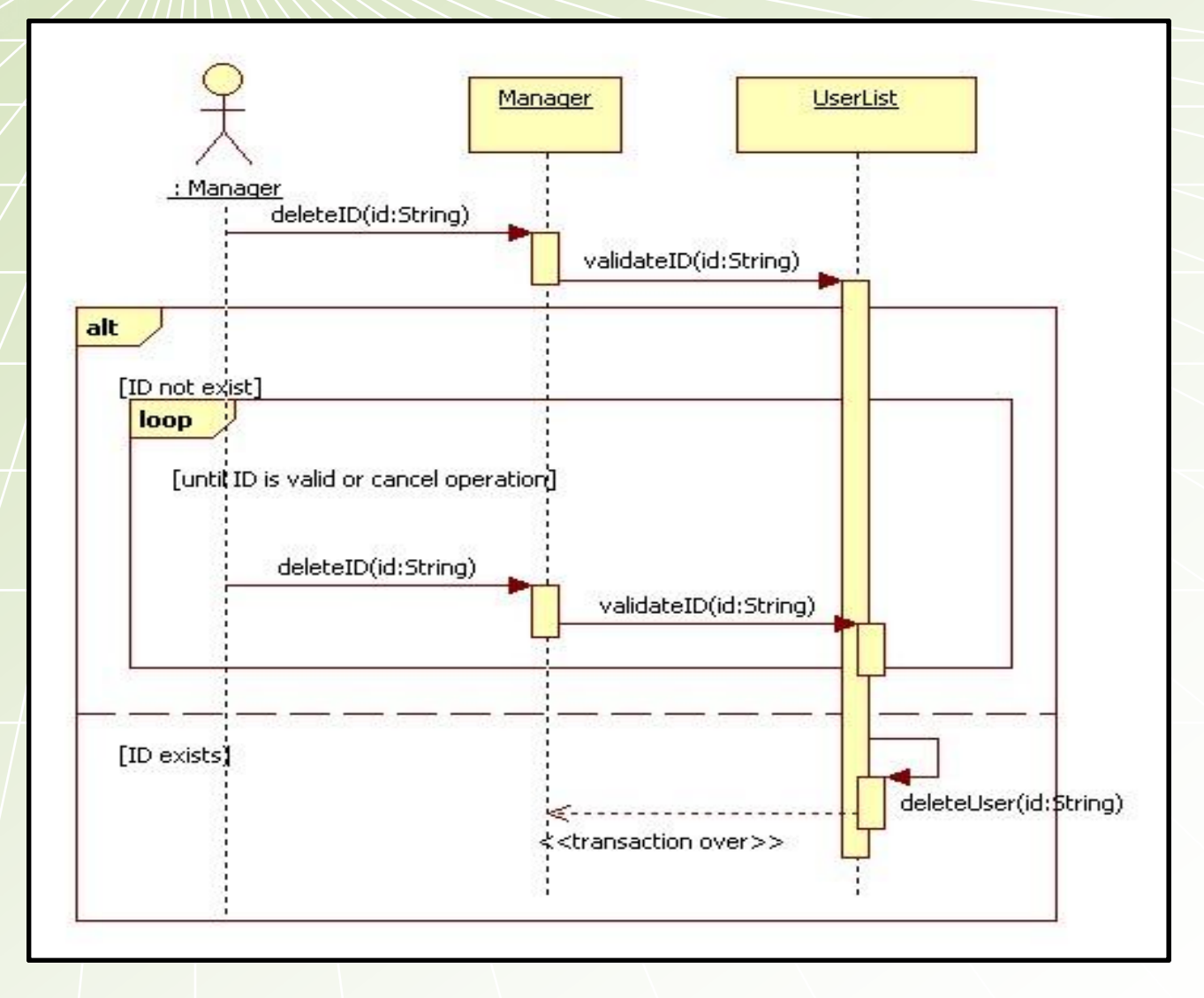

# 6.1.18 Delete ID

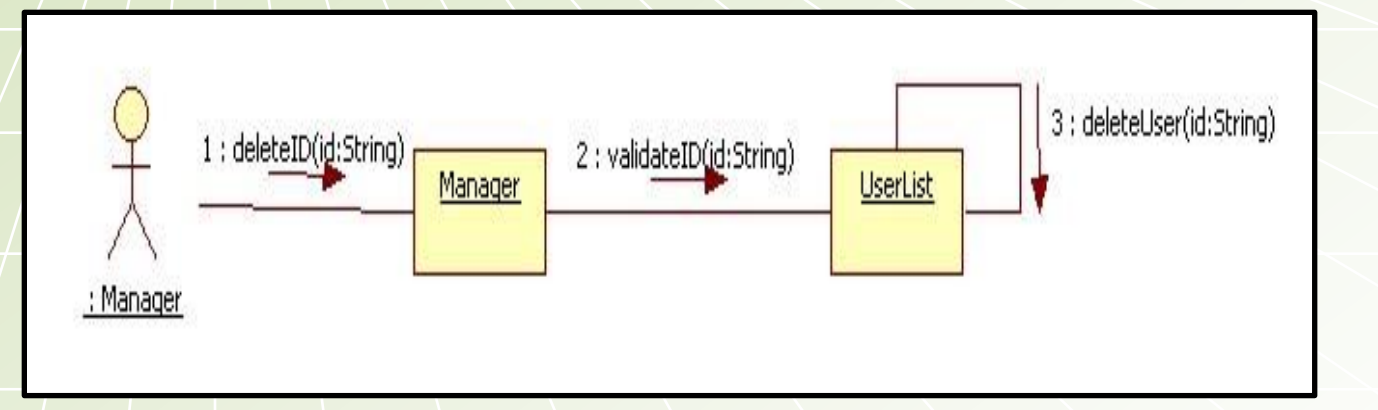

# 6.2 State Chart Diagram

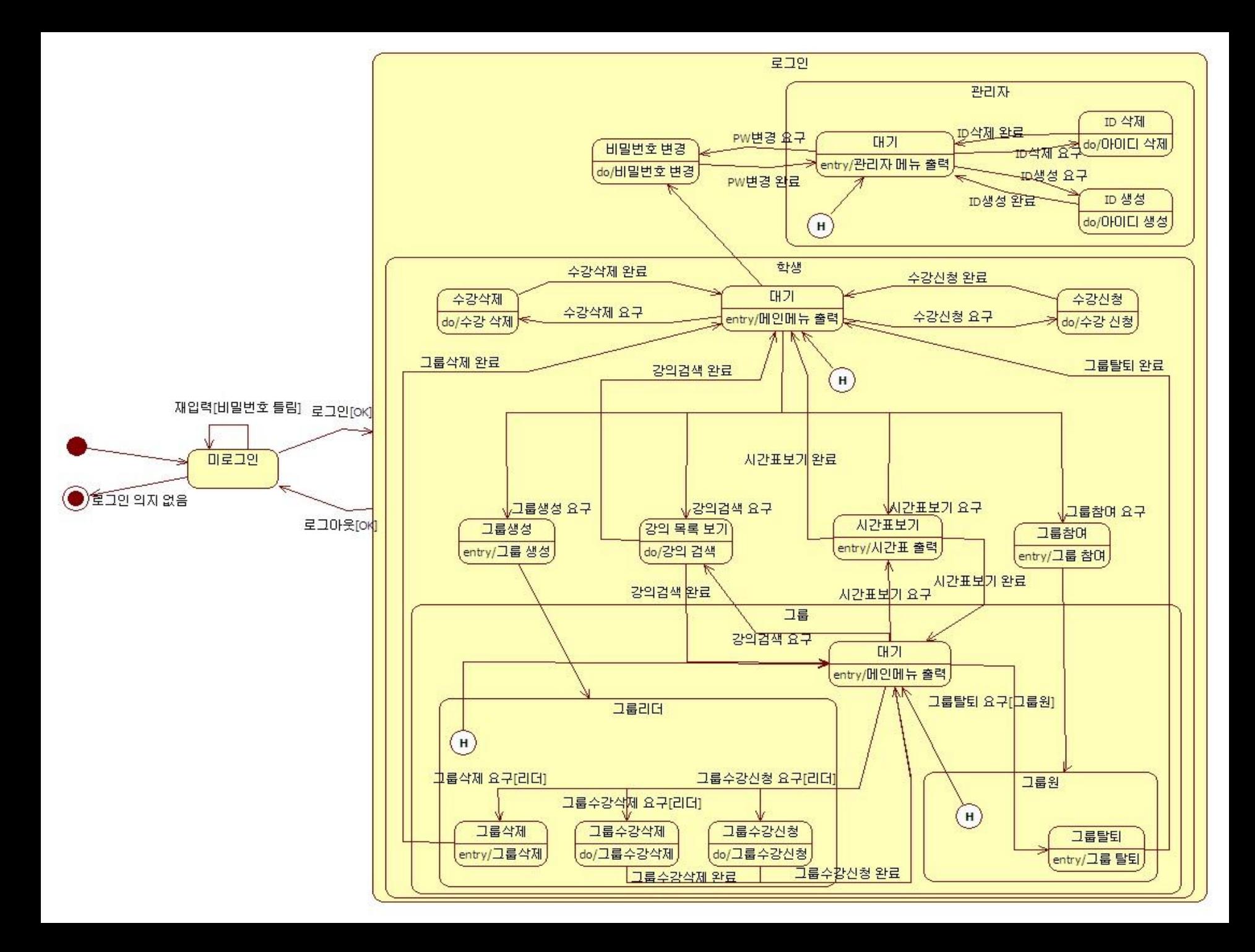

# 6.3 Class Diagram

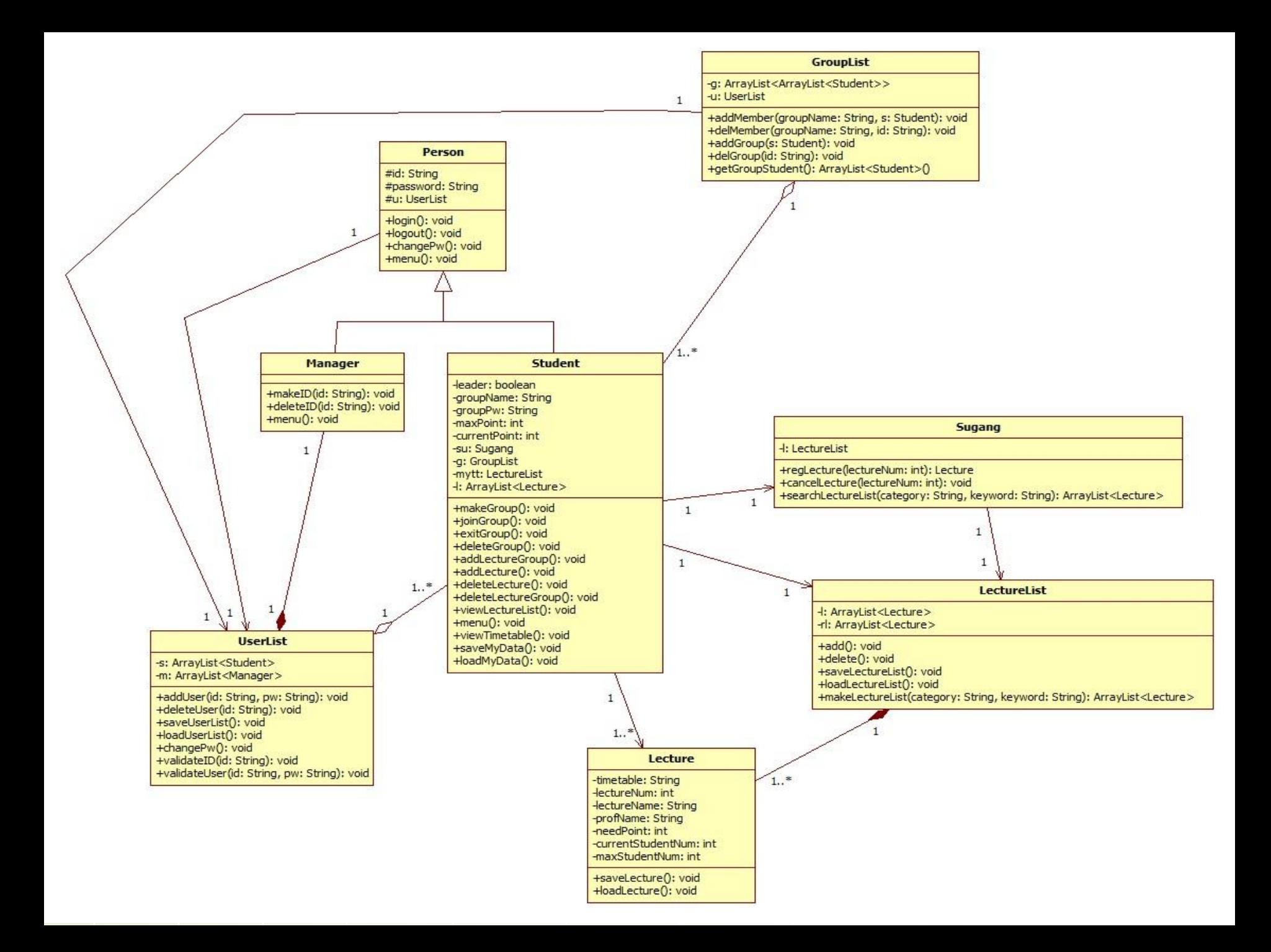

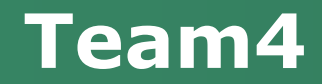

# Thank You!

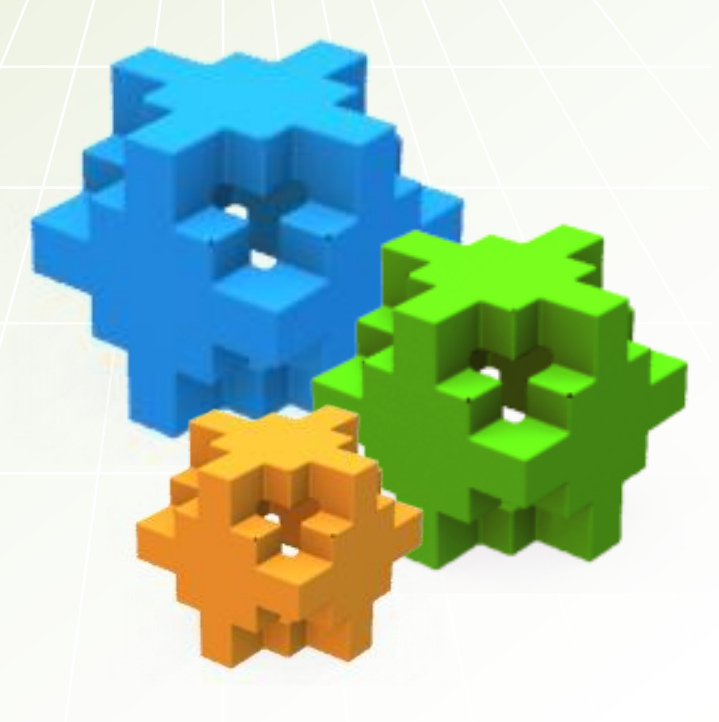